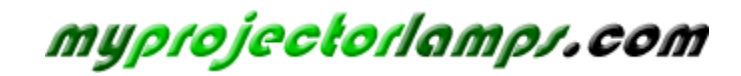

**The most trusted, dependable name in projector lamp sales.** 

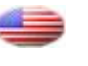

 *http://www.myprojectorlamps.com*

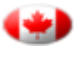

 *http://www.myprojectorlamps.ca*

 *http://www.myprojectorlamps.eu*

The following projector manual has not been modified or altered in any way.

userguide · benutzer handbuch · guide d'utilisateur · guía del usario · manuale d**anso** · bruksanvisning

## DS+650 User Manual 020-000002-01 Rev. 1 (04/07)

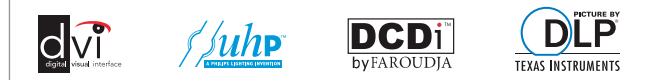

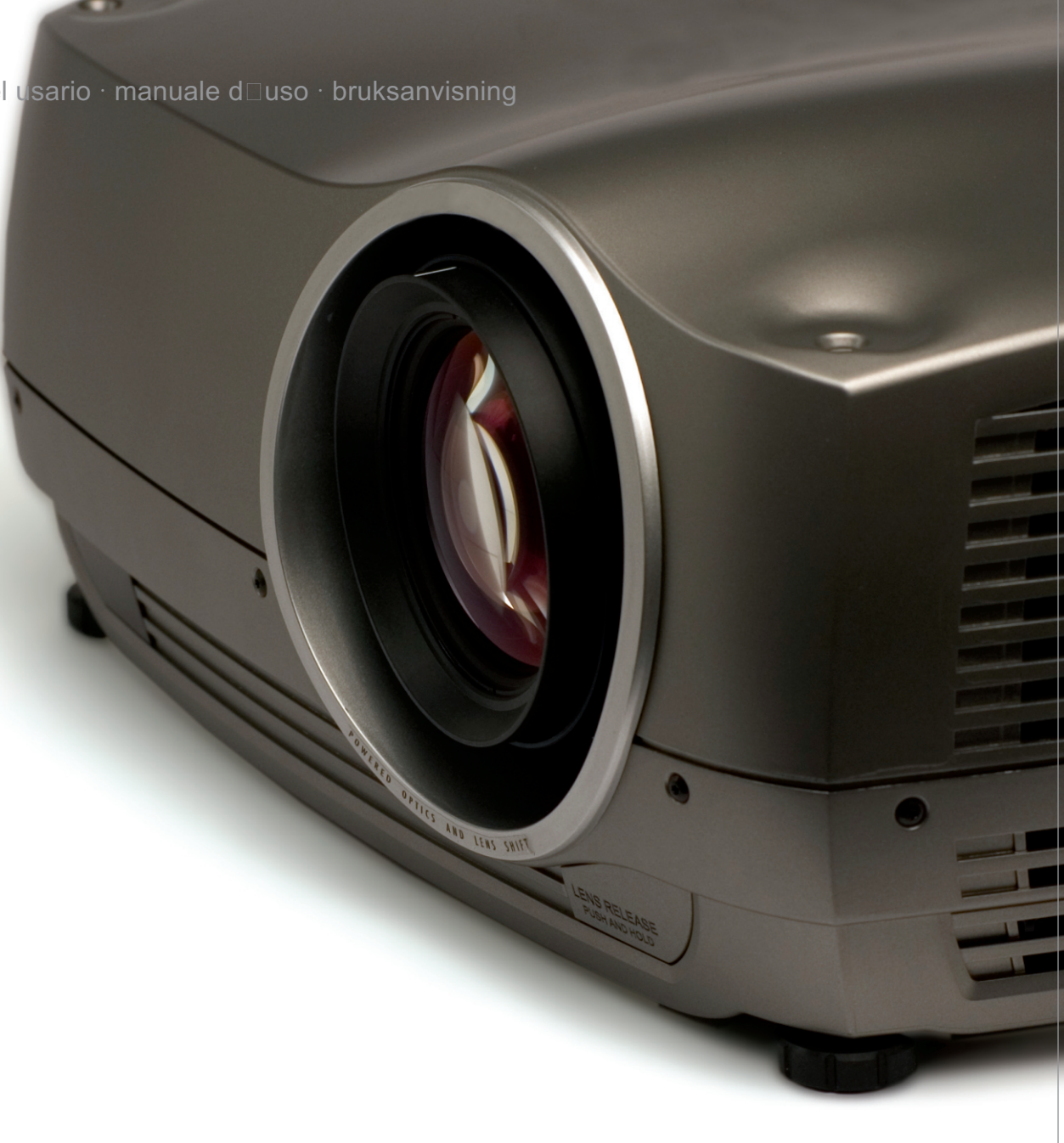

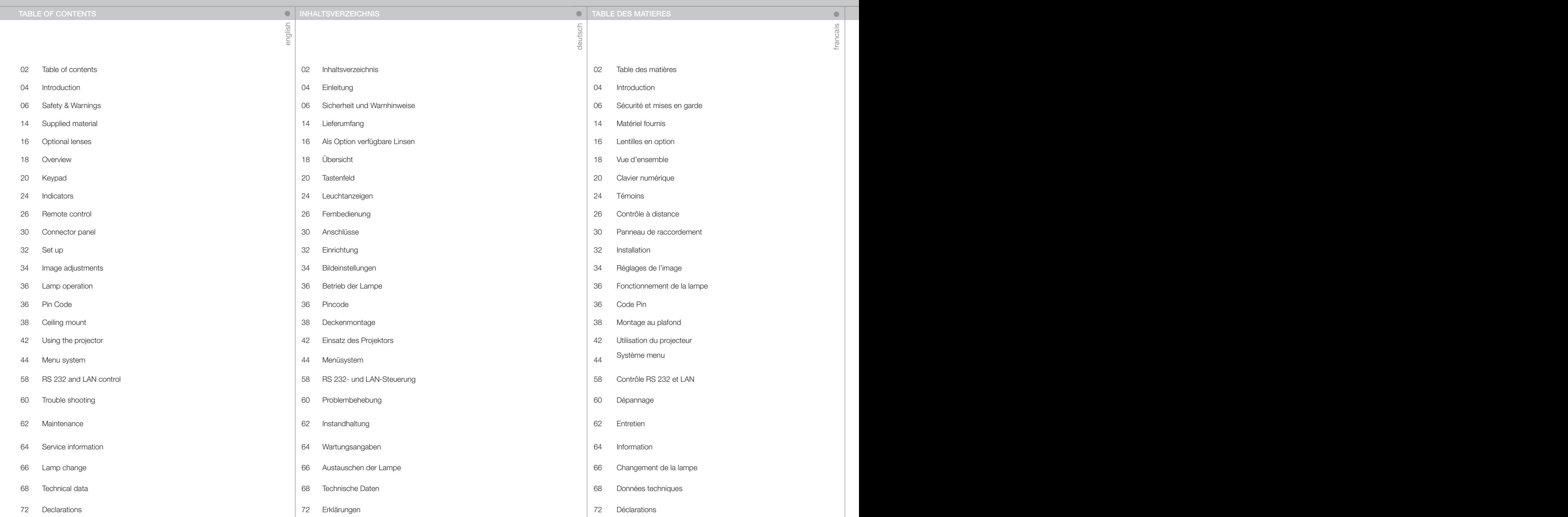

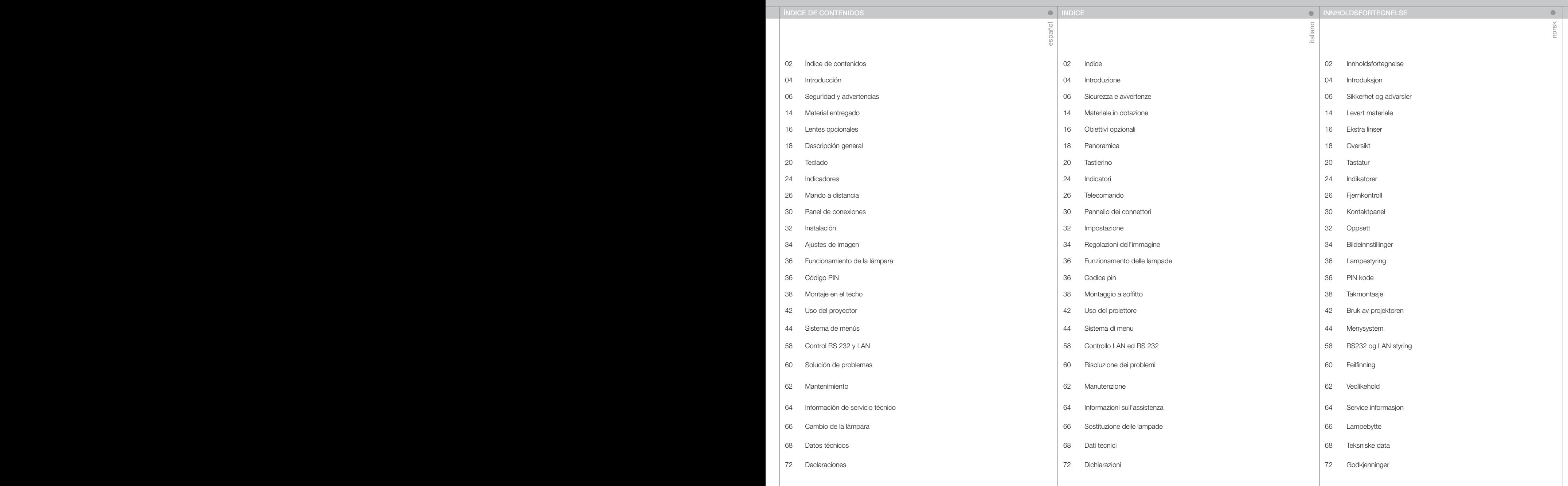

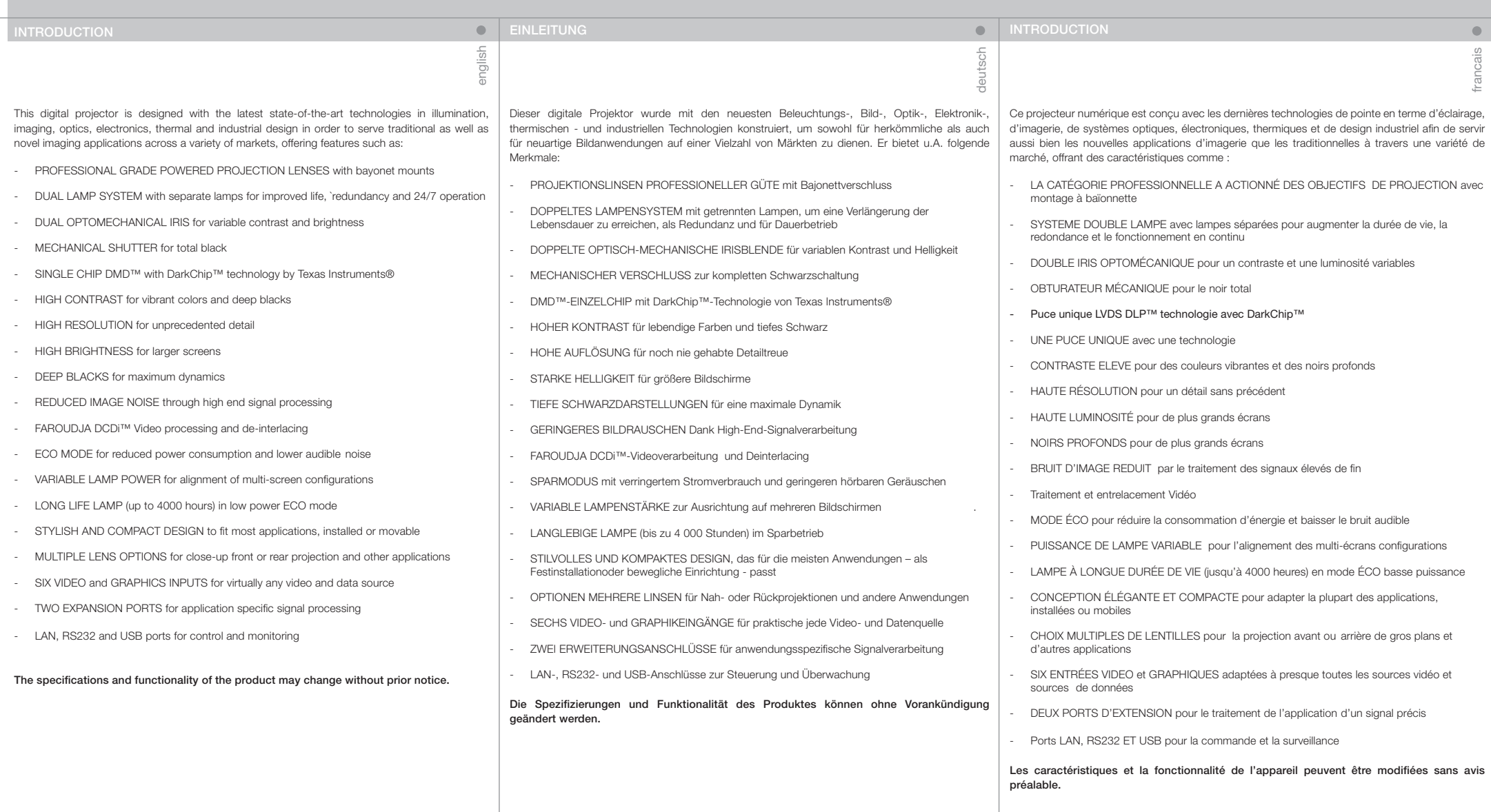

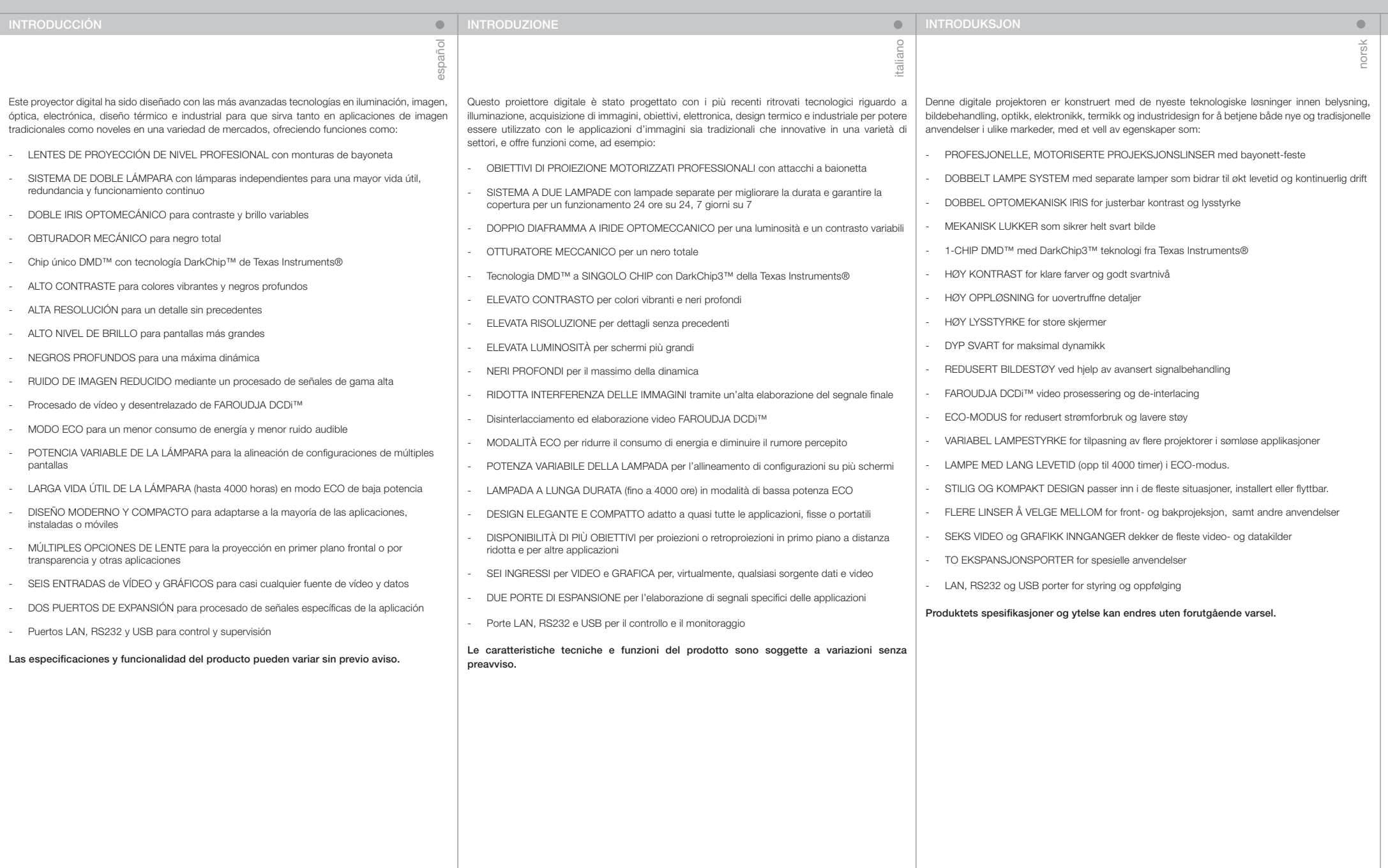

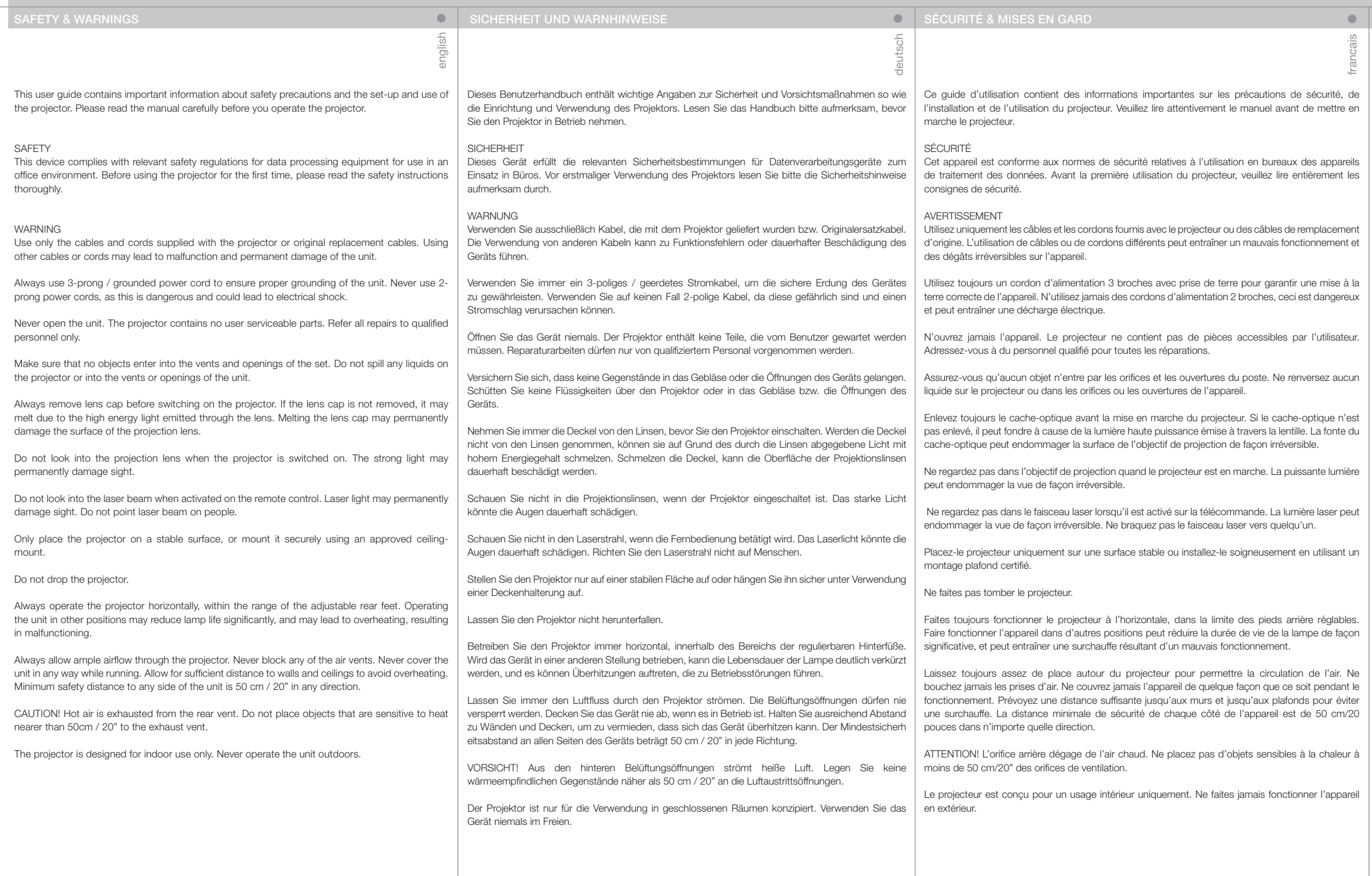

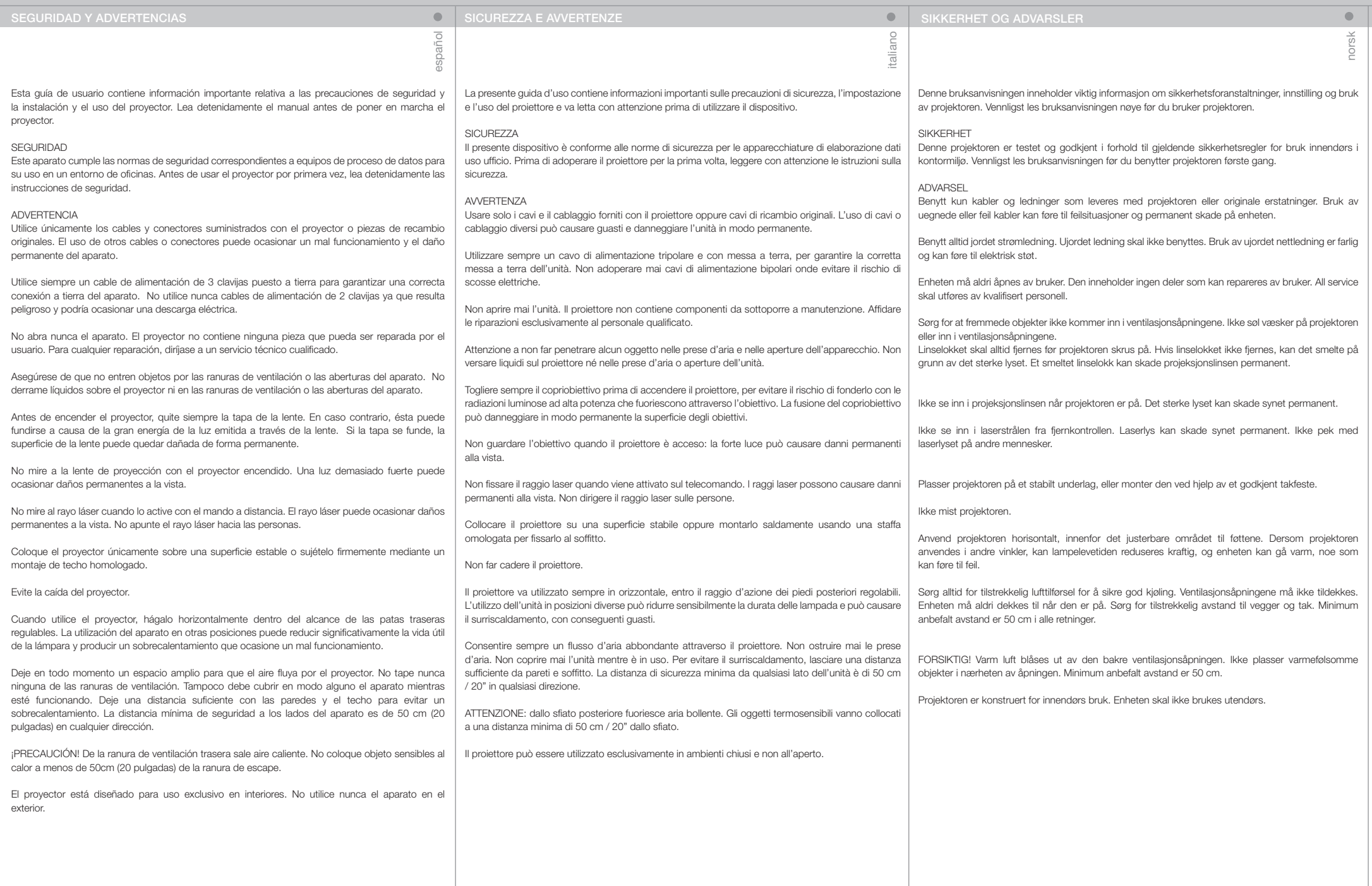

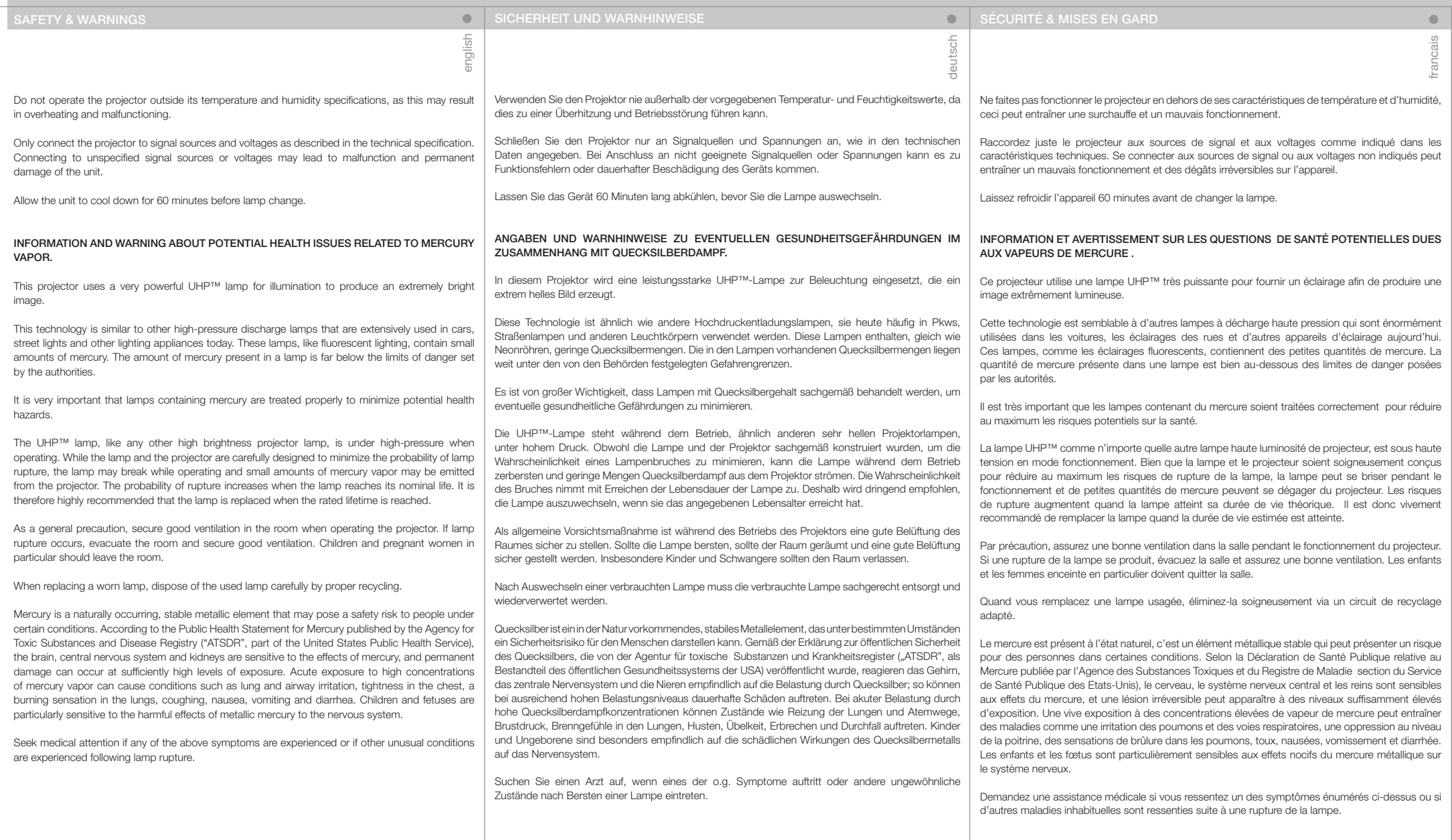

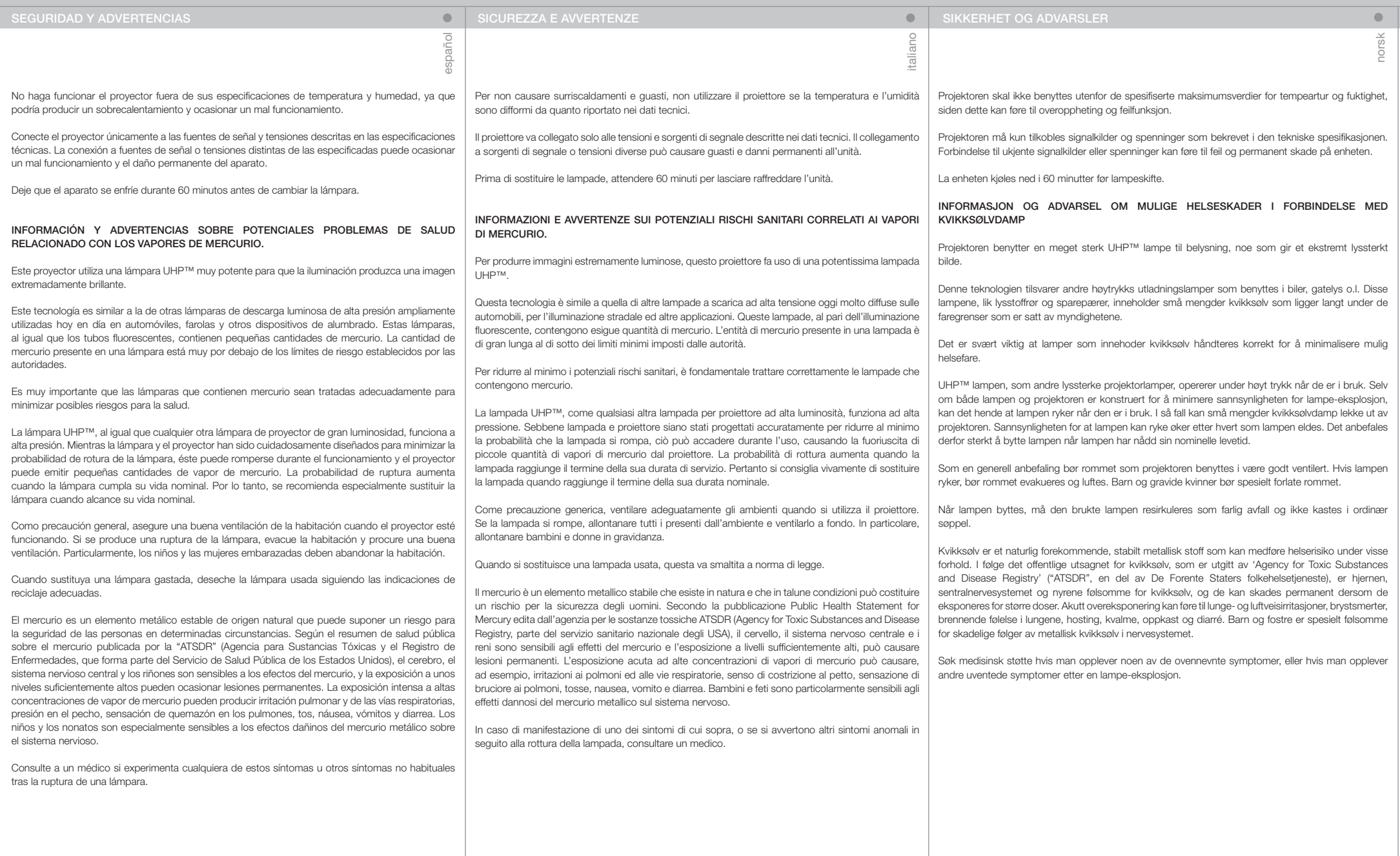

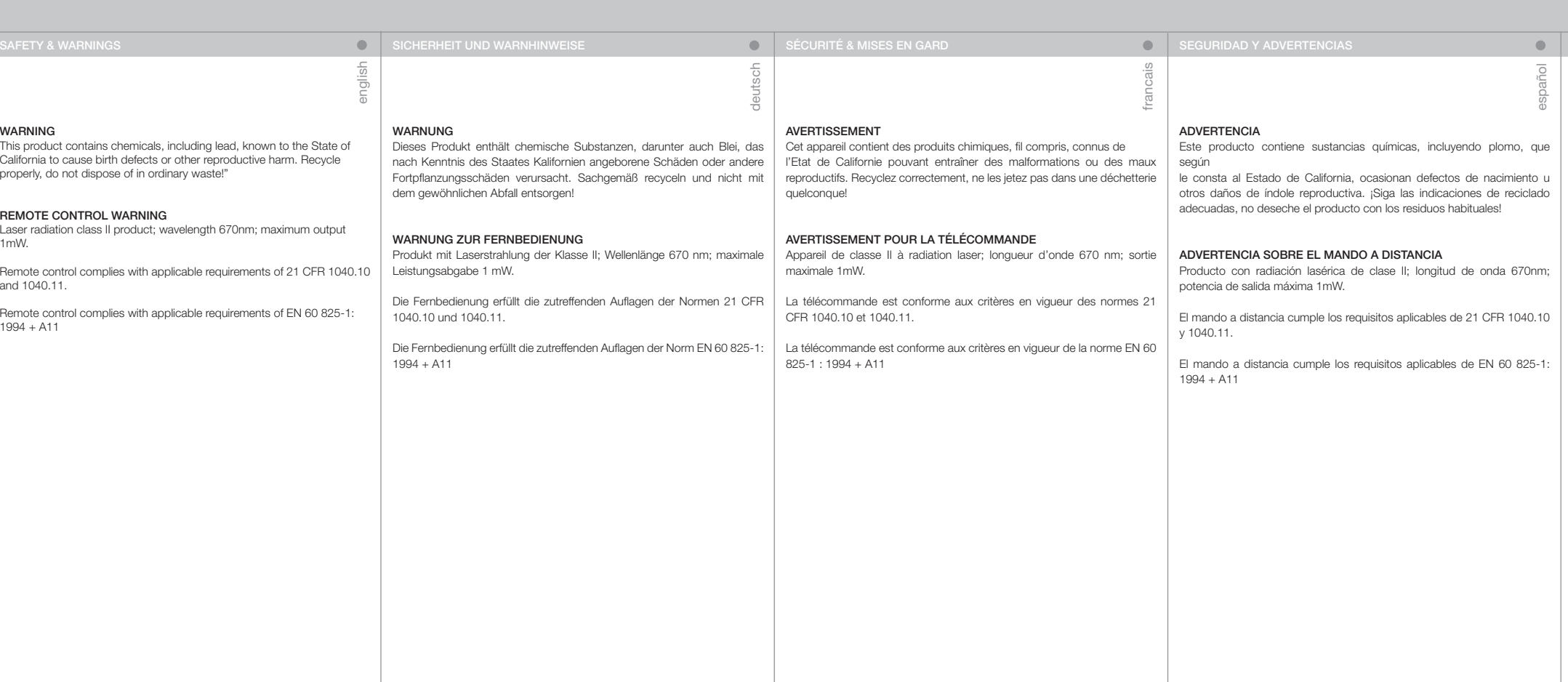

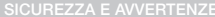

### **O** SIKKERHET OG ADVARSLER

italiano

norsk

 $\bullet$ 

### AVVERTENZA

Questo prodotto contiene sostanze chimiche, piombo incluso, che lo Stato della California riconosce all'origine di difetti prenatali o altre anomalie genetiche. Riciclare correttamente, non buttare con i rifiuti comuni."

### AVVERTENZA PER IL TELECOMANDO

Prodotto laser di classe II, lunghezza d'onda di 670 nm; uscita massima di 1 mW.

Il telecomando è conforme ai requisiti di legge pertinenti di cui a 21 CFR 1040.10 e 1040.11.

Il telecomando è conforme ai requisiti di legge pertinenti EN 60 825-1: 1994  $+$  A11

### ADVARSEL Dette produktet inneholder kjemikalier, inkludert bly, som kan forårsake

fødselsskader og andre forplantningsskader. Sørg for korrekt resirkulering. Kast ikke lamper eller andre deler i vanlig søppel.

### ADVARSEL FJERNKONTROLL

Laser stråling klasse II med bølgelengde 670nm og maksimalt 1mW utstrålt effekt.

Fjernkontrollen er konform med relevante krav i 21 CFR 1040.10 og 1040.11.

Fjernkontrollen er konform med relevante krav i EN 60 825-1:1994 + A11.

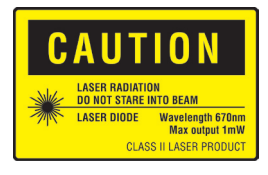

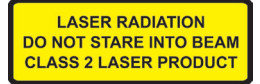

WARNING SYMBOLS

READ USER GUIDE Attention! Read the user guide for further information!

DANGEROUS VOLTAGE Danger! High voltage inside the product!

**HOT** Warning! Hot surfaces!

WAIT Warning! Wait until cooled down!

**MERCURY** Warning! Lamp contains mercury! Recycle properly, do not dispose of in ordinary waste!

UV Warning! UV radiation inside the product!

RECYCLE Warning! Recycle properly, do not dispose of in ordinary waste!

NO TELEPHONE Warning! Do not connect to telephone lines! WARNSYMBOLE

english

 $\bullet$ 

LESEN SIE DAS BENUTZERHANDBUCH Vorsicht! Nähere Angaben finden Sie im Benutzerhandbuch!

GEFÄHRLICHE SPANNUNG Gefahr! Hohe Spannung im Inneren des Geräts!

**HEISS** Warnung! Heiße Flächen!

WARTEN Warnung! Abkühlen lassen!

QUECKSILBER Warnung! Die Lampe enthält Quecksilber! Sachgemäß recyceln, und nicht mit dem gewöhnlichen Abfall entsorgen!

UV Warnung! UV-Strahlung im Inneren des Geräts!

RECYCELN Warnung! Sachgemäß recyceln und nicht mit dem gewöhnlichen Abfall entsorgen!

KEIN TELEFON Warnung! Nicht an Telefonleitungen anschließen! SYMBOLES D'AVERTISSEMENT

deutsch

LISEZ LE GUIDE D'UTILISATION Attention! Lisez le guide d'utilisation pour plus d'information!

VOLTAGE DANGEREUX Danger! Voltage élevé dans l'appareil!

**CHAUD** Avertissement Surfaces chaudes!

ATTENDEZ Avertissement Attendez jusqu'au refroidissement!

MERCURE Avertissement La lampe contient du mercure! Recyclez correctement, n'éliminez pas dans une déchetterie quelconque!

UV Avertissement Radiation UV à l'intérieur de l'appareil!

RECYCLEZ Avertissement Recyclez correctement, n'éliminez pas dans une déchetterie quelconque!

PAS DE TELEPHONE Avertissement Ne vous connectez pas aux lignes téléphoniques

SICHERHEIT UND WARNHINWEISE SECURITÉ & MISES EN GARD SECURITÉ & MISES EN GARD SEGURIDAD Y ADVERTENCIAS

rancais

SÍMBOLOS DE ADVERTENCIA

LEA LA GUÍA DEL USUARIO ¡Atención! ¡Lea la guía del usuario para obtener más información!

TENSIÓN PELIGROSA ¡Peligro! ¡Alta tensión en el interior del producto!

CALIENTE ¡Advertencia! ¡Superficies calientes!

ESPERE ¡Advertencia! ¡Espere hasta que se enfríe!

MERCURIO ¡Advertencia! ¡La lámpara contiene mercurio! ¡Siga las indicaciones de reciclado adecuadas, no deseche el producto con los residuos habituales!

UV ¡Advertencia! Radiación UV en el interior del producto!

RECICLADO ¡Advertencia! ¡Siga las indicaciones de reciclado adecuadas, no deseche el producto con los residuos habituales!

NO USE EL TELÉFONO ¡Advertencia! ¡No lo conecte a las líneas telefónicas!

italiano

SIMBOLI DI AVVERTENZA

LEGGERE LA GUIDA D'USO Attenzione! Per maggiori informazioni, leggere la guida d'uso.

TENSIONE PERICOLOSA Pericolo. Alta tensione all'interno del prodotto.

CALDO Avvertenza: superfici calde.

ATTENDERE Avvertenza: attendere il raffreddamento.

MERCURIO Avvertenza: la lampada contiene mercurio. Riciclarla correttamente e non buttare tra i rifiuti ordinari.

UV Avvertenza: radiazioni UV all'interno del prodotto

RICICLAGGIO Avvertenza: riciclare correttamente, non buttare con i rifiuti ordinari.

NO TELEPHONE Avvertenza: non collegare alle linee telefoniche. SYMBOLER

LES BRUKSANVISNINGEN Les bruksanvisningen for mere informasjon! norsk

 $\bullet$ 

HØYSPENNING Fare! Høyspenning inne i enheten!

VARM Advarsel! Varme flater!

VENT Advarsel! Vent til enheten er avkjølt!

KVIKKSØLV Advarsel! Lampen inneholder kvikksølv! Resirkuler som spesialavfall. Må ikke kastes i vanlig avfall!

UV Advarsel! Ultrafiolett (UV) stråling inne i enheten!

RESIRKULER Advarsel! Resirkuler som spesialavfall. Må ikke kastes i vanlig avfall!

IKKE TELEFON Advarsel! Må ikke kobles til telefonlinje!

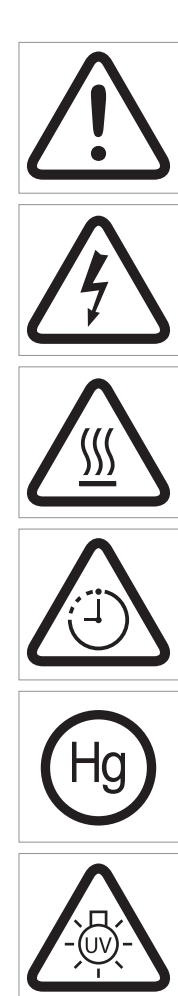

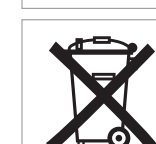

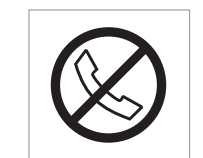

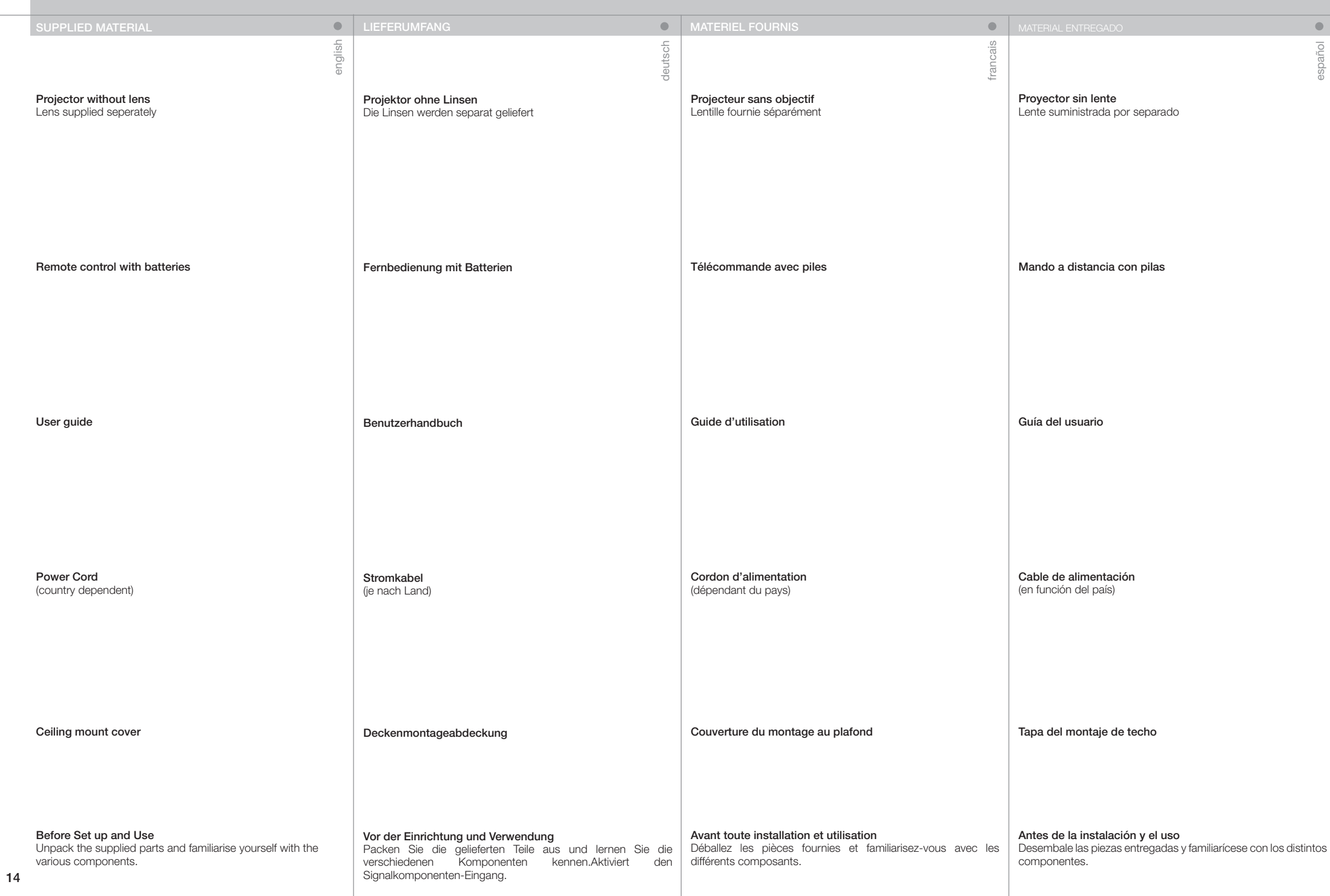

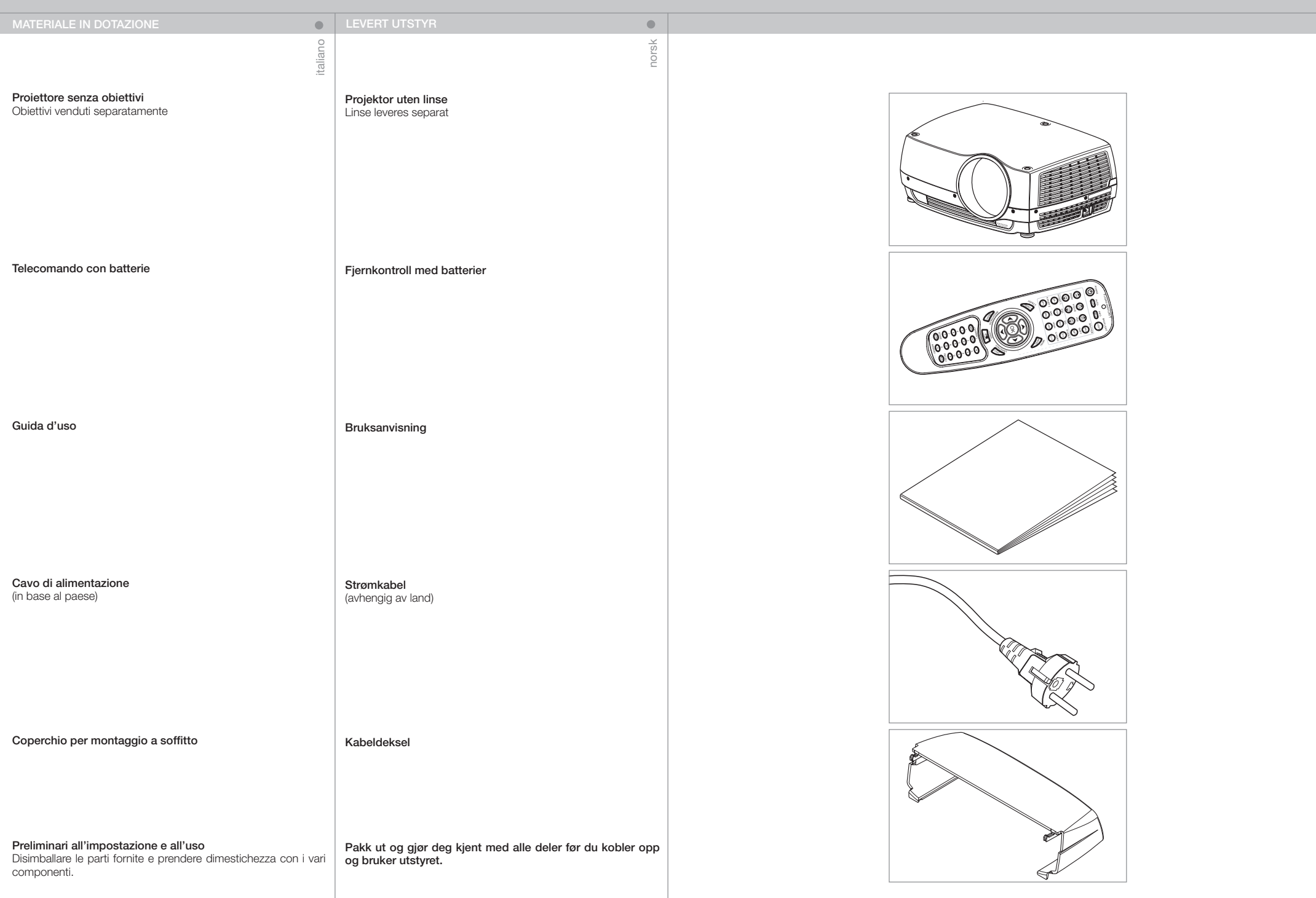

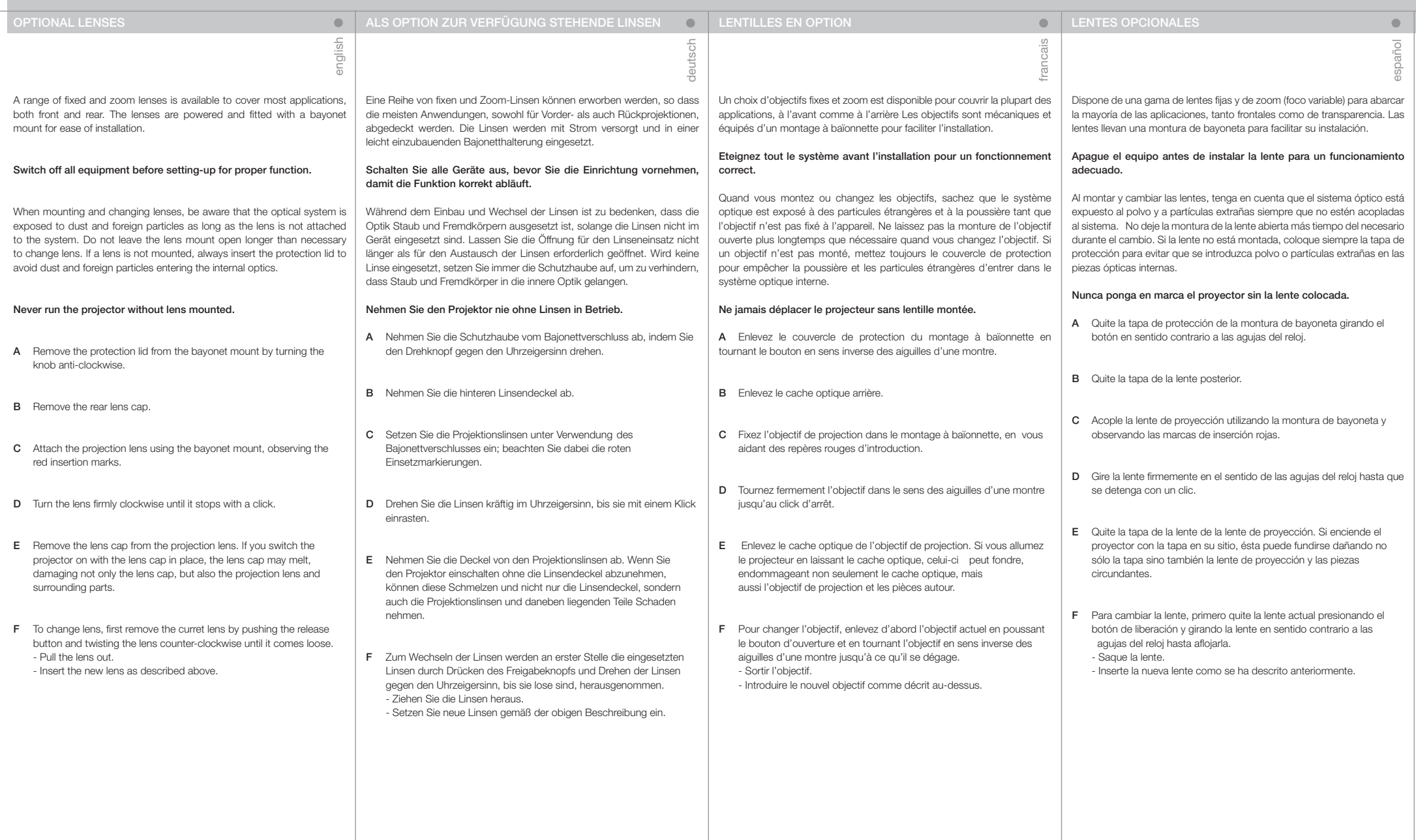

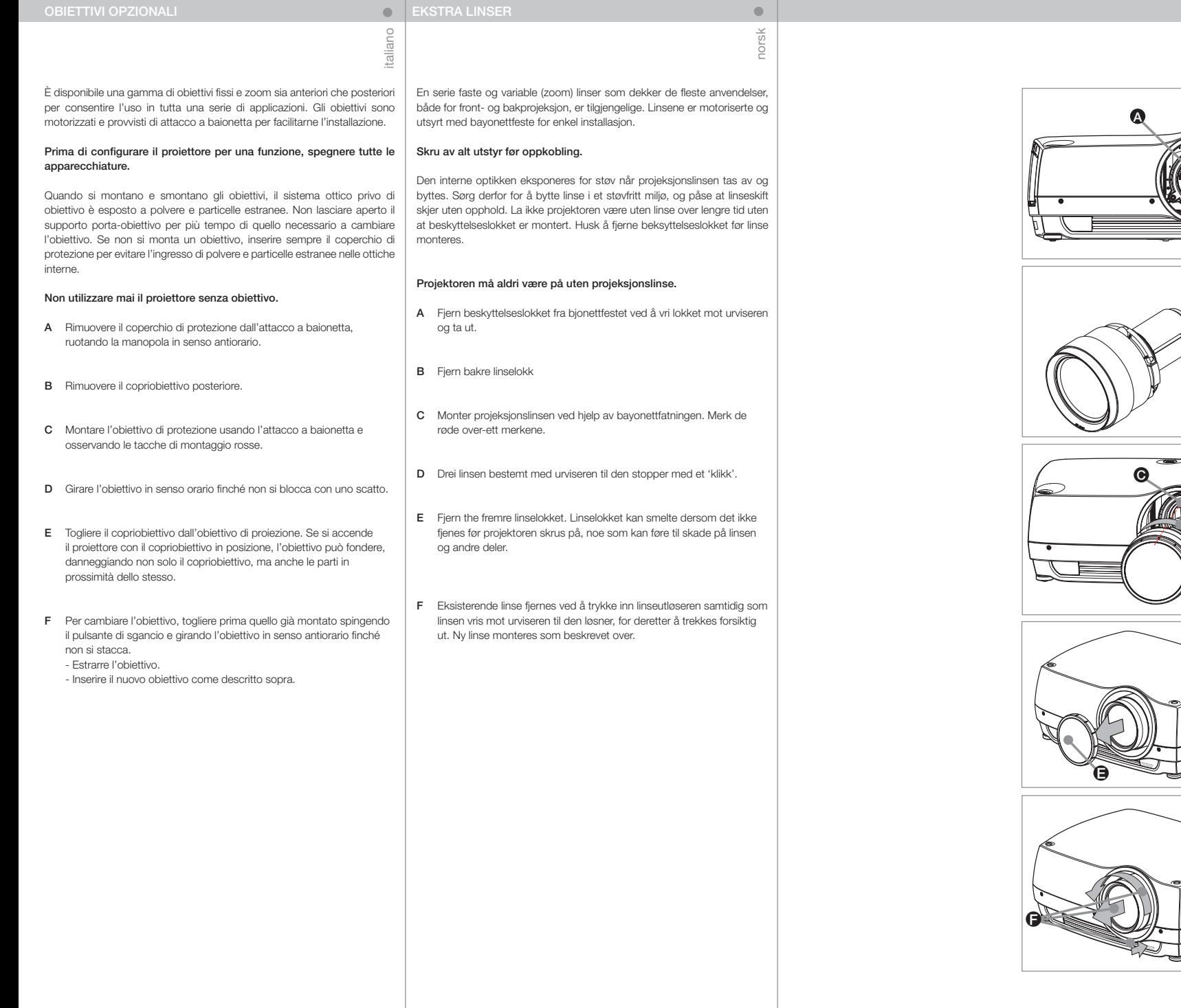

B

D

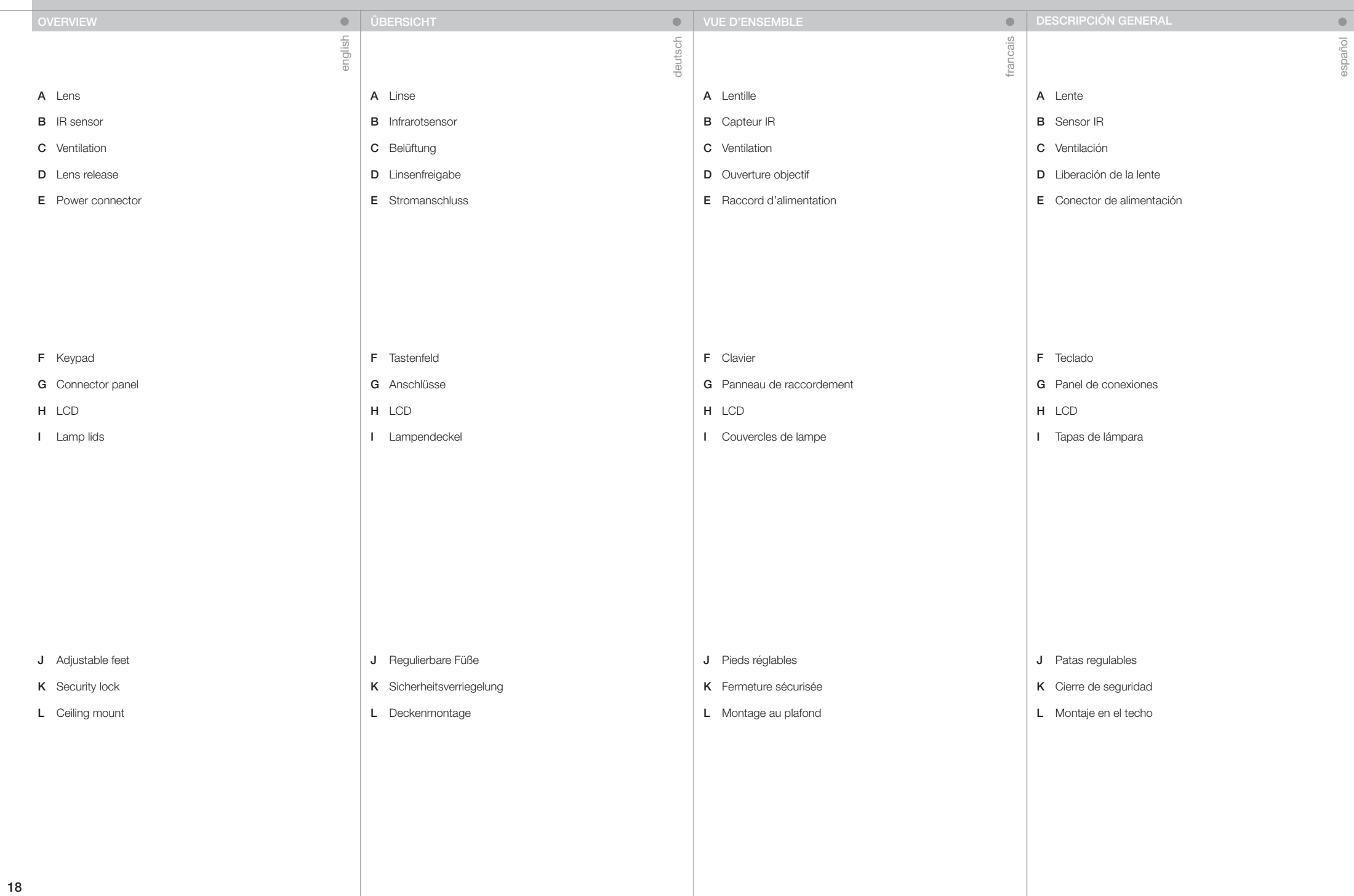

# A Obiettivo

- **B** Sensore IR
- C Ventilazione
- D Sgancio obiettivo
- E Connettore di alimentazione

- F Tastierino
- G Pannello dei connettori
- H LCD
- I Coperchi per lampade

- J Piedini di regolazione
- K Blocco di sicurezza
- L Montaggio a soffitto

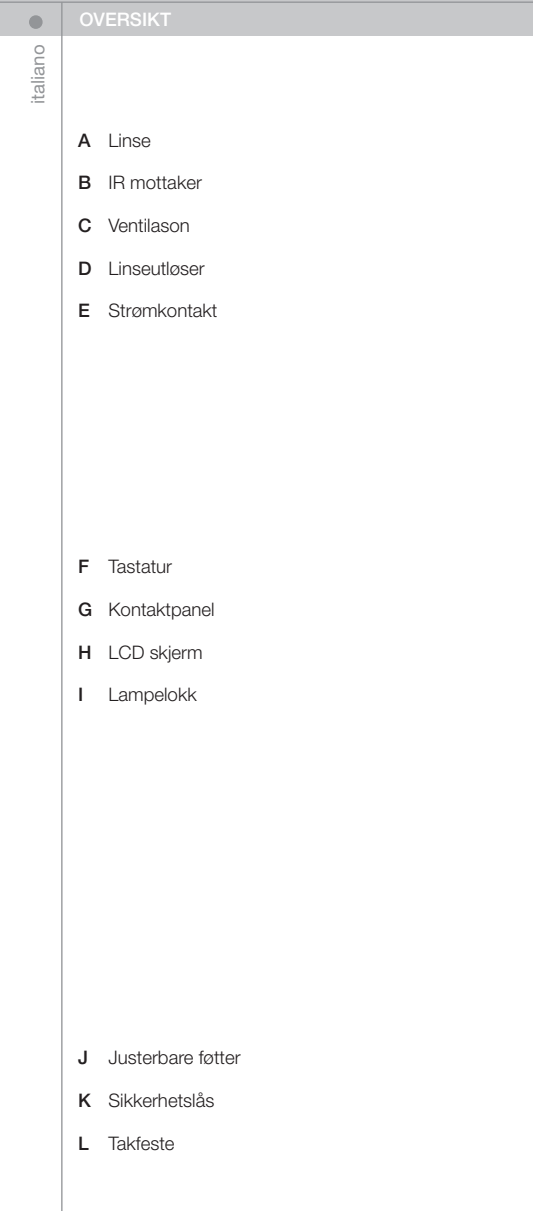

norsk

 $\bullet$ 

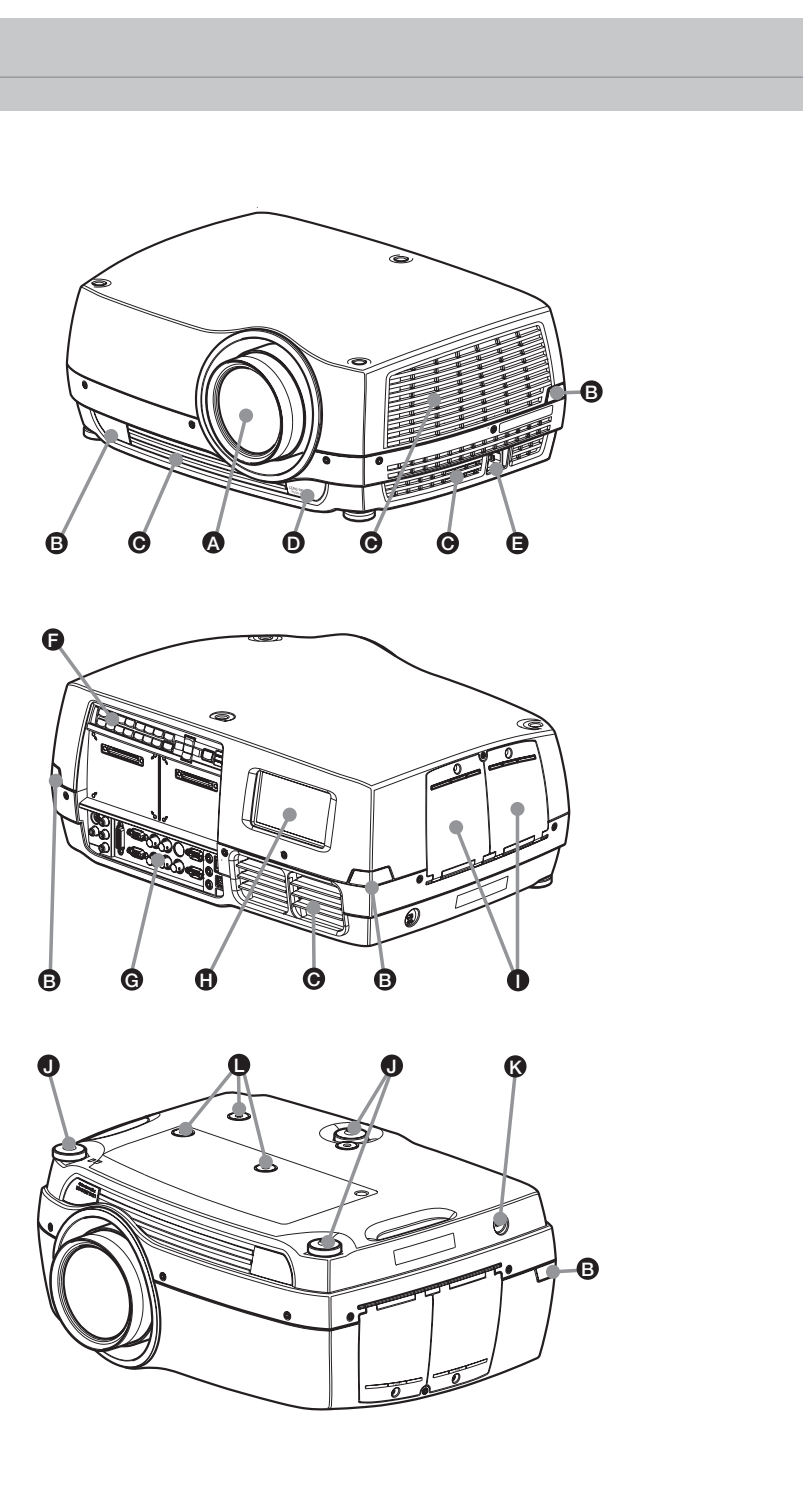

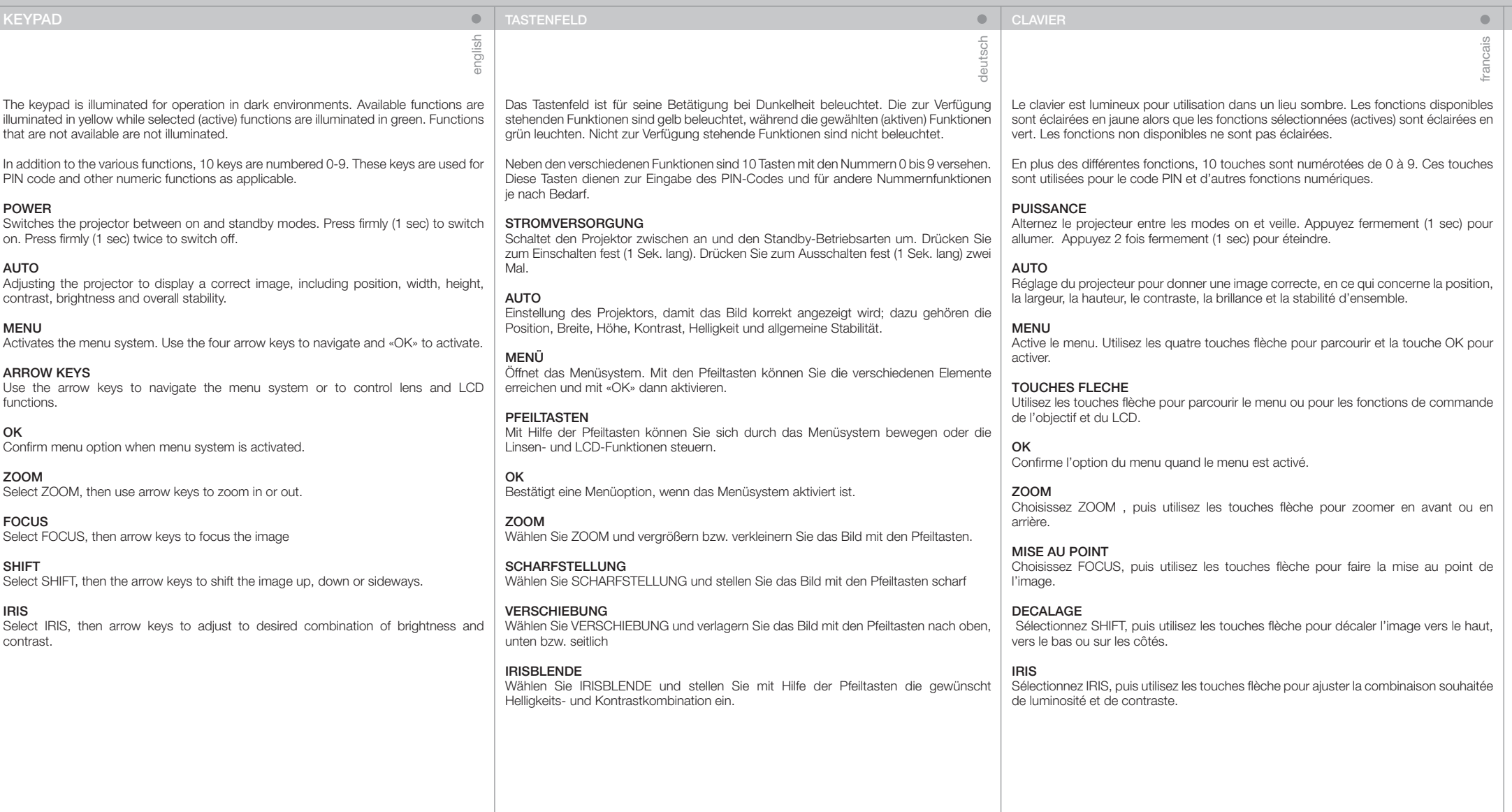

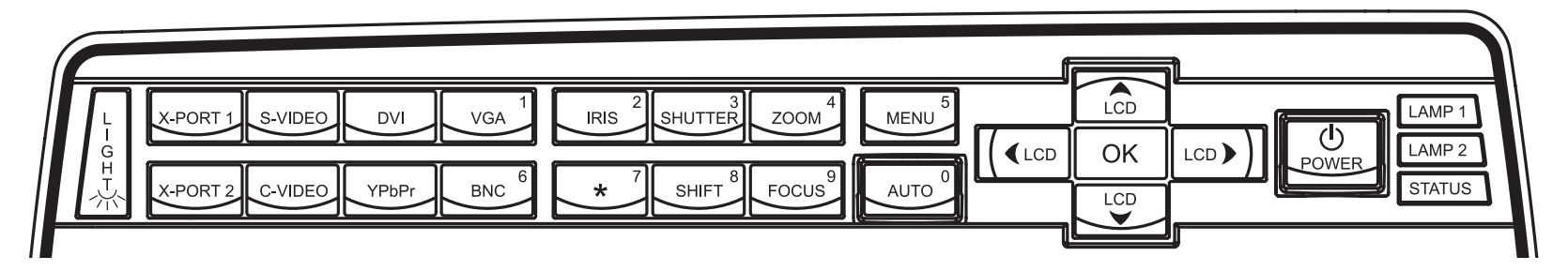

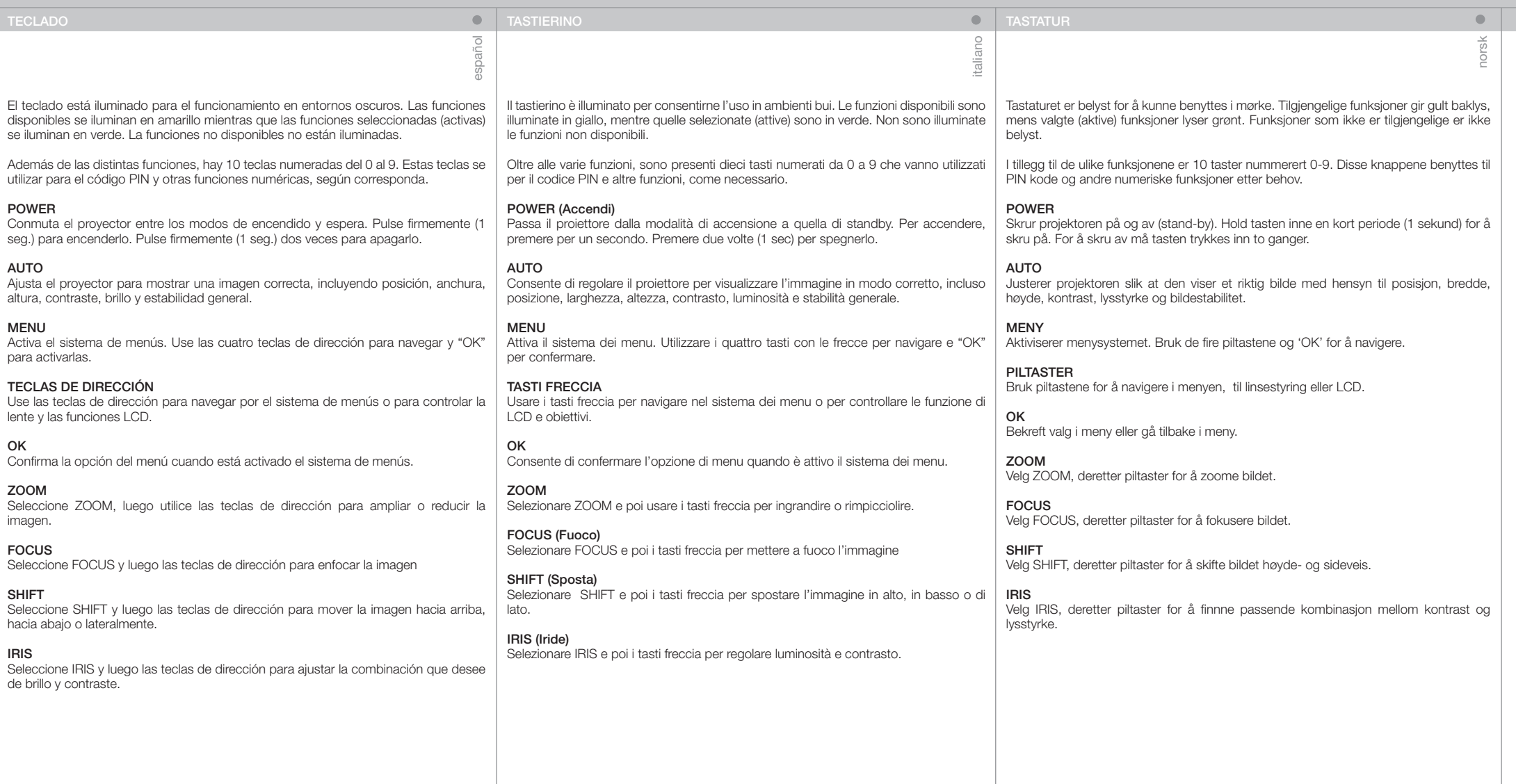

ī

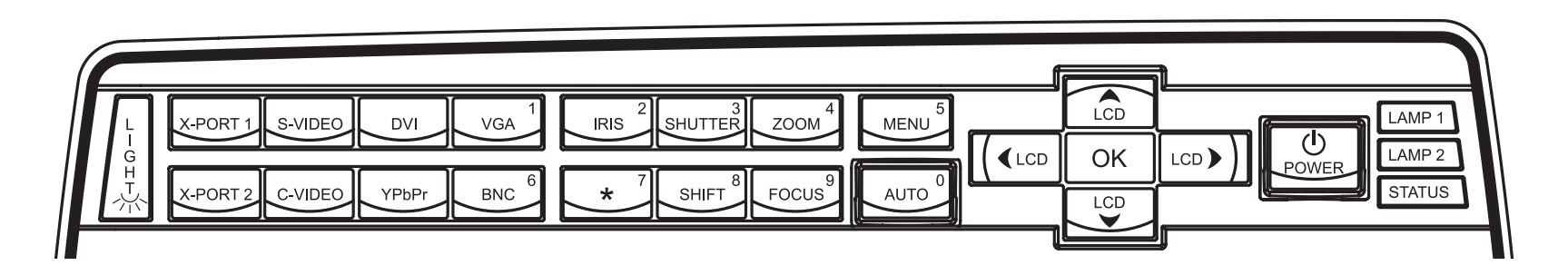

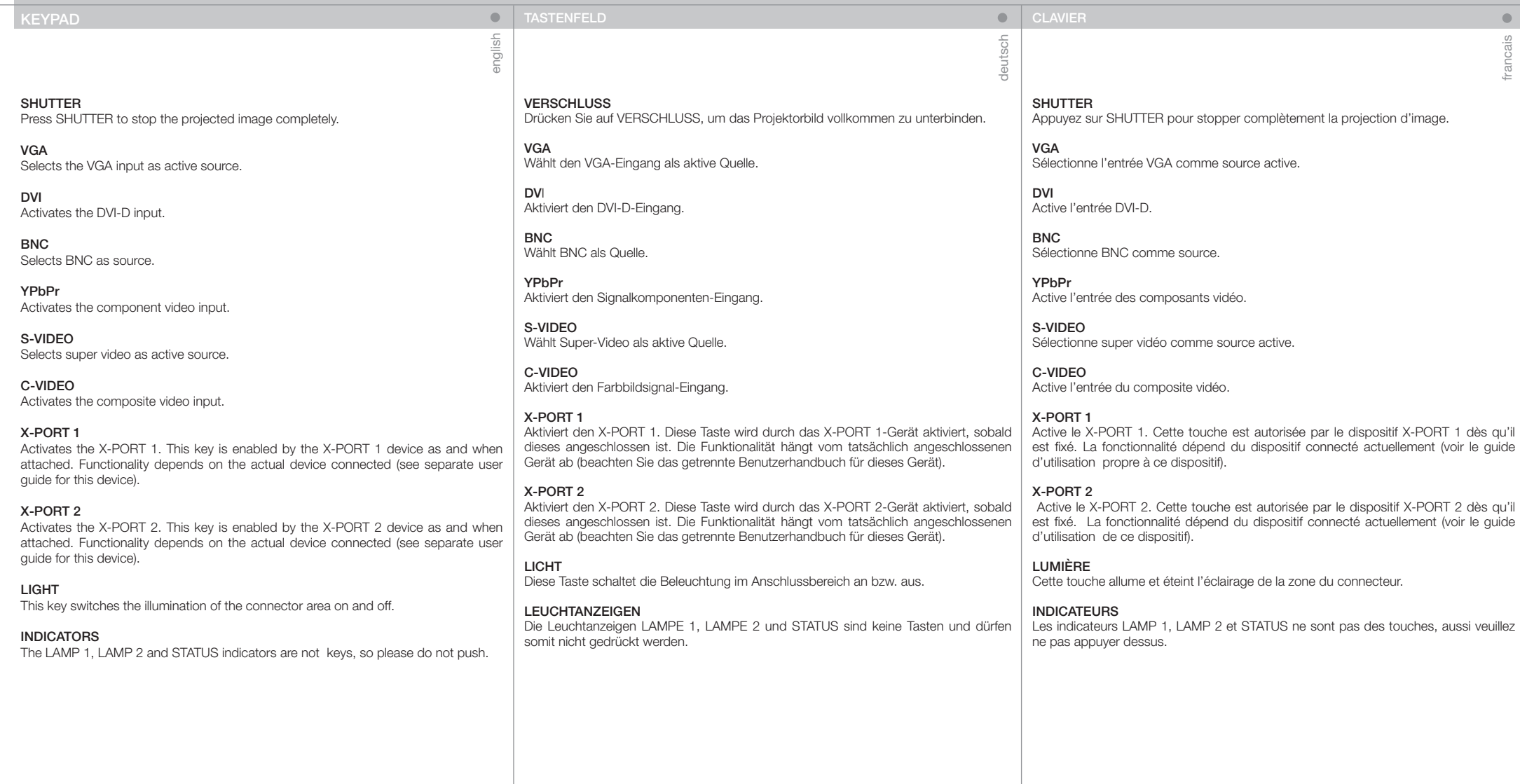

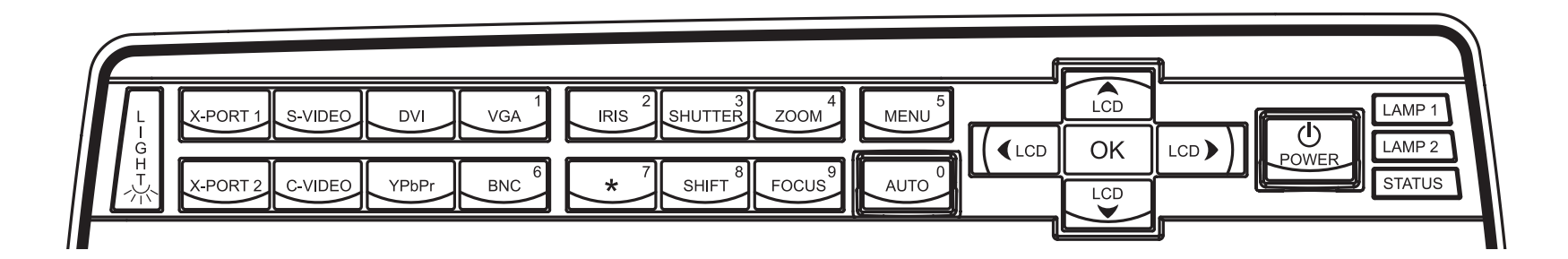

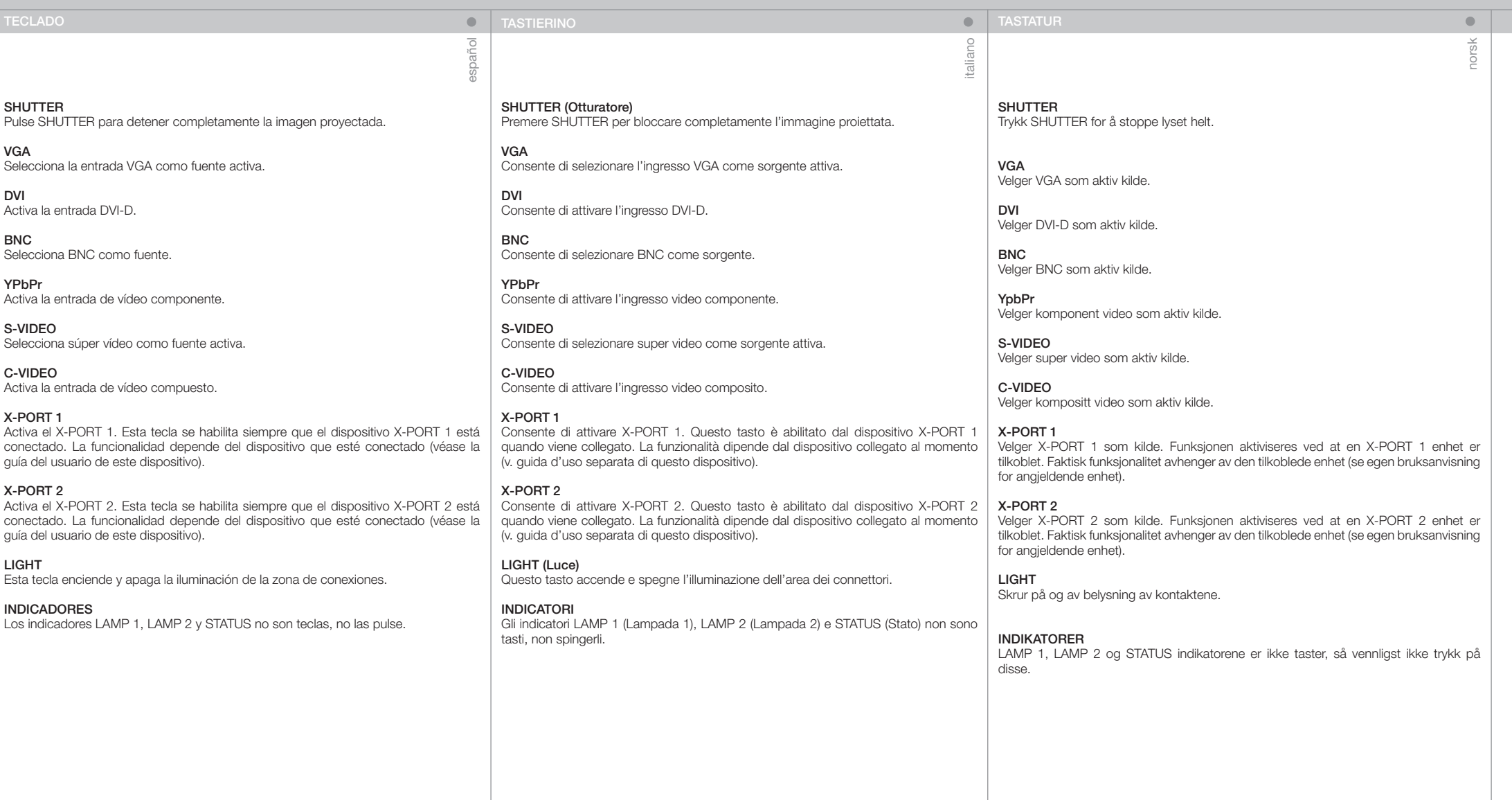

ī

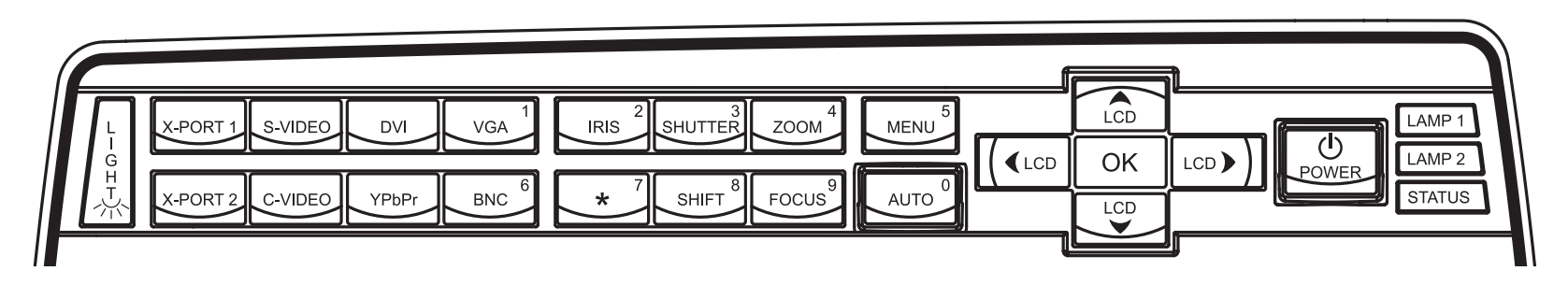

### **STATUS**

Indicates the overall system status by green, yellow and red colors.

PERMANENT GREEN LIGHT

The projector is turned on and in normal operation.

### PERMANENT YELLOW LIGHT

The unit is in standby mode; no source(s) connected, or the source(s) connected are inactive or switched off, thereby activating the power-save function (DPMS). You may enable or disable the power save function in the SET UP sub menu, DPMS on or off.

### FLASHING YELLOW LIGHT

Please wait. The yellow light will flash a period after power cord is connected (10-15 sec.), and a period after going to standby mode while lamp is cooling down (approximately 45 sec.). The projector may not be turned on again until the light has turned to permanent yellow.

### FLASHING RED LIGHT

Projector is overheated. Turn off immediately! Check if air inlets are covered or if ambient temperature is outside specifications. The projector can not be restarted unless the power cord is disconnected and reconnected again. If the projector continues to flash red, you will need to return the unit for service.

LAMP 1, LAMP 2

Indicate the status of each lamp by green and red colors.

### PERMANENT GREEN LIGHT

The lamp is on and in normal operation. PERMANENT YELLOW

The lamp is ready and in standby mode

### FLASHING YELLOW Please wait. Lamp is cooling down.

PERMANENT RED LIGHT

Lamp life has expired or lamp is not igniting or lamp door is open. Please change projection lamp immediately. Failing to change lamp may lead to lamp explosion.

NO LIGHT

LCD

No lamp inserted / connected

INDICATORS LEUCHTANZEIGEN INDICATEURS LEUCHTANZEIGEN INDICATEURS LEUCHTANZEIGEN INDICATEURS

ÉTAT

deutsch

# español

 $\bullet$ 

### **STATUS**

Indica el estado general del sistema mediante los colores verde, amarillo y rojo.

### LUZ VERDE FIJA

El proyector está encendido y funciona con normalidad.

### LUZ AMARILLA FIJA

El aparato está en modo de espera; no hay ninguna fuente conectada, o si la hay está inactiva o apagada y, por tanto, se activa la función de ahorro de energía (DPMS). Puede activar o desactivar la función de ahorro de energía en el submenú INSTALACIÓN, seleccionando DPMS On (activado) u Off (desactivado).

### LUZ AMARILLA INTERMITENTE

Por favor, espere. La luz amarilla parpadeará durante 10 o 15 segundos tras conectarse el cable de alimentación y durante 45 segundos, aproximadamente, después de entrar en modo de espera mientras la lámpara se enfría. No se puede encender el proyector de nuevo hasta que la luz amarilla se quede fija.

### LUZ ROJA INTERMITENTE

El proyector se ha sobrecalentado. ¡Apáguelo inmediatamente! Compruebe si las entradas de aire están tapadas o si la temperatura ambiente supera la especificada. El proyector no puede encenderse de nuevo si no se desenchufa y se vuelve a enchufar el cable de alimentación. Si la luz roja del proyector sigue parpadeando, tendrá que llevar el aparato para que lo reparen.

### LAMP 1, LAMP 2

Indica el estado de cada lámpara mediante los colores verde y rojo.

LUZ VERDE FIJA La lámpara está encendida y funciona con normalidad.

AMARILLO FIJO

La lámpara está lista y en modo de espera

### AMARILLO INTERMITENTE

Por favor, espere. La lámpara se está enfriando.

### LUZ ROJA FIJA

La vida útil de la lámpara ha terminado o la lámpara no se enciende o la puerta de la lámpara está abierta. Cambie la lámpara de proyección inmediatamente. Si no se cambia la lámpara, podría estallar.

NO HAY LUZ

No hay ninguna lámpara colocada / conectada

LCD

El proyector está equipado con una pantalla LCD con luz de fondo que informa sobre el estado del sistema. Puede navegar por la pantalla LCD utilizando las teclas de dirección del teclado.

The projector is fitted with a backlit LCD screen that reports system status. You can navigate the LCD screen by using the arrow keys on the keypad.

**STATUS** 

english

permanente.

après-vente. LAMP 1, LAMP 2

LUMIERE PERMANENTE VERTE

LUMIERE PERMANENTE JAUNE

LUMIERE JAUNE CLIGNOTANTE

LUMIERE ROUGE CLIGNOTANTE

Le projecteur est allumé et fonctionne normalement.

Indique l'état général du système par des couleurs verte, jaune et rouge.

L'appareil est en mode veille ; il n'y a pas de source connectée, ou la source connectée est inactive ou éteinte, activant ainsi la fonction économie d'énergie (DPMS). Vous pouvez activer ou désactiver la fonction économie d'énergie dans le sous-menu SET UP, DPMS sur ON ou OFF.

Veuillez patienter. La lumière jaune clignote pendant quelques secondes après avoir connecté le cordon d'alimentation (10-15 sec), et après le mode veille tandis que la lampe a refroidi (approximativement 45 sec.). Le projecteur ne peut pas être rallumé tant que la lumière jaune n'est pas

Le projecteur est en surchauffe. Eteignez immédiatement Vérifiez si les arrivées d'air ne sont pas bouchées ou si la température ambiante est au delà des caractéristiques. Le projecteur ne peut pas être redémarré sauf si le cordon d'alimentation est débranché puis rebranché. Si le projecteur continu de clignoter rouge, vous devez retourner l'appareil au service

Indique l'état de chaque lampe par des couleurs vertes et rouges.

Zeigt den allgemeinen Zustand des Geräts mit den Farben Grün, Gelb und Rot an.

### PERMANENT GRÜNES LICHT

Der Projektor ist angeschaltet und befindet sich im normalen Betrieb.

### PERMANENT GELBES LICHT

Das Gerät befindet sich im Standby-Betrieb; es sind keine Quellen angeschlossen oder die angeschlossene Quelle bzw. Quellen sind nicht aktiv oder ausgeschaltet, so dass die Stromsparfunktion (DPMS) aktiviert wurde. Die Stromsparfunktion kann im SETUP-Untermenü DPMS an oder aus aktiviert bzw. deaktiviert werden.

### BLINKENDES GELBES LICHT

Bitte warten. Das gelbe Licht blinkt eine gewisse Zeit nachdem das Stromkabel angeschlossen wurde (10 - 15 Sek.), sowie eine gewisse Zeit nach dem Umschalten in den Standby-Betrieb, während die Lampe abkühlt (ungefähr 45 Sek.). Der Projektor kann nicht wieder eingeschaltet werden, solange die Leuchtanzeige nicht wieder auf permanent gelb gewechselt hat.

### BLINKENDES ROTES LICHT

Der Projektor ist überhitzt. Sofort ausschalten! Prüfen Sie, ob die Belüftungsöffnungen verdeckt sind oder die Raumtemperatur die vorgegebenen Werte übersteigt. Der Projektor kann nicht eingeschaltet werden, außer das Stromkabel wird abgezogen und erneut eingesteckt. Blinkt der Projektor immer noch rot, so muss er zur Reparatur gegeben werden.

LAMPE 1, LAMPE 2

Zeigt den Zustand der einzelnen Lampen mit den Farben Grün und Rot an.

PERMANENT GRÜNES LICHT

Die Lampe ist angeschaltet und befindet sich im normalen Betrieb.

PERMANENT GELB Die Lampe ist bereit und befindet sich im Standby-Betrieb.

BLINKENDES GELBES LICHT Bitte warten. Die Lampe kühlt gerade ab.

### PERMANENT ROTES LICHT

Die Lebensdauer de Lampe ist abgelaufen, die Lampe zündet nicht oder der Deckel des Lampenfaches ist offen. Tauschen Sie die Projektorlampe bitte umgehend aus. Wird die Lampe nicht ausgetauscht, kann dies zu einer Explosion der Lampe führen.

KEIN LICHT

LCD

Es ist keine Lampe eingesetzt / angeschlossen.

Der Projektor ist mit einem LCD-Display mit Rückbeleuchtung ausgestattet, auf dem der Zustand des Geräts angezeigt wird. Mit Hilfe der Pfeiltasten auf dem Tastenfeld können Sie sich über das LCD-Display bewegen.nach oben, unten bzw. seitlich zu verlagern.

Le projecteur est équipé d'un écran LCD rétro éclairé qui rend compte de l'état du système. Vous pouvez parcourir l'écran LCD en utilisant les touches flèche sur le clavier.

LUMIERE PERMANENTE ROUGE Soit la durée de vie de la lampe est dépassée, soit la lampe n'est pas allumée, soit la porte de la lampe est ouverte. Veuillez changer la lampe

l'explosion de la lampe.

LCD

LUMIERE PERMANENTE VERTE La lampe est allumée et fonctionne normalement.

LUMIERE PERMANENTE JAUNE La lampe est prête et en mode attente. LUMIERE JAUNE CLIGNOTANTE

PAS DE LUMIERE Il n'y a pas de lampe insérée ou connectée

Veuillez patienter. La lampe est en train de refroidir.

de projection immédiatement. Ne pas changer la lampe peut entraîner

francais

 $\sqrt{2}$ 

**NDICADORES** 

### INDICATORI **INDICATORER**

italiano

 $\qquad \qquad \blacksquare$ norsk

### STATUS (STATO)

Indica lo stato generale del sistema con i colori verde, giallo e rosso.

SPIA VERDE FISSA Proiettore acceso e in funzionamento normale.

### SPIA GIALLA FISSA

Unità in modalità standby; nessuna sorgente collegata, oppure le sorgenti collegate non sono attive o sono spente, attivando perciò la funzione di risparmio energetico (DPMS). La funzione di risparmio energetico può essere attivata o disattivata nel sottomenu SET UP (Impostazione), DPMS on oppure off.

### SPIA GIALLA LAMPEGGIANTE

Attendere. La spia gialla lampeggia per un certo periodo di tempo (10- 15 secondi) dopo il collegamento del cavo di alimentazione e, per circa 45 secondi dopo il passaggio alla modalità standby, mentre la lampada si raffredda. Il proiettore può essere riacceso solo quando la spia gialla ritorna sul fisso.

### SPIA ROSSA LAMPEGGIANTE

Il proiettore si è surriscaldato: spegnerlo immediatamente. Controllare se le prese di aria sono ostruite o se la temperatura ambiente ha superato i valori di specifica. Il proiettore può essere riacceso solo dopo avere scollegato e ricollegato il cavo di alimentazione. Se la spia rossa del proiettore continua a lampeggiare, sarà necessario rendere l'unità perché venga sottoposta a manutenzione.

LAMP 1, LAMP 2 (LAMPADA 1, LAMPADA 2)

Indicano lo stato di ogni lampada con i colori verde e rosso.

### SPIA VERDE FISSA

La lampada è accesa e funziona normalmente.

GIALLO FISSO La lampada è pronta e in modalità standby

GIALLO LAMPEGGIANTE

### Attendere. La lampada si sta raffreddando.

### SPIA ROSSA FISSA

La durata di servizio della lampada è terminata, la lampada non si accende oppure è aperto lo sportello della lampada. Sostituire immediatamente la lampada di proiezione. La mancata sostituzione della lampada può causarne l'esplosione.

### NESSUNA SPIA

Nessuna lampada inserita / collegata

LCD

Il proiettore è provvisto di schermo LCD retroilluminato che indica lo stato del sistema. È possibile navigare sullo schermo LCD utilizzando i tasti freccia del tastierino.

**STATUS** Viser generell status for projektoren ved hjelp av grønt, gult og rødt.

PERMANENT GRØNT Projektoren er på og i normal drift.

### PERMANENT GUIT

Enheten er av (i hvilemodus eller 'stand-by') fordi ingen kilder er tilkoblet, eller de tilkoblede kildene er ikke aktive eller de er skrudd av, slik at strømsparingsfunksjonen (DPMS) er aktivert. Strømsparingsfunksjonen kan skrus av eller på gjennom menysystemet i OPPSETT undermenyen, DPMS av eller på.

### **BLINKENDE GULT**

Vennligst vent. Det gule lyset vil blinke en periode etter at nettledningen er koblet til (10-15 sekunder), og en periode etter at enheten skrus av, mens lampen kiøles ned (omtrent 45 sekunder). Projektoren kan skrus på jajen når lyset skifter til permanent gult.

### BLINKENDE RØDT

Projektoren er overopphetet! Skru av umiddelbart! Sjekk at ventilasjonsåpningene ikke er tildekket og at ikke omgivelsestemperaturen er høyere enn spesifisert. Projektoren kan ikke skrus på jgjen før nettledningen kobles ut og inn igjen. Hvis projektoren fortsetter å blinke rødt, må enheten sendes til reparasjon.

LAMP 1, 2

Viser lampestatus ved hjelp av grønt og rødt lys.

PERMANENT GRØNT Lampen er på og fungerer normalt.

PERMANENT GULT Lampen er klar og av (stand-by).

BLINKENDE GULT Vennligst vent. Lampen kjøles ned.

### PERMANENT RØDT

Lampen er utbrukt eller tenner ikke, eller lampedøren er åpen. Vennligst skift lampe og/eller lukk lampedøren. Dersom lampen er utbrukt og ikke byttes, kan den eksplodere.

### INTET LYS

LCD

Lampe er ikke montert.

Projektoren har en LCD skjerm som viser systemstatus. Du kan navigere på skiermen ved hjelp av piltastene.

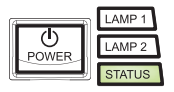

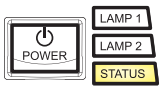

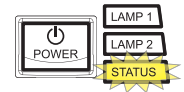

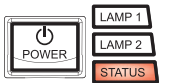

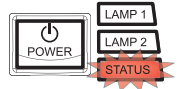

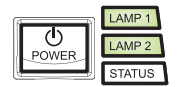

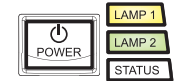

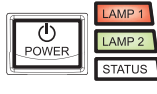

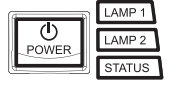

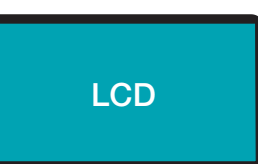

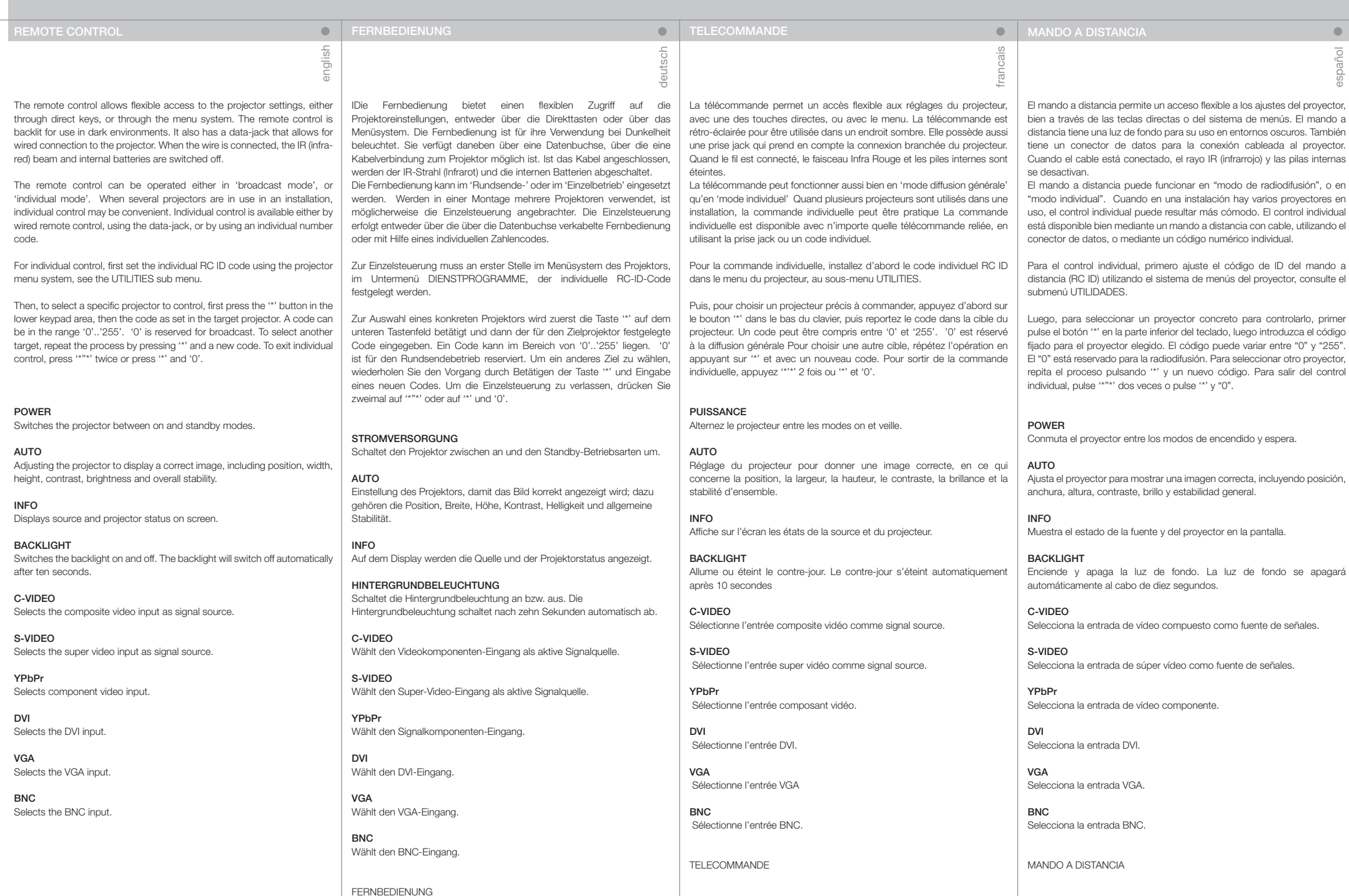

italiano

Il telecomando consente l'accesso flessibile alle impostazioni del proiettore, tramite i tasti oppure il sistema dei menu. Il telecomando è retroilluminato e può essere utilizzato in condizioni di scarsa luminosità. È provvisto anche di un jack dati che consente di collegarlo al proiettore mediante un filo. Quando il filo è attaccato, il fascio IR (infrarossi) e le batterie interne sono spenti.

Il telecomando può essere azionato in "modalità trasmissione" oppure in "modalità singola". Quando si utilizzando diversi proiettori in un'installazione, può essere conveniente controllarli uno per uno. Il controllo individuale è disponibile mediante telecomando col filo, tramite il jack dati oppure usando un codice numerico individuale.

Per il controllo individuale, impostare prima il codice ID RC individuale usando il sistema di menu del proiettore; vedere il sottomenu UTILITIES (Utilità).

Poi, per selezionare uno specifico proiettore da controllare, premere prima il pulsante "\*" nell'area inferiore del tastierino e poi il codice impostato nel proiettore di destinazione. Il codice può essere compreso tra "0" e "255". "0" è riservato alle trasmissioni. Per selezionare una destinazione diversa, ripetere il processo premendo "\*" e un nuovo codice. Per uscire dal controllo individuale, premere due volte "\*""\*" oppure premere "\*" e "0".

### POWER (Accendi)

Passa il proiettore dalla modalità di accensione a quella di standby.

### AUTO

INFO

Consente di regolare il proiettore per visualizzare l'immagine in modo corretto, incluso posizione, larghezza, altezza, contrasto, luminosità e stabilità generale.

Visualizza a schermo lo stato del proiettore e la sorgente.

### BACKLIGHT (Retroilluminazione)

Accende e spegne la retroilluminazione. La retroilluminazione si spegne automaticamente dopo dieci secondi.

C-VIDEO Seleziona l'ingresso video composite come sorgente di segnale.

S-VIDEO

Seleziona l'ingresso super video come sorgente di segnale.

YPbPr Seleziona l'ingresso video componente.

DVI Seleziona l'ingresso DVI.

VGA Seleziona l'ingresso VGA.

**BNC** Seleziona l'ingresso BNC. Fjernkontrollen gir tilgang til projektorens innstillinger, enten gjennom direkte-taster eller via menysystemet. Fjernkontrollen har baklys slik at tastene kan leses i mørke. Den har også en kontakt som muliggjør tilkobling til projektoren ved hjelp av ledning. Når ledningen er tilkoblet, vil IR (infrarød) strålen og batteriene bli koblet ut. Fjernkontrollen kan benyttes for å styre alle projektorer innenfor rekkevidde samtidig, eller den kan styre individuelt valgte projektorer. Når flere projektorer inngår i en installasjon kan det være hensiktsmessig å styre dem individuelt. Individuell styring er mulig enten ved hjelp av ledning eller ved å benytte individuell fjernkontrollkode.

norsk

 $\qquad \qquad \blacksquare$ 

For styring med individuell fjernkontrollkode (RC ID kode) må RC ID koden settes i projektorens menysystem i VERKTØY undermenyen.

Velg deretter projektor med fjernkontrollen ved å trykke på '\*' tasten på den nedre delen av tastaturet, deretter koden som er satt i menyen. Koden kan være i området '0'..'255'. '0' betyr 'alle'. For å styre en annen enhet, trykk '\*' igjen og deretter ny kode. For å avslutte individuell styring, trykk '\*''\*' to ganger, eller trykk '\*' og '0'.

### POWER

AUTO

Skrur projektoren på og av (hvilemodus).

Justerer projektoren til å vise et korrekt bilde, inkludert posisjon, bredde, høyde, kontrast, lysstyrke og stabilitet.

INFO Viser informasjon om projektoren og tilkoblet kilde.

BACKLIGHT Skrur baklyset på og av. Baklyset skrur seg av automatisk etter 10 sekunder.

C-VIDEO Velger kompositt video som kilde.

S-VIDEO Velger super video som kilde.

YpbPr Velger komponent video som kilde.

DVI Velger DVI som kilde.

VGA Velger VGA som kilde.

**BNC** Velger BNC som kilde.

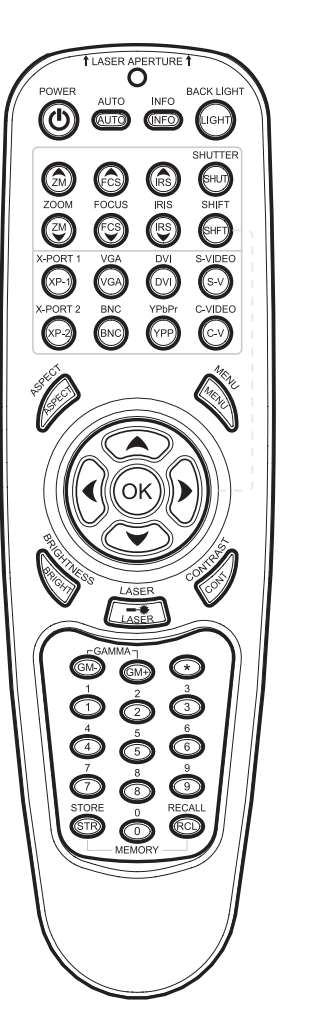

O

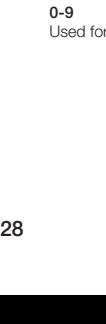

Used for various numeric functions.

### REMOTE CONTROL FOR THE REMOTE THE RESERVE THE RESERVE THE RESERVE THE RESERVE THE RESERVE THE RESERVE THE RESERVE THE RESERVE THE RESERVE THE RESERVE THE RESERVE THE RESERVE THE RESERVE THE RESERVE THE RESERVE THE RESERVE  $\bullet$ español english francais deutsch X-PORT 1, 2 X-PORT 1, 2 X-PORT 1, 2 X-PORT 1, 2 Activates the X-PORT 1, 2. These keys are enabled by the X-PORT 1, Aktiviert den X-PORT 1, 2. Diese Taste wird durch das X-PORT 1, 2-Gerät Active le X-PORT 1, 2. Ces touches sont activées par les dispositifs X-Activan el X-PORT 1, 2. Estas teclas se habilitan siempre que los 2 devices as and when attached. Functionality depends on the actual aktiviert, sobald dieses angeschlossen ist. Die Funktionalität hängt von den PORT 1, 2 au fur et à mesure qu'ils sont fixés. La fonctionnalité dépend du dispositivos X-PORT 1, 2 están conectados. La funcionalidad depende de devices connected tatsächlich angeschlossenen Geräten ab. dispositif connecté actuellement los dispositivos que estén conectados **SHUTTER VERSCHLUSS** SHUTTER **SHUTTER** Toggles the mechanical shutter on and off. Öffnet bzw. schließt den mechanischen Verschluss. Bascule l'obturateur mécanique sur ON et OFF. Activa y desactiva el obturador mecánico. ZOOM ZOOM ZOOM ZOOM Press the ZOOM keys to zoom the image in and out. Drücken Sie auf die ZOOM-Tasten, um das Bild zu vergrößern bzw. zu Appuyez sur la touche ZOOM , pour zoomer en avant ou en arrière. Pulse la teclas ZOOM para ampliar y reducir la imagen. verkleinern. FOCUS MISE AU POINT **FOCUS** SCHARFSTELLUNG Press the FOCUS keys to focus the image. Appuyez sur la touche FOCUS pour faire la mise au point de l'image. Pulse la teclas FOCUS para enfocar la imagen. Betätigen Sie die Tasten zur SCHARFSTELLUNG, um das Bild scharf zu **SHIFT** stellen. DECALAGE **SHIFT** Press SHIFT, then the arrow keys to shift the image up, down or sideways. Appuyez sur SHIFT, puis utilisez les touches flèche pour décaler l'image Pulse SHIFT y luego las teclas de dirección para mover la imagen hacia **VERSCHIEBUNG** vers le haut, vers le bas ou sur les côtés. arriba, hacia abajo o lateralmente. IRIS Betätigen Sie VERSCHIEBUNG und dann die Pfeiltasten, um das Bild nach Press the IRIS keys to adjust the optomechanical stop to the desired oben, unten bzw. seitlich zu verlagern. IRIS IRIS combination of brightness and contrast. Appuyez sur la touche IRIS pour régler l'arrêt optomécanique à la bonne Pulse las teclas de IRIS para ajustar la parada optomecánica en la IRISBLENDE combinaison de luminosité et de contraste. combinación que desee de brillo y contraste. BRIGHT Drücken Sie auf die IRISBLENDE-Tasten, um die optisch-mechanische Press BRIGHTNESS, then the arrow keys to adjust image brightness from Blende auf die gewünscht Helligkeits- und Kontrastkombination **LUMINOSITE** BRIGHT dark to bright. einzustellen. Appuyez sur BRIGHTNESS, puis utilisez les touches flèche pour ajuster la Pulse BRIGHTNESS y luego las teclas de dirección para ajustar el brillo de luminosité de l'image du sombre au vif la imagen desde oscuro a brillante. **CONTRAST HELLIGKEIT** Press CONTRAST, then the arrow keys to adjust the image contrast from Drücken Sie auf HELLIGKEIT und dann die Pfeiltasten, um die Helligkeit **CONTRASTE CONTRAST** soft to hard. des Bilds von dunkel bis hell zu regulieren. Appuyez sur CONTRASTE, puis utilisez les touches flèche pour ajuster le Pulse CONTRAST y luego las teclas de dirección para ajustar el contraste contraste de l'image du doux au dur. de la imagen desde suave a fuerte. ASPECT **KONTRAST** Drücken Sie auf KONTRAST und dann die Pfeiltasten, um den Kontrast des Cycles through the aspect ratios available with the current source. ASPECT ASPECT Bilds von weich bis hart zu regulieren. Parcourt les formats d'image disponibles avec la source courante. Pasa a través de las relaciones anchura-altura disponibles con la fuente **MENU** actual. Toggles the menu system on and off. DARSTELLUNG Durchläuft die verschiedenen verfügbaren Darstellungsverhältnisse für die **MENU** ARROW KEYS gegenwärtige Quelle. Bascule le menu sur ON et OFF. **MENU** Use the arrow keys to navigate in the menu system and other Activa y desactiva el sistema de menús. adjustments. MENÜ TOUCHES FLECHE Öffnet bzw. schließt das Menüsystem. Utilisez les touches flèches pour parcourir le menu et les autres réglages. TECLAS DE DIRECCIÓN LASER Use las teclas de dirección para navegar por el sistema de menús y otros Activates the built-in laser pointer. CAUTION! Do not point laser beam at PFEILTASTEN LASER ajustes. people. Do not stare into laser beam. Mit Hilfe der Pfeiltasten können Sie sich durch das Menüsystem bewegen Active le pointeur laser intégré. ATTENTION! Ne braquez pas le faisceau und andere Einstellungen vornehmen. laser vers quelqu'un. Ne regarder pas fixement dans le faisceau laser. LASER OK Activa el puntero láser integrado. ¡PRECAUCIÓN! No apunte el rayo láser Press OK to confirm selected option in menu. LASER OK hacia las personas. No mire al rayo láser. Schaltete den integrierten Laserpointer an. VORSICHT! Richten Sie den Appuyez sur OK pour confirmer l'option sélectionnée dans le menu. GAMMA Laserstrahl nicht auf Menschen. Nicht in den Laserstrahl blicken. OK Press GM+ or GM- to select between gamma settings. GAMMA Pulse OK para confirmar la opción de menú seleccionada. OK Appuyez sur GM+ ou GM – pour choisir les réglages GAMMA. Drücken Sie auf OK, um die gewählte Option in einem Menü zu **STORE** GAMMA Press STORE, then one digit 0-9, to store user setting in memory. bestätigen. Pulse GM+ o GM- para seleccionar entre los ajustes de gamma. **STORE** Appuyez sur STORE, puis sur une touche numérique de 0 à 9, pour garder RECALL GAMMA **STORE** en mémoire le réglage de l'utilisateur. Press RECALL, then one digit 0-9, to recall user setting from memory. Drücken Sie auf GM+ bzw. GM-, um durch die verschiedenen Gamma-Pulse STORE y luego un dígito del 0 al 9 para guardar la selección del Einstellungen zu gehen.

**SPEICHERN** Drücken Sie auf SPEICHERN und danach eine Zahl von 0 - 9, um die Benutzereinstellungen im Speicher abzulegen.

**AUFRUF** Drücken Sie auf AUFRUF und danach eine Zahl von 0 - 9, um die Benutzereinstellungen aus dem Speicher aufzurufen.

 $0 - 9$ Dienen für verschiedene Nummernfunktionen. RECALL Appuyez sur RECALL, puis sur une touche numérique de 0 à 9, pour rappeler le réglage de l'utilisateur gardé en mémoire.

> $0 - 9$ Utilisé pour les différentes fonctions numériques.

usuario en la memoria.

**DECALL** Pulse RECALL y luego un dígito del 0 al 9 para recuperar la selección del usuario de la memoria.

 $0 - 9$ Se utilizan para distintas funciones numéricas.

### **TELECOMANDO**

### FJERNKONTROLL

italiano

 $\qquad \qquad \blacksquare$ 

X-PORT 1, 2 Attiva X-PORT 1, 2. Questi tasti sono abilitati dai dispositivi X-PORT 1, 2 quando vengono collegati. Le funzionalità dipendono dai dispositivi collegati

SHUTTER (Otturatore) Attiva e disattiva l'otturatore meccanico.

ZOOM Premere i tasti ZOOM per ingrandire e rimpicciolire l'immagine.

FOCUS (Fuoco) Premere i tasti FOCUS per mettere a fuoco l'immagine.

SHIFT (Sposta) Premere SHIFT e poi i tasti freccia per spostare l'immagine in alto, in basso o di lato.

IRIS (Iride) Premere i tasti IRIS per regolare l'arresto optomeccanico sulla combinazione di luminosità e contrasto desiderata.

BRIGHT (Luminosità) Premere BRIGHTNESS e poi i tasti freccia per regolare la luminosità dell'immagine, da più scura a più chiara.

CONTRAST (Contrasto) Premere CONTRAST e poi i tasti freccia per regolare il contrasto delle immagini da meno a più nitido.

ASPECT (Aspetto) Scorre i formati d'immagine disponibili con la sorgente corrente.

**MENU** Attiva / disattiva il sistema dei menu.

TASTI FRECCIA Utilizzare le frecce per navigare nel sistema dei menu ed eseguire altre regolazioni.

LASER Attiva il puntatore laser incorporato. ATTENZIONE: non dirigere il fascio laser sulle persone. Non fissare il fascio laser.

OK Premere OK per confermare l'opzione selezionata nel menu.

GAMMA Premere GM+ o GM- per selezionare le impostazioni gamma.

STORE (Memorizza) Premere STORE e poi un numero da 0 a 9 per memorizzare le impostazioni dell'utente.

RECALL (Richiama) Premere RECALL e poi un numero da 0 a 9 per richiamare dalla memoria l'impostazione dell'utente.

0-9 Usati per varie funzioni numeriche.

### X-PORT 1, 2 Aktiverer X-PORT 1, 2. Disse tastene er kun tilgjengelige dersom XPORT 1, 2 enheter er tilkoblet. Funksjonaliteten avhenger av tilkoblet enhet.

norsk

 $\qquad \qquad \blacksquare$ 

**SHUTTER** Kobler lukkeren inn og ut.

ZOOM Trykk på ZOOM knappene for å zoome inn og ut.

**FOCUS** Trykk på FOCUS tastene for å fokusere.

SHIFT Trykk på SHIFT, deretter piltastene for å bevege linsen høyde- og sideveis.

IRIS Trykk på IRIS for å justere den optomekaniske stoppen for å oppnå ønsket kombinasjon av lys og kontrast.

BRIGHT Trykk BRIGHT, deretter piltastene for å justere lysstyrken.

CONTRAST Trykk CONTRAST, deretter piltastene for å justere kontrasten.

ASPECT Skifter mellom de ulike bildeformatene som er tilgjengelige.

MENU Skrur menyen på og av.

PILTASTER Bruk piltastene til å navigere i menyen og til andre innstillinger.

LASER Aktiviserer den innebygde laser-perkeren. FORSIKTIG! Ikke pek på folk med laser-pekeren. Ikke stirr inn i lyset fra laserpekeren.

OK Trykk OK for å bekrefte menyvalg.

GAMMA Trykk GM+ eller GM- for velge mellom ulike gamma-innstillinger.

**STORE** Trykk STORE, deretter et siffer fra 0-9, for å lagre brukerinnstillinger.

RECALL Trykk på RECALL, deretter et siffer fra 0-9, for å hente brukerinnstillinger.

0-9 Benyttes til ulike numeriske funksjoner.

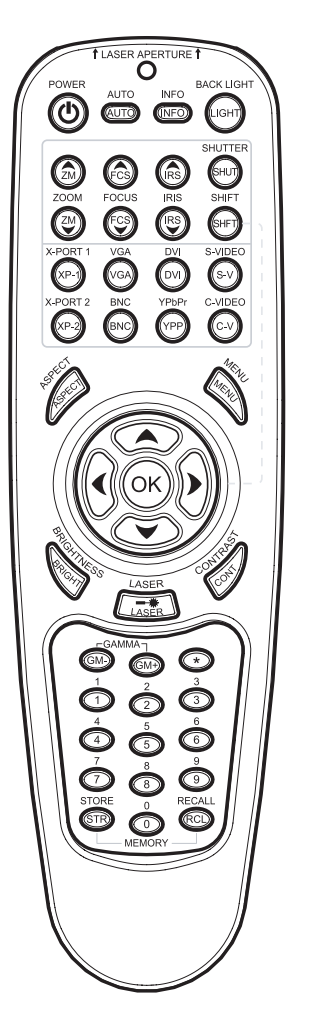

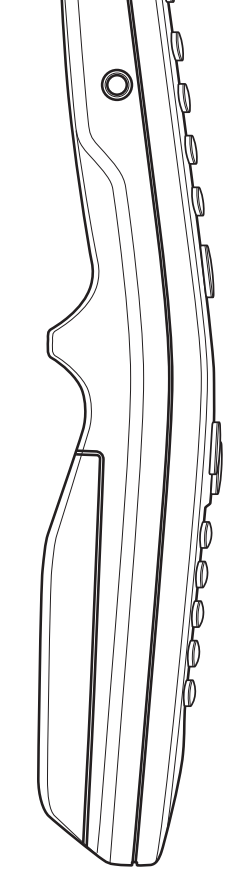

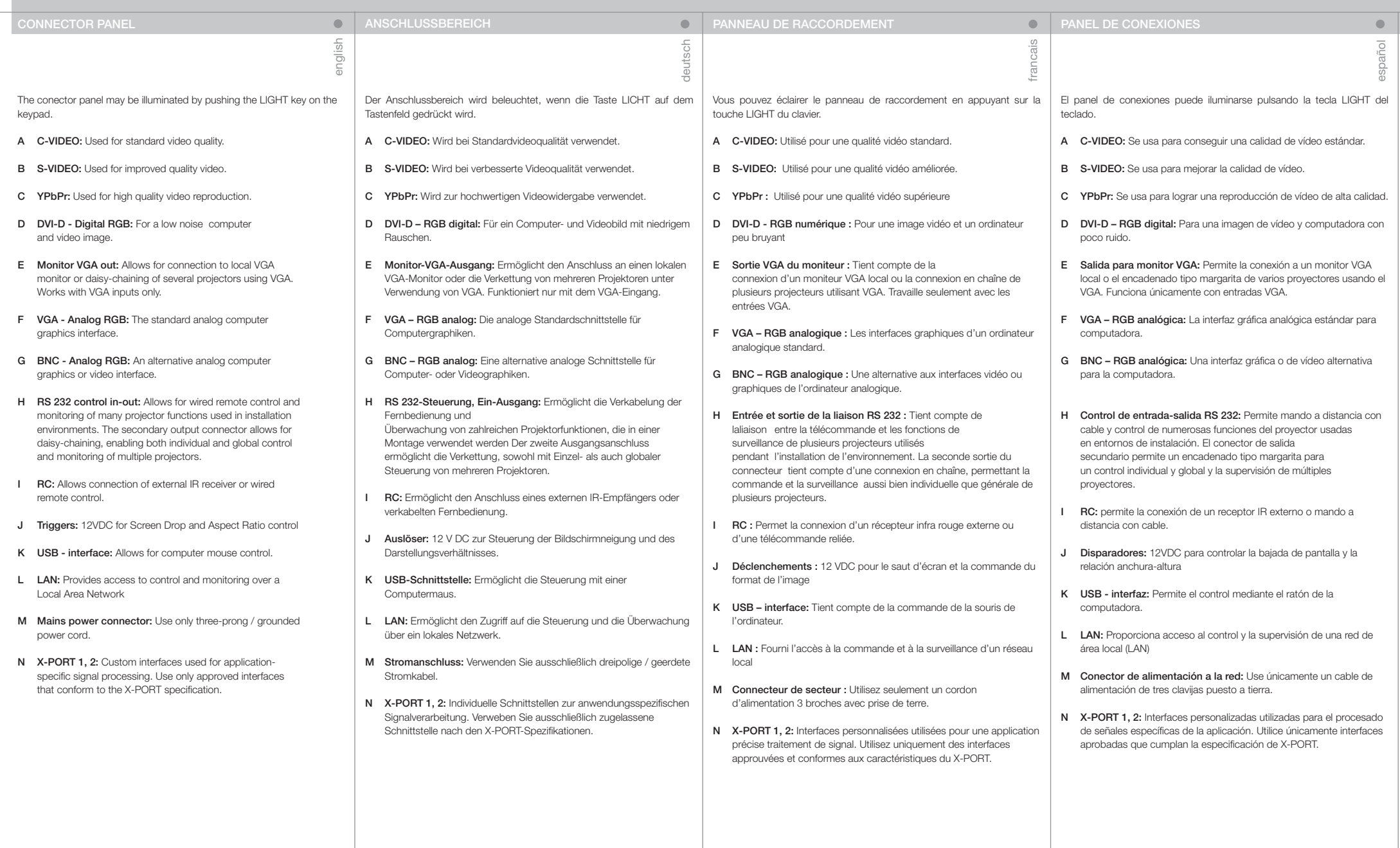

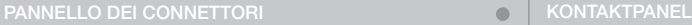

italiano

Il pannello dei connettori può essere illuminato premendo il tasto LIGHT (Luce) sul tastierino.

- A C-VIDEO: utilizzato per una qualità video standard.
- B S-VIDEO: utilizzato per una migliore qualità video.
- C YPbPr: utilizzato per una riproduzione video di alta qualità.
- D DVI-D Digital RGB (DVI-D RGB digitale): per immagini video e computerizzate con disturbi minimi.
- E Uscita monitor VGA: consente la connessione al monitor VGA locale oppure il collegamento a catena di più proiettori, utilizzando solo il VGA. Funziona solo con gli ingressi VGA.
- F VGA Analog RGB (VGA RGB analogica): l'interfaccia grafica analogica standard per computer.
- G BNC Analog RGB (BNC RGB analogica): un'interfaccia video o di computer grafica analogica alternativa.
- H Ingresso-uscita di controllo RS 232: Consente, tramite filo, il controllo a distanza e il monitoraggio di molte funzioni del proiettore usate negli ambienti d'installazione. Il connettore di uscita secondario consente il collegamento a catena, consentendo il monitoraggio e il controllo sia globale che individuale di più proiettori.
- I RC: consente di collegare un ricevitore IR esterno o un telecomando via cavo.
- J Triggers (Commutatori): 12 V cc per il controllo di Screen Drop (Caduta schermo) e Aspect Ratio (Formato immagini)
- K USB interfaccia: consente di collegare il mouse del computer.
- L LAN: consente l'accesso al controllo e al monitoraggio tramite una Local Area Network
- M Connettore alimentazione di rete: utilizzare solo cavi di alimentazione tripolari / con messa a terra.
- N X-PORT 1, 2: interfacce personalizzate utilizzate per il processo di segnali specifico per applicazioni. Utilizzare solo interfacce approvate, conformi alla specifica X-PORT.

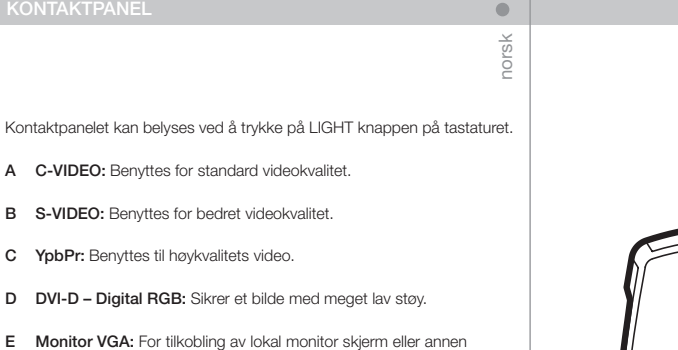

- 
- F VGA analog RGB: Standard analog grafikk-tilkobling.

projektor. Fungerer kun i forbindelse med VGA.

- G BNC analog RGB: En alternativ analog grafikk-tilkobling.
- H RS 232 styring inn-ut: Muliggjør styring og monitorering av de ulike funksjonene til projektoren i installasjoner. Utgangen gjør det mulig å koble til flere projektorer i kjede. Kjedekoblede enheter kan styres felles eller individuelt.
- **I** RC: For fjernstyring med ledning.
- J Triggers: 12VDC utganger for styring av skjerm og gardiner (formattilpasning).
- K USB: For styring og oppgradering.
- L LAN: For styring over lokalnettverk (LAN).
- M Nettkontakt. Benytt kun jordet ledning.
- N X-PORT 1, 2: Spesiell port som er utviklet for denne projektoren for tilkobling av spesielle funksjoner. Må kun benyttes med tilkoblinger som følger X-PORT spesifikasjonen.

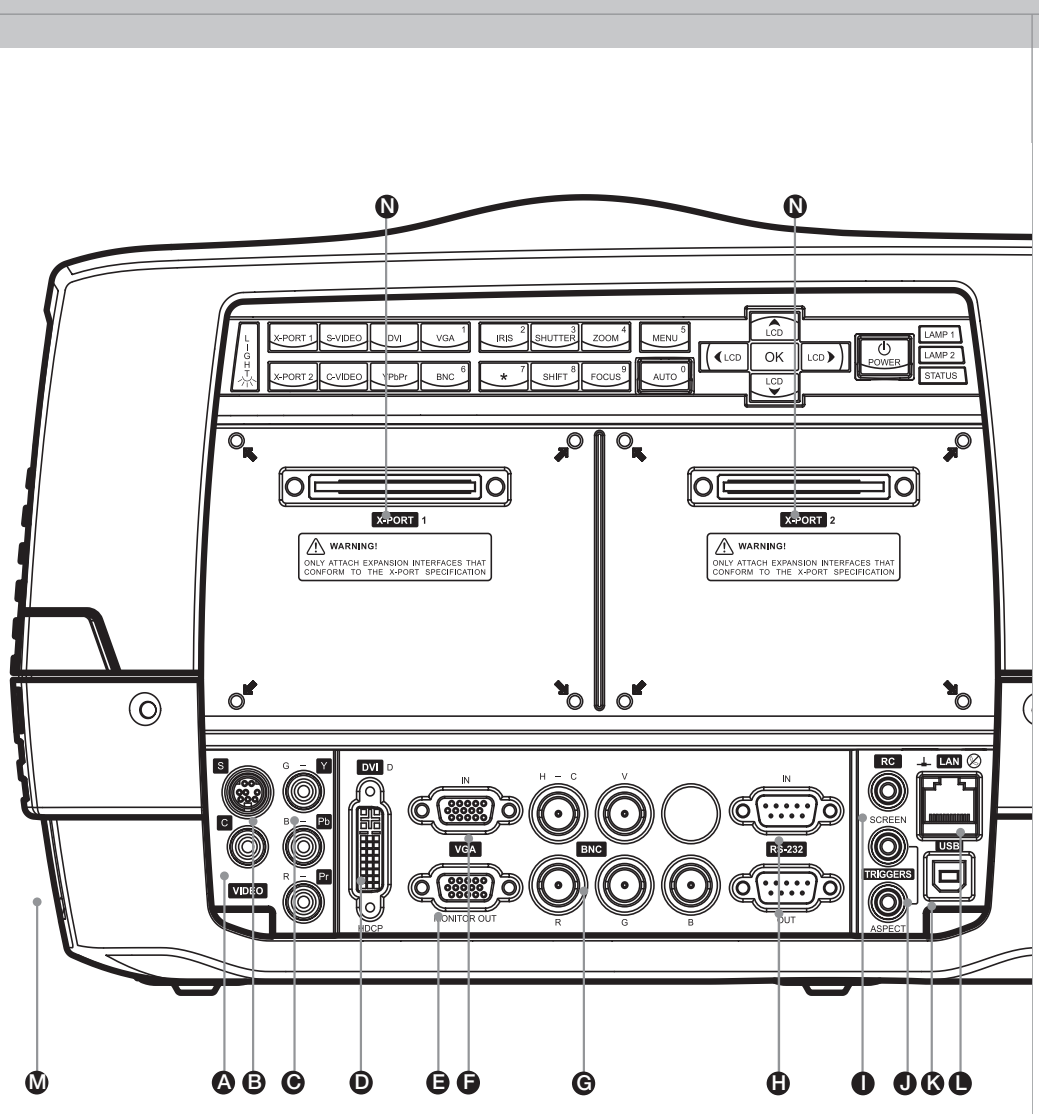

31

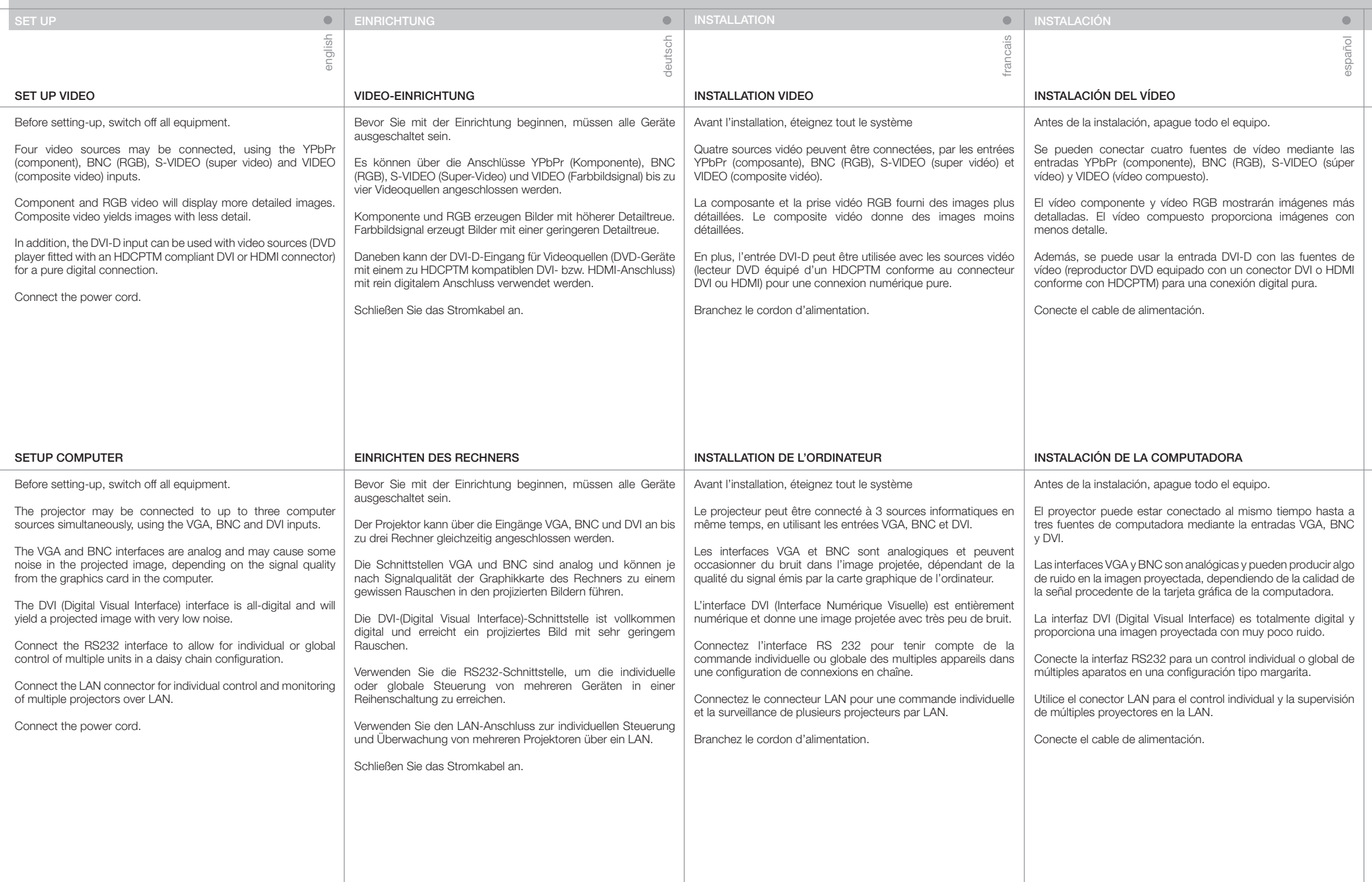

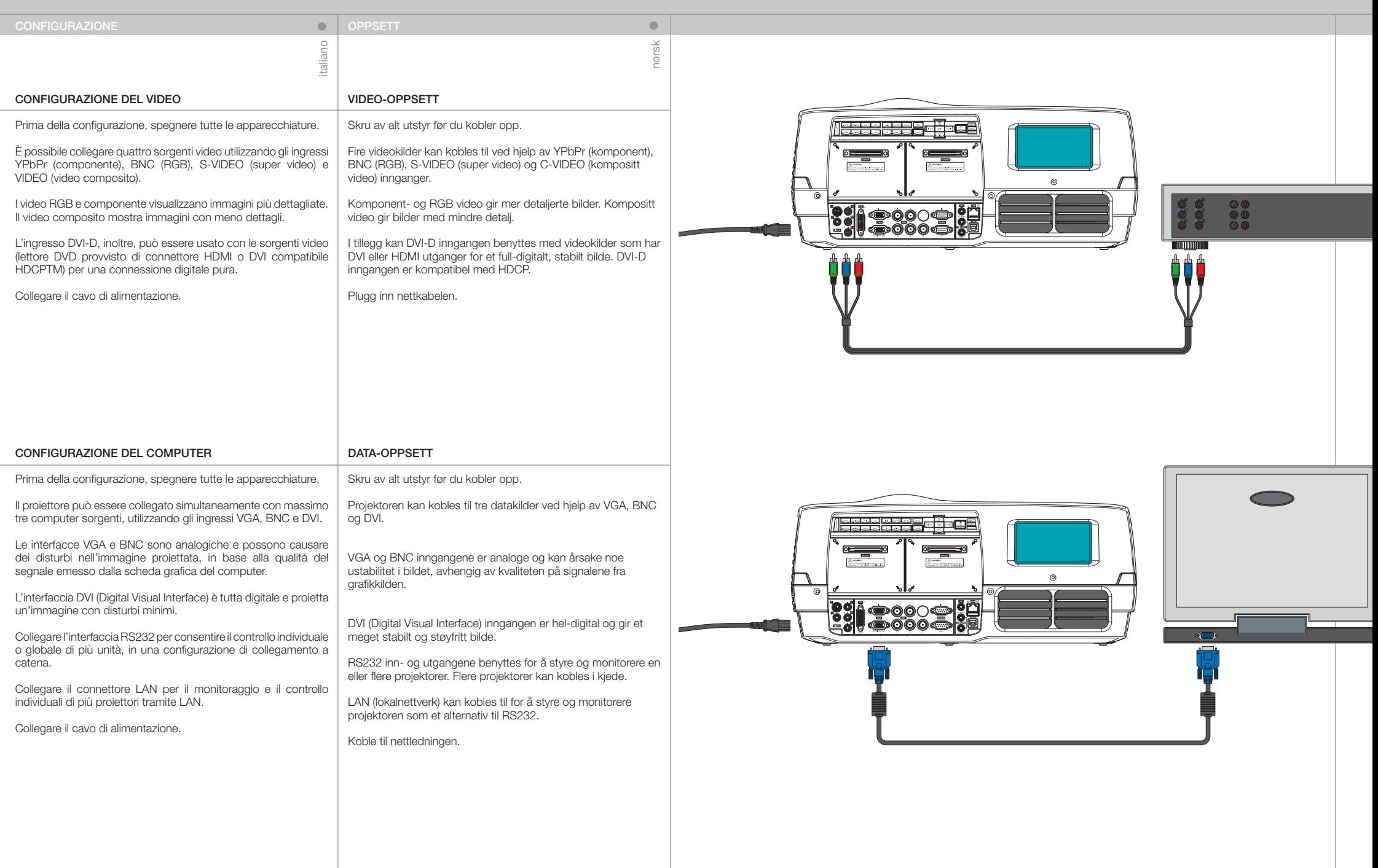

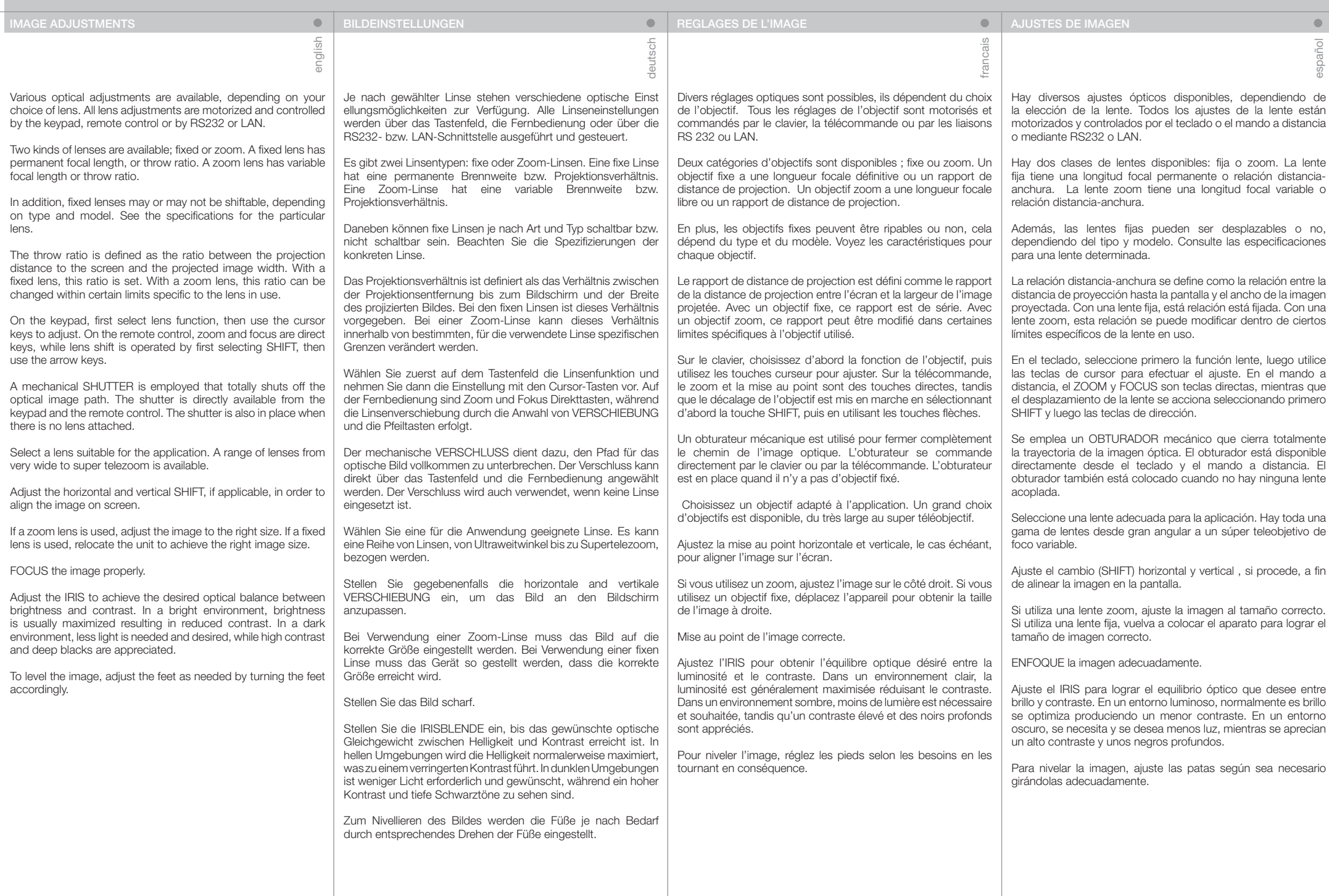

34

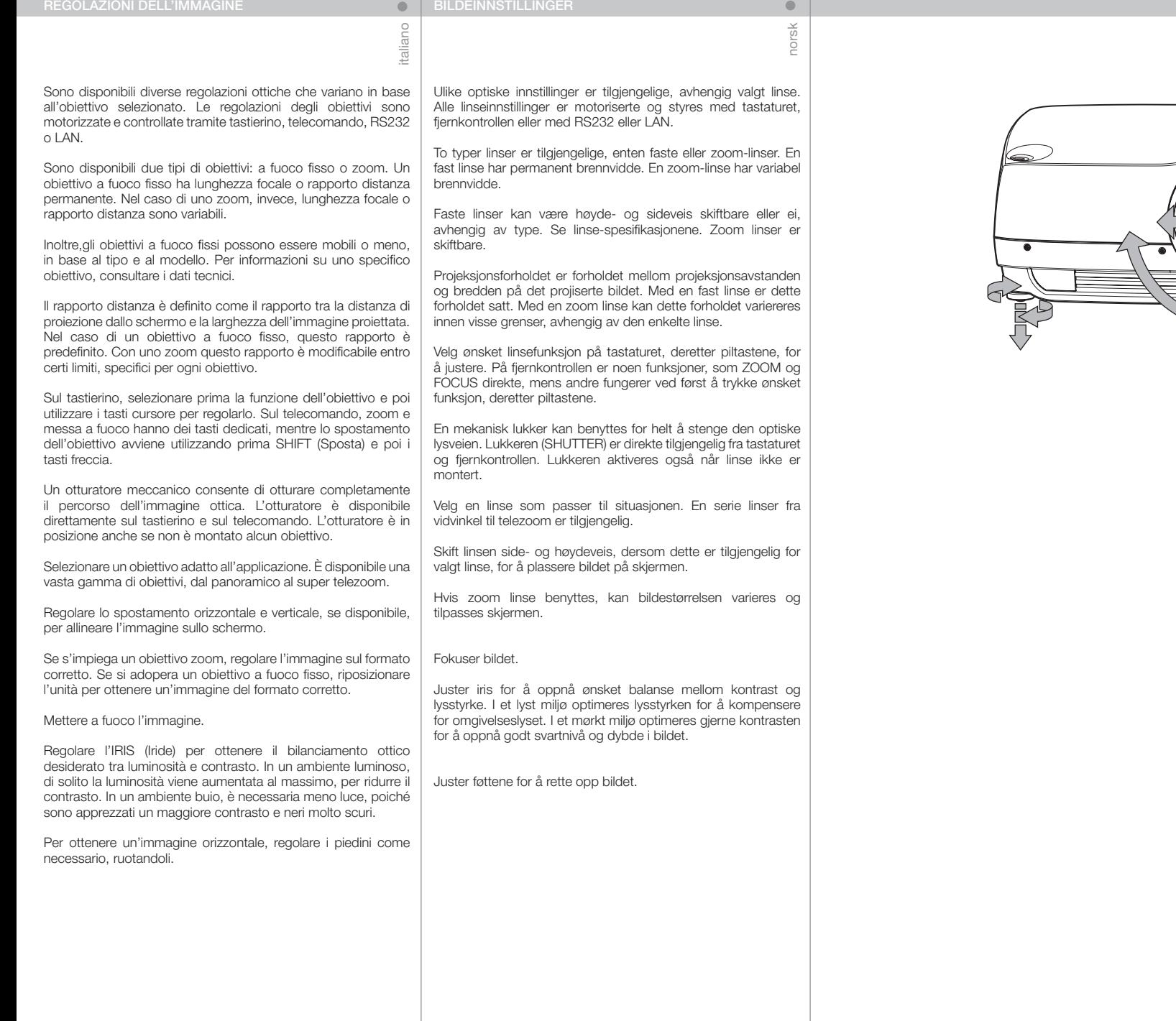

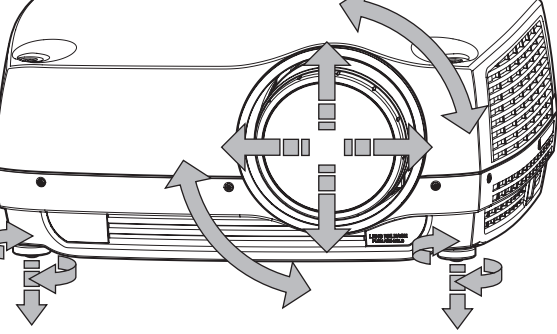
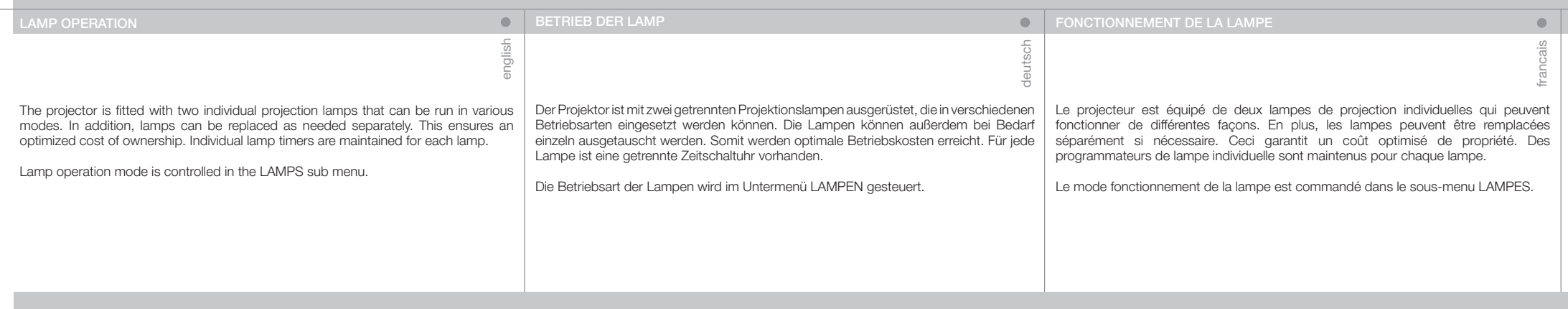

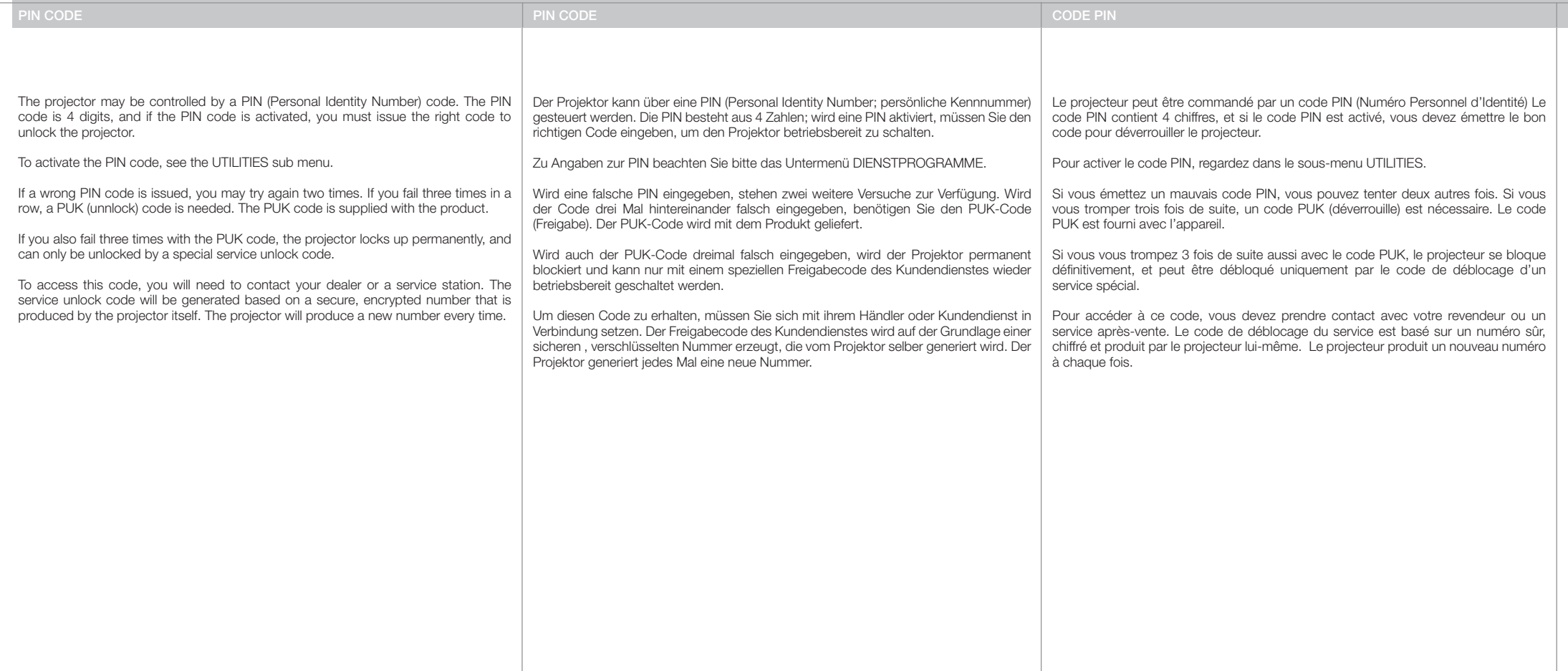

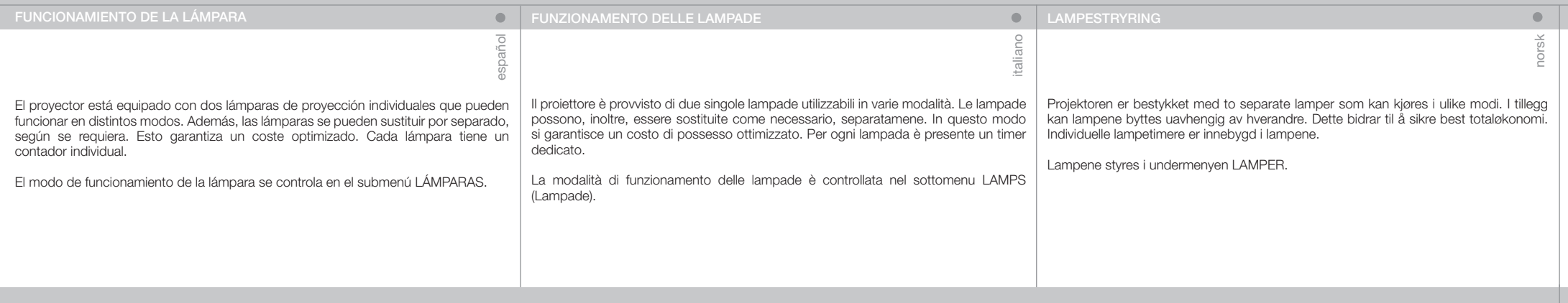

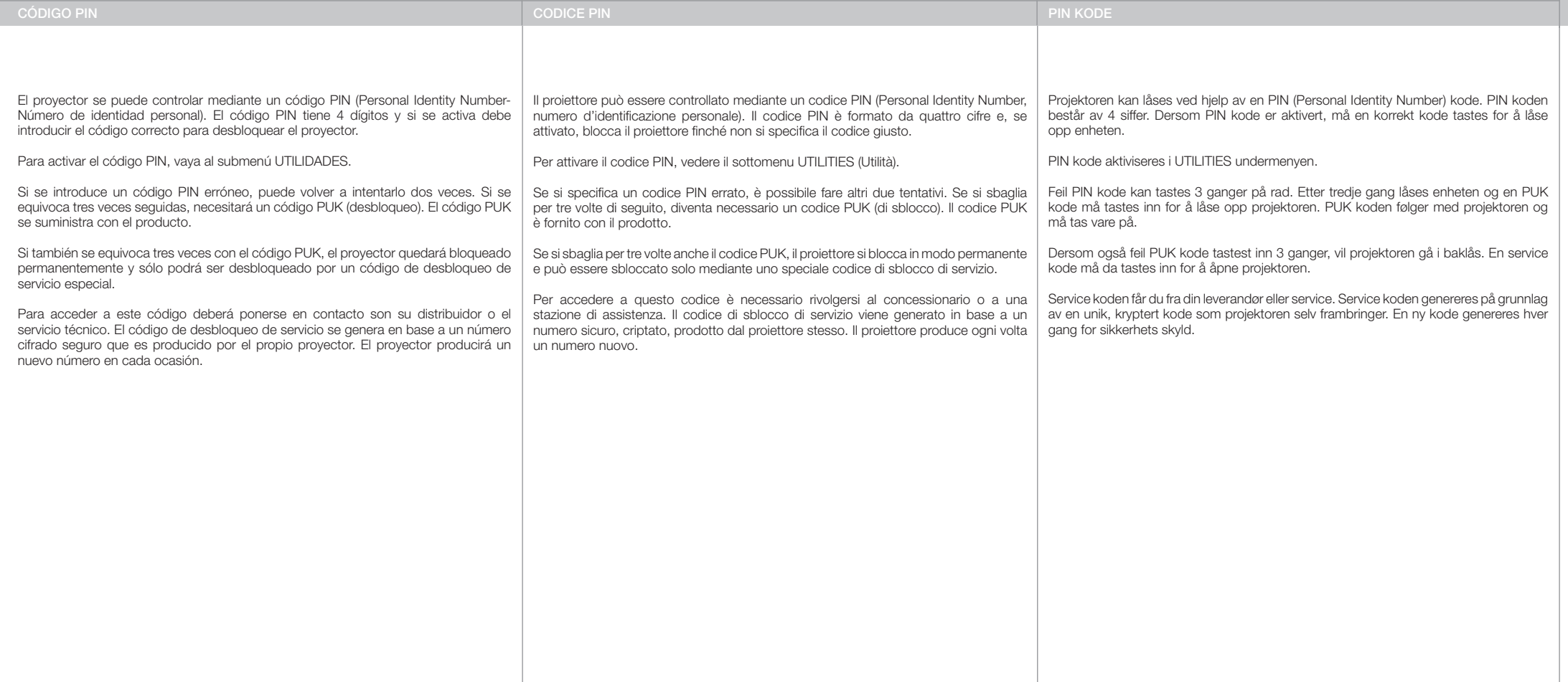

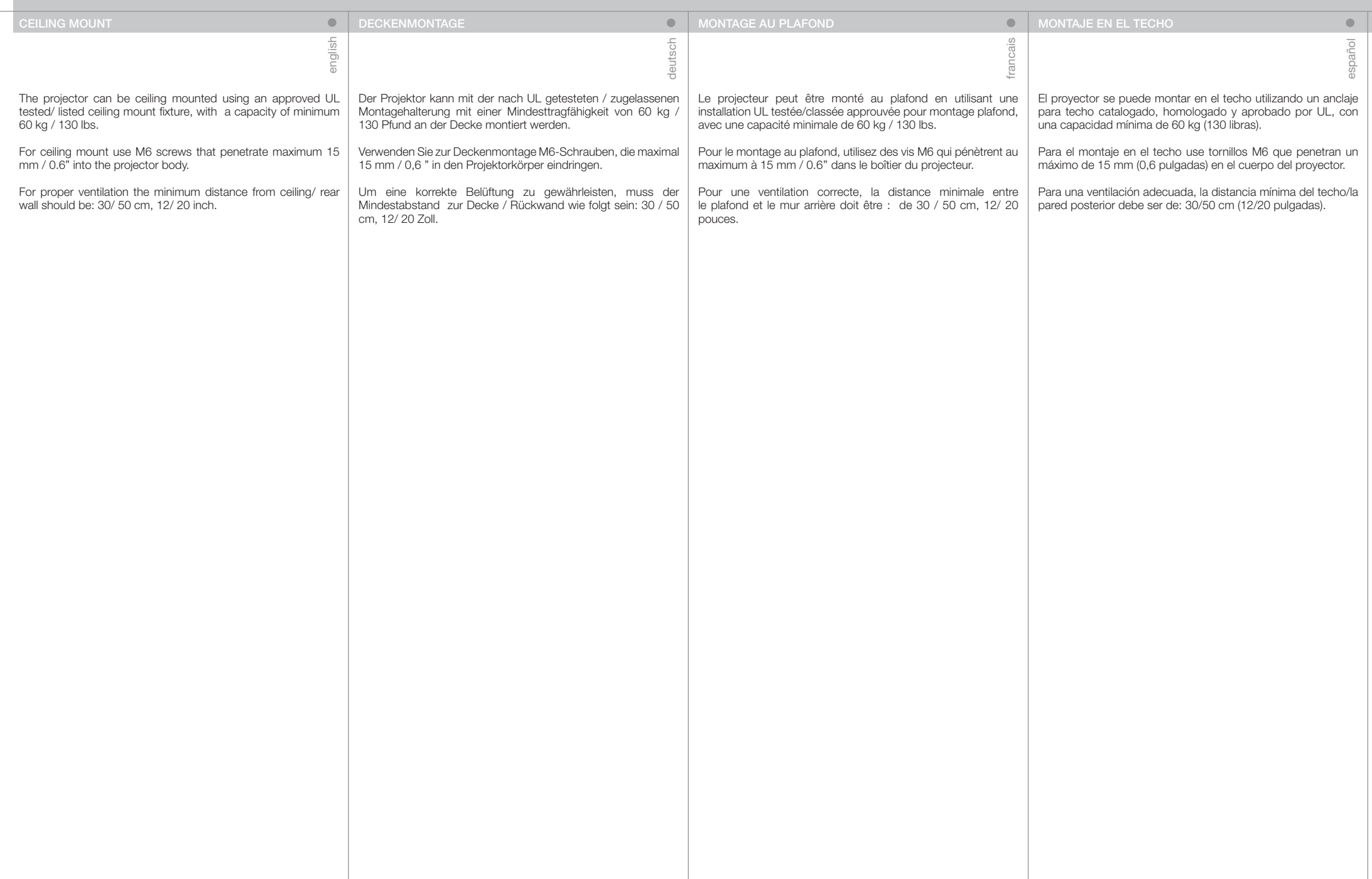

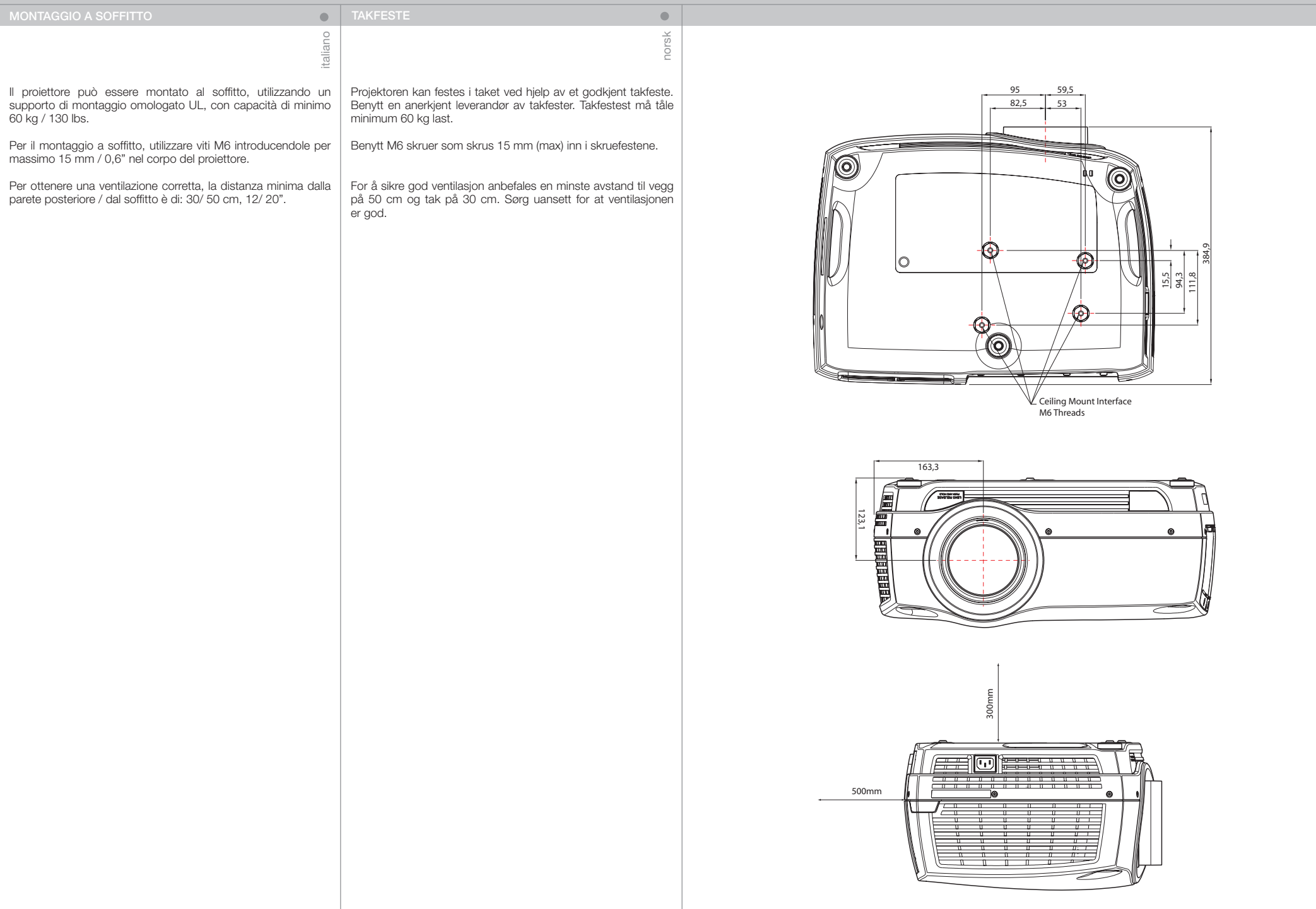

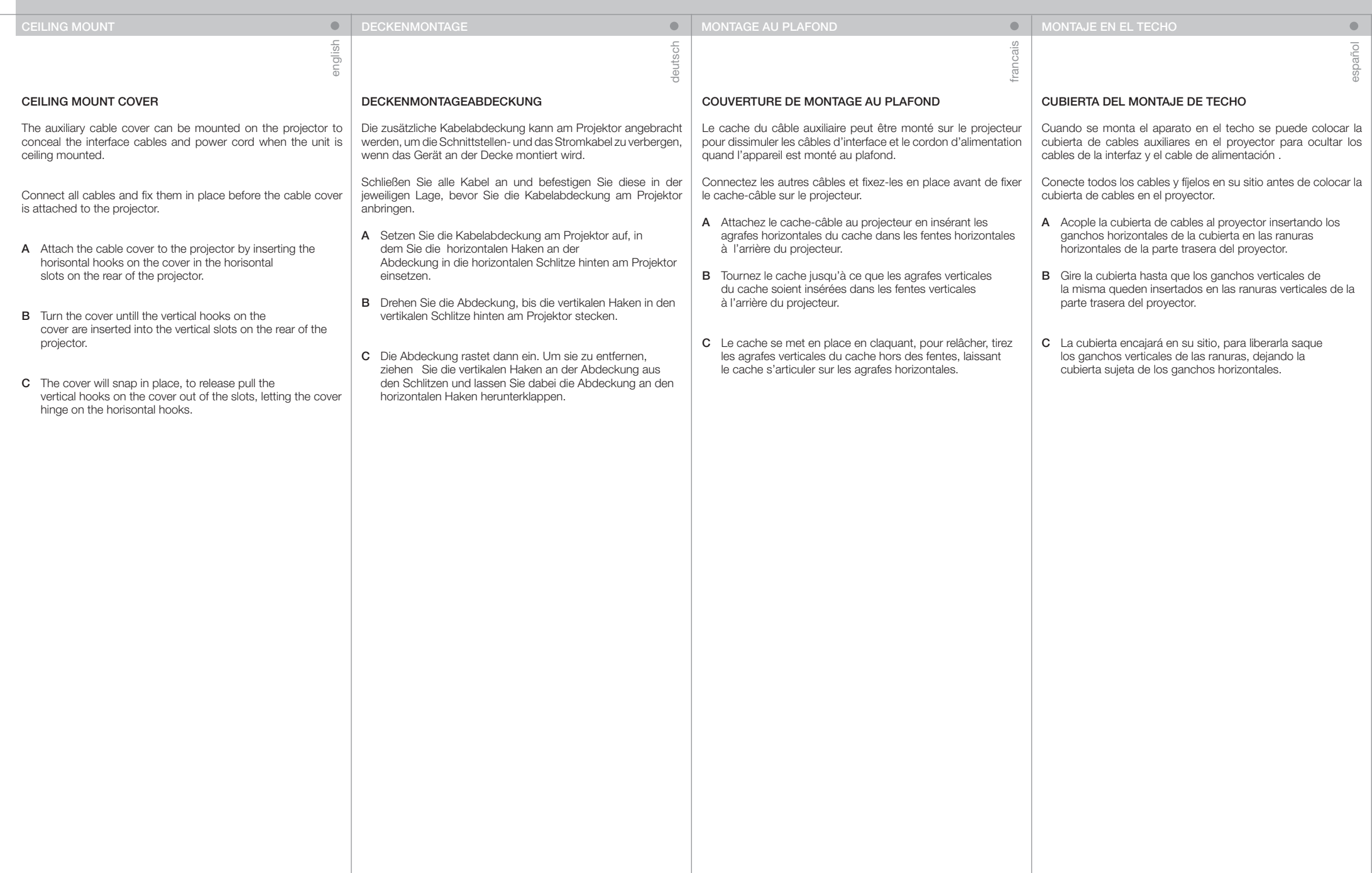

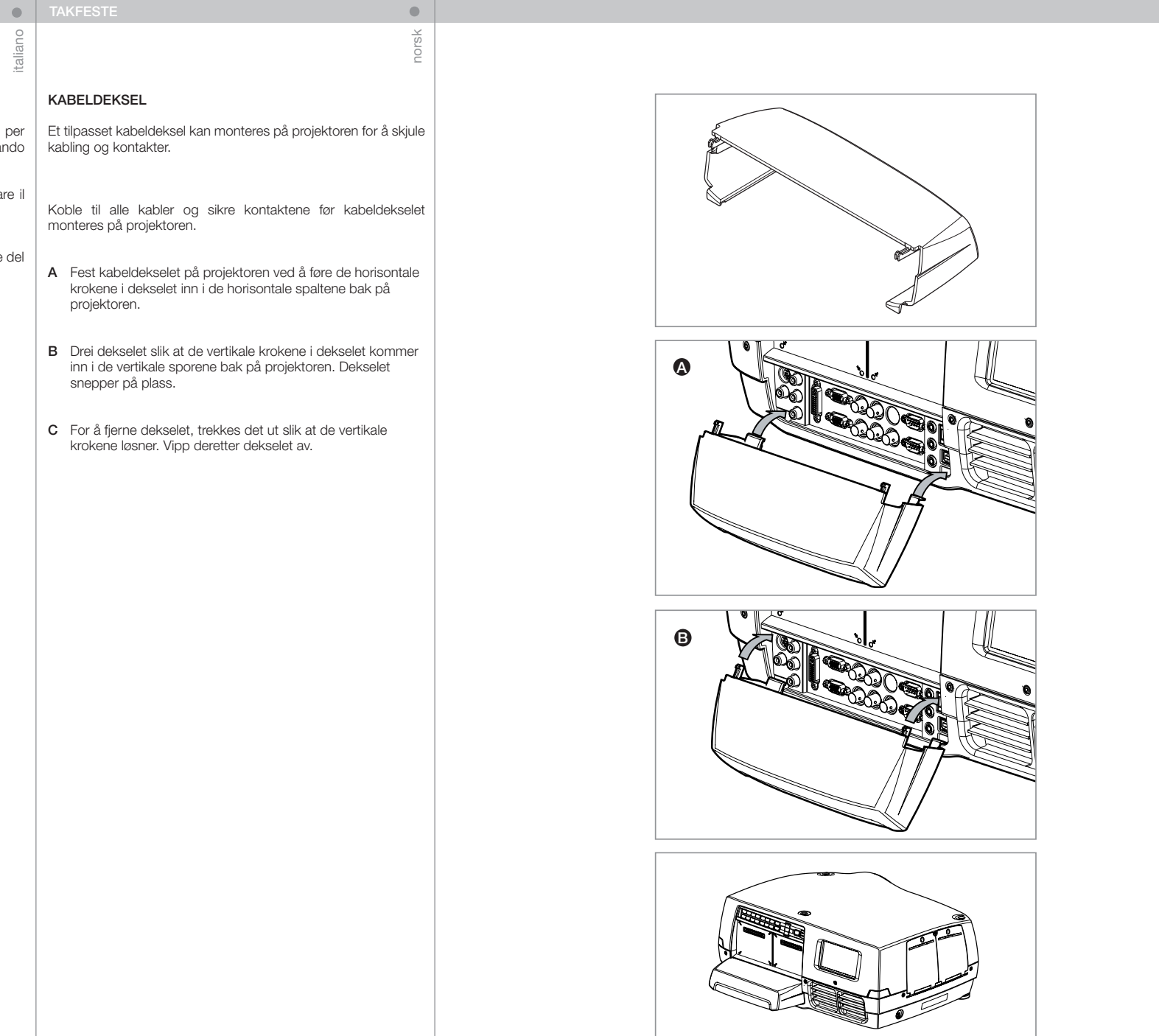

# COPERCHIO PER MONTAGGIO A SOFFITTO

Il copricavi ausiliario può essere montato sul proiettore coprire i cavi d'interfaccia e il cavo di alimentazione quan l'unità viene montata al soffitto.

Collegare tutti i cavi e fissarli in posizione prima di attaccar copricavi al proiettore.

- A Fissare il copricavi al proiettore inserendovi sopra i ganci orizzontali, nelle cave orizzontali sul lato posteriore della proiettore.
- B Girare il copricavi finché i ganci verticali su di esso non s'inseriscono nelle cave verticali sul lato posteriore del proiettore.
- C Il copricavi scatta in posizione; per sganciarlo, tirare i ganci verticali per estrarli dalle cave, in modo che il copricavi scorra sui ganci orizzontali.

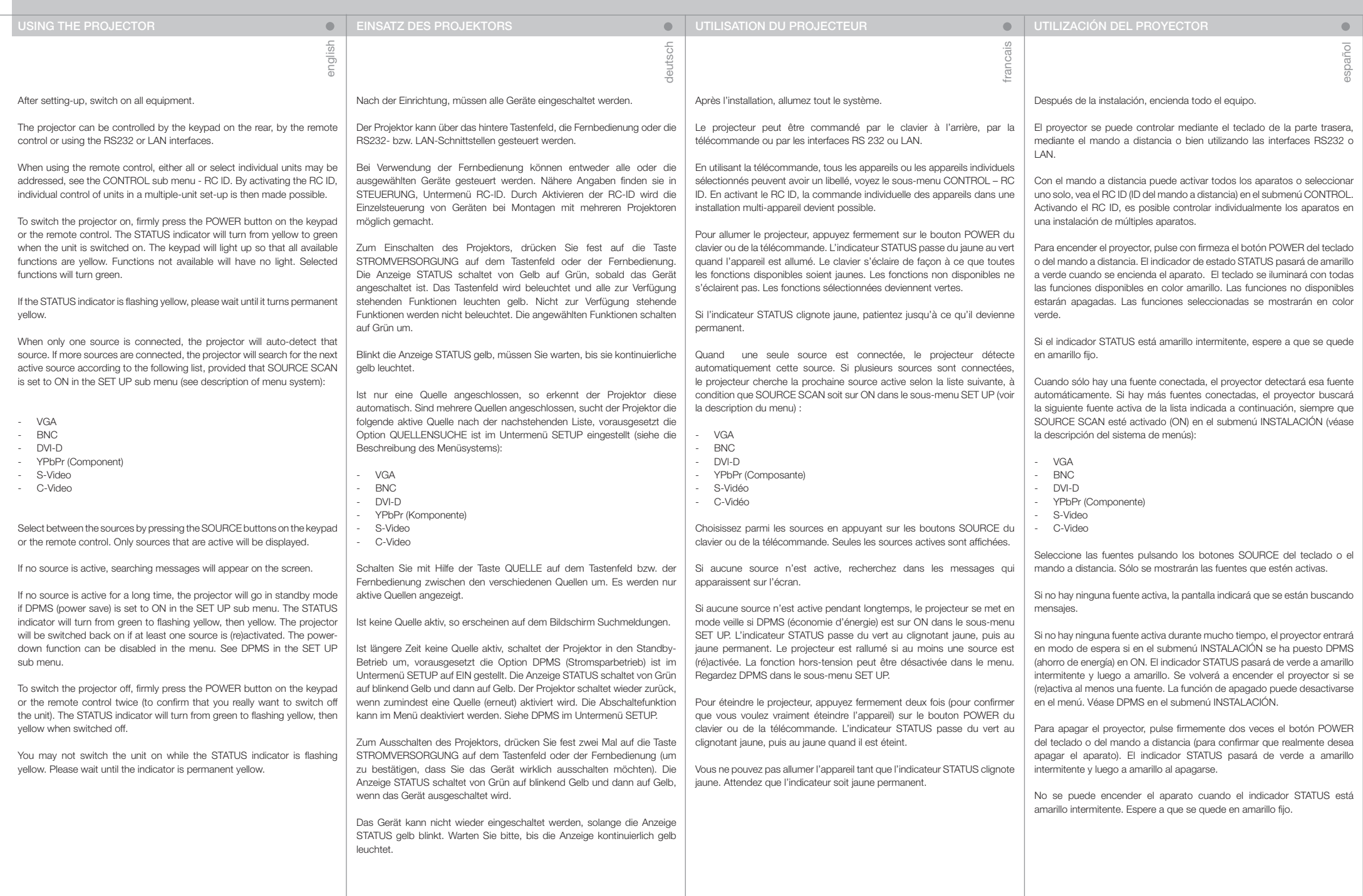

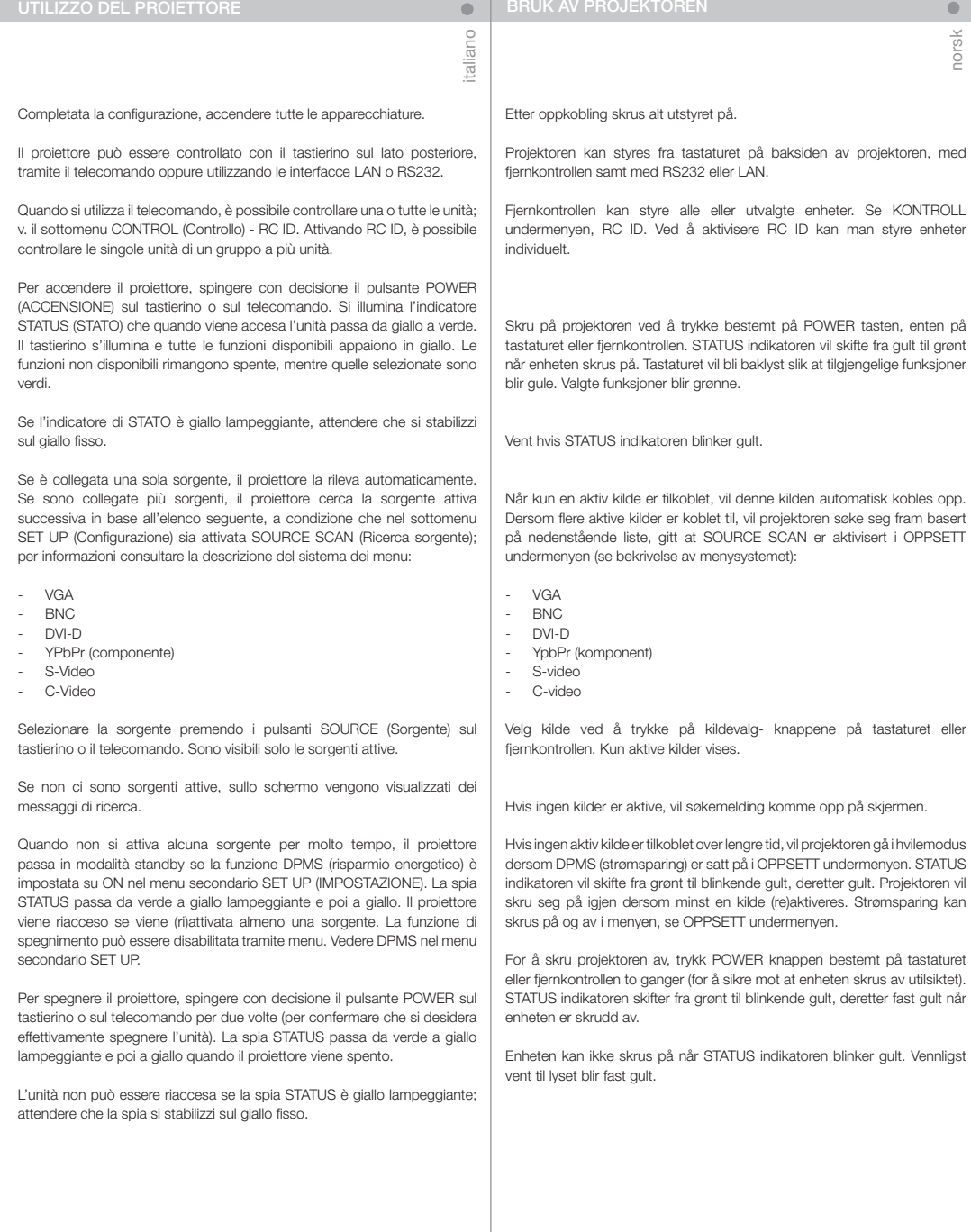

 $^{\circ}$ ര ெ ಾ©⊚⊜ ෧෧ඁඁ෧෧෬

norsk

 $\bullet$ 

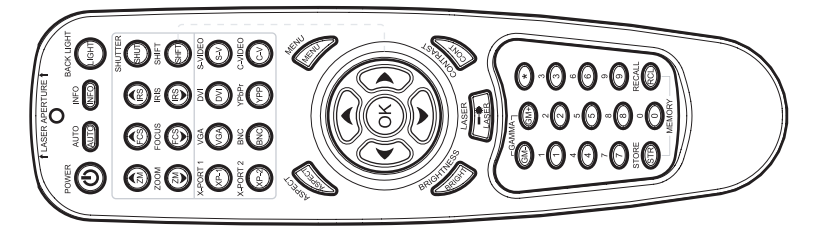

### CONTROL SUB MENY

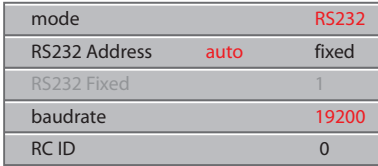

SET UP SUB MENY

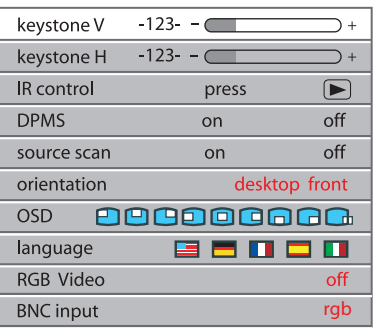

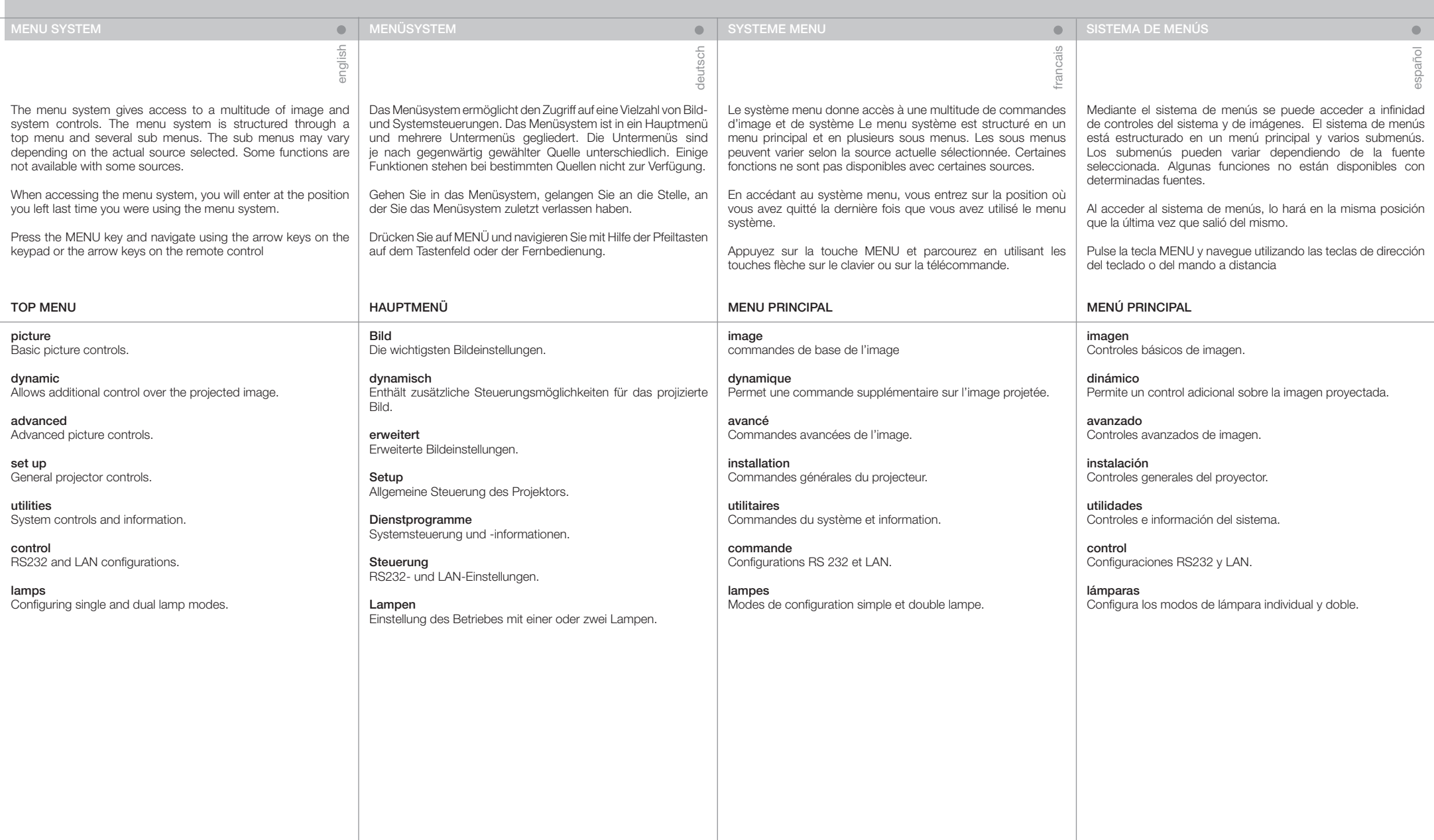

![](_page_45_Picture_198.jpeg)

![](_page_46_Picture_472.jpeg)

![](_page_47_Picture_251.jpeg)

l<br>I

### S-VIDEO / C-VIDEO

norsk

 $\bullet$ 

![](_page_47_Picture_252.jpeg)

![](_page_47_Picture_3.jpeg)

### DVI

![](_page_47_Picture_253.jpeg)

### YPbPr (progressive)

![](_page_47_Picture_254.jpeg)

## YPbPr (interlaced)

![](_page_47_Picture_255.jpeg)

![](_page_48_Picture_372.jpeg)

italiano

SOTTOMENU DYNAMIC (Dinamico)

white boost (bianchi accentuati)\* Aumenta il livello di bianco dell'immagine, per ottimizzare il contrasto

spinta di colore\* Amplificazione dei colori nell'immagine per più colori saturati.

colori brillanti\* Spegne la caratteristica brillante di colore, nessun uso dei colori secondari.

#### gamma

L'immagine sorgente è adattata alle caratteristiche tipiche di alcune applicazioni. In questo modo si ottimizza la visualizzazione delle immagini, a seconda che la sorgente sia video, computer ecc.

DVI setup (Configurazione DVI) Abilita una gamma dinamica espansa quando si utilizza DVI.

digital noise reduction (riduzione disturbi digitali) Riduce i disturbi nelle immagini video provenienti da sorgenti, cablaggi o materiali instabili.

DNR mode (modalità DNR) Attiva o disattiva la DNR (digital noise reduction, riduzione disturbi digitali).

DNR level (livello DNR) Seleziona i fattore di filtraggio. Un filtraggio pesante riduce i disturbi, ma sbiadisce l'immagine rendendola meno nitida.

#### DNR split (divisione DNR)

È possibile utilizzare una metà schermo con DNR e l'altra metà senza, per vedere la differenza.

*\*Dipendente di modello*

### DYNAMISK UNDERMENY

Kontrastnivå\* Øker hvitnivået i bildet for å øke kontrasten.

fargeforsterking\* Forsterker fargene i bildet for bedre fargemetting

brilliante farger\* Gjør det mulig å slå av instillingen "brilliant color" bruker ikke sekundærfarger

norsk

 $\bullet$ 

Gamma Ulike bilder og kilder er tilpasset ulike gamma-kurver (overføringsfunksjoner). Dette muliggjør optimalisering av bildet avhengig av om det er video-, film- eller PC basert.

DVI oppsett Gjør det mulig å øke dynamikken når DVI er tilkoblet.

Digital støyreduksjon Reduserer støy i videobilder som kommer fra støyende kilder.

DNR modus Skrur DNR (digital noise reduction) på eller av.

DNR nivå Velger filterfaktor. Tung filtrering reduserer støyen, men smører

også bildet ut og gjør det mindre skarpt.

DNR delt Viser et halvbilde med DNR og et halvbilde uten, slik at man kan se forskjellen.

*\*Modellavhengig*

#### S-VIDEO / C-VIDEO

![](_page_49_Picture_305.jpeg)

### VGA / BNC

![](_page_49_Picture_306.jpeg)

### DVI

![](_page_49_Picture_307.jpeg)

### YPbPr (progressive)

![](_page_49_Picture_308.jpeg)

### YPbPr (interlaced)

![](_page_49_Picture_309.jpeg)

### DIGITAL NOISE REDUCTION (S- / C-VIDEO / YPbPr)

![](_page_49_Picture_310.jpeg)

![](_page_50_Picture_521.jpeg)

SOTTOMENU ADVANCED (AVANZATO)

h position (posizione h) Sposta l'immagine di lato.

v position (posizione v) Sposta l'immagine in alto e in basso.

#### phase (fase)

Consente di effettuare la regolazione per ottenere un'immagine stabile. In alcune sorgenti VGA può comparire un'immagine distorta. Per ottimizzare l'immagine è anche possibile premere il pulsante AUTO sul tastierino o sul telecomando.

#### frequency (frequenza)

Consente di regolare la larghezza dell'immagine. Un impostazione non corretta può produrre fasce verticali e instabili nell'immagine e alcune aree dell'immagine potrebbe non essere visualizzate affatto sullo schermo. Spingere il pulsante AUTO per trovare un'impostazione corretta oppure regolare manualmente la frequenza fino a far scomparire le fasce verticali.

#### color management (gestione colori)

Le coordinate di colore e temperatura del colore possono essere calibrate come si preferisce.

#### mode (modalità)

Selezionare il colore personalizzato o la temperatura non corretti. L'impostazione non corretta visualizza la temperatura colore originaria del proiettore.

#### color temp (temp. colore)

Cambia la temperatura del colore. Un segnale video richiede una temperatura cromatica diversa rispetto a un'immagine computerizzata. Un valore più alto produce un'immagine più fredda (maggiore prevalenza di blu), mentre uno più basso produce un'immagine più calda (maggiore prevalenza di giallo).

### custom color (colore personalizzato)

Definisce una temperatura colore personalizzata. Consente di definire una temperatura di colore personalizzata per una specifica applicazione.

### video format (formato video)

Consente di selezionare tra il rilevamento manuale o automatico dello standard TV.

#### video type (tipo video)

Consente di selezionare il tipo video DVD o VCR. L'impostazione DVD è quella usata di solito e genera immagini video ben definite.

#### custom brightness (luminosità personalizzata)

Consente all'utente di regolare individualmente la luminosità di blu, verde e rosso.

#### custom contrast (contrasto personalizzato)

Consente all'utente di regolare individualmente il contrasto di blu, verde e rosso.

#### AVANSERT UNDERMENY

H posisjon Flytter bildet sideveis

V posisjon Flytter bildet høydeveis

### Fase

italiano

Justerer stabilt bilde. Ustabilt bilde kan oppstå med enkelte VGA kilder. Du kan også trykke AUTO på tastaturet eller fjernkontrollen for å stabilisere bildet.

norsk

 $\bullet$ 

### Frekvens

Justerer bildebredden. Feil innstilling kan gi vertikale, ustabile bånd i bildet, samt at deler av bildet ikke vises på skjermen. Trykk AUTO, eller juster manuelt til båndene forsvinner og bildet får korrekt bredde.

#### color management

Fargetemperatur og –koordinater kan justeres etter ønske.

#### modus

Velg mellom ikke-korrigert, temperatur eller brukerdefinert farge. Ikke-korrigert viser projektorens grunnfarger

#### Fargetemperatur

Endrer fargetemperaturen. Et videobilde krever en annen fargetemperatur enn et PC bilde. Høy verdi gir kaldere (blåere) bilde, mens lav verdi gir varmere (gulere) bilde.

#### Definer farge

Kundetilpasset fargetemperatur tilpasset anvendelse.

#### Video format

Velg mellom automatisk eller manuell deteksjon av TV standard.

### Video type

Velg mellom DVD og VHS type. VHS gir ofte et ustabilt signal. DVD gir klarest bilde.

Brukerdefinert lysstyrke Gir mulighet for individuell innstilling av rød, grønn og blå lysstyrke

### Brukerdefinert kontrast

Muliggjør individuell innstilling av rød, grønn og blå kontrast.

### S-VIDEO / C-VIDEO

![](_page_51_Picture_326.jpeg)

VGA / BNC

![](_page_51_Picture_327.jpeg)

#### DVI

![](_page_51_Picture_328.jpeg)

### YPbPr (progressive)

![](_page_51_Picture_329.jpeg)

### YPbPr (interlaced)

![](_page_51_Picture_330.jpeg)

![](_page_52_Picture_421.jpeg)

![](_page_53_Picture_218.jpeg)

 $\sim$ 

## COLOR MANAGEMENT AND SOURCE CORRECTION

norsk

 $\bullet$ 

![](_page_53_Picture_219.jpeg)

![](_page_53_Picture_220.jpeg)

![](_page_53_Picture_221.jpeg)

![](_page_53_Picture_222.jpeg)

![](_page_54_Picture_496.jpeg)

 $\overline{a}$ 

![](_page_55_Picture_304.jpeg)

### **O** MENYSYSTEM

italiano

SOTTOMENU SET UP (CONFIGURAZIONE)

### keystone V (trapezio V)

Consente di correggere l'effetto trapezio verticale. Compensa la deformazione geometrica che si produce quando il proiettore viene inclinato per proiettare l'immagine più in alto sulla parete.

#### keystone H (trapezio H)

Consente di correggere l'effetto trapezio orizzontale. Compensa la deformazione geometrica che si produce quando il proiettore viene inclinato lateralmente per proiettare l'immagine con un'angolazione laterale rispetto allo schermo.

### IR control (controllo IR)

Consente di attivare e disattivare i sensori IR usati per il telecomando. Il proiettore contiene un sensore IR anteriore e due posteriori, ovvero un totale di tre doppi sensori IR.

#### IR front, back (left), back (right) (IR anteriore, posteriore a sinistra, posteriore a destra)

Consente di abilitare o disabilitare il ricevitore IR.

### DPMS

Attiva / disattiva il DPMS (Display Power Management Signalling). Quando il DPMS è attivo, il proiettore si spegne in seguito allo spegnimento o allo scollegamento della sorgente del segnale. Il proiettore si riaccende quando viene riattivata la sorgente del segnale.

#### source scan (ricerca sorgente)

Consente di attivare e disattivare la ricerca della sorgente. Se la ricerca della sorgente è attiva, il proiettore cerca un'altra sorgente se quella corrente è scollegata o spenta. Con la ricerca sorgente disattiva, il proiettore rimane sull'ingresso selezionato anche se la sorgente è spenta o scollegata.

#### orientation (orientamento)

Consente di selezionare tra le modalità desktop frontale, desktop posteriore, soffitto frontale e soffitto posteriore. L'immagine viene spostata e orientata in base alla modalità prescelta.

### OSD

Consente di selezionare il punto in cui visualizzare l'OSD (On Screen Display).

### language (lingua)

Consente di selezionare una lingua.

#### RGB video (video RGB)

Seleziona RGB video sull'ingresso video componente (YPbPr). È necessario che la sincronizzazione composita sia connessa all'ingresso video composito.

### OPPSETT UNDERMENY

### Keystone V

Justerer kompensasjon av vertikal bildefortegning, som skyldes at bildet projiseres med vinkel vertikalt (oppover/nedover) på veggen.

norsk

 $\bullet$ 

### Keystone H

Justerer kompensasjon av horisontal bildefortegning, som skyldes at bildet projiseres skjevt horisontalt (sideveis) på veggen.

#### IR kontroll

Skrur IR mottakerne for fjernkontroll på og av. Projektoren har en dobbel mottaker foran og to doble bak, totalt tre doble mottakere.

#### IR foran, bak (venstre), bak (høyre)

Skrur individuell IR mottaker på og av.

### DPMS

Skrur strømsparing (DPMS, Display Power Management Signalling) på og av. Når DPMS er på, skrur projektoren seg på og av, styrt av tilkoblede kilder og hvorvidt de er aktive eller passive.

#### Kildesøk

Skrur kildesøk på og av. Når kildesøk er på, søker projektoren etter neste aktive kilde dersom nåværende kilde skrus av eller kobles fra. Dersom kildesøk er av, vil projektoren ikke søke etter nye kilder, men beholde valgt kilde selv om denne skrus av eller kobles fra.

### Retning

Velg mellom bord (ned-opp) eller takmontasje (opp-ned) og front (rettvendt) eller bak-projeksjon (speilvendt).

### OSD

Skrur visning av meny og annen informasjon på og av.

Språk Velg ønsket språk

#### RGB video

Velger RGB video på komponent inngangene (YPbPr). Krever kompositt synk signal tilkoblet kompositt video (C-VIDEO) inngangen.

### FOR ALL

![](_page_55_Picture_305.jpeg)

### IR CONTROL - FOR ALL

![](_page_55_Picture_306.jpeg)

![](_page_56_Picture_536.jpeg)

## SOTTOMENU UTILITIES (Utilità)

system information (informazioni di sistema) Visualizza informazioni sullo stato del proiettore e la sorgente.

OSD Consente di attivare (visualizzare) lo schermo OSD (On Screen Display) o disattivarlo (nasconderlo) durante la ricerca delle sorgenti.

OSD timeout (timeout OSD) Consente di definire per quanto tempo l'OSD deve restare visualizzato dopo l'ultima pressione dei tasti prima che scompaia dallo schermo.

OSD background (sfondo OSD)

Selezionare se lo sfondo deve essere trasparente o opaco.

reset (ripristina) Ripristina le impostazioni di base del proiettore. Tutti i parametri disponibili nei vari menu vengono riportati sui valori originari.

menu service (assistenza) Solo per gli addetti all'assistenza. Per accedere alle informazioni sullo stato e ai comandi di taratura interni, è necessario uno speciale codice di manutenzione. L'utente non può accedervi.

test image (immagine di prova) Consente di applicare un'immagine di prova fissa per eseguire la configurazione.

PIN code (codice PIN)

Consente di attivare o disattivare il codice PIN che controlla l'uso del proiettore.

PIN enable (abilitazione PIN) Consente di abilitare il codice PIN.

PIN disable (disabilitazione PIN) Consente di disabilitare il codice PIN.

PIN change (modifica PIN) Per modificare il codice PIN, inserire il vecchio codice e poi due volte il codice nuovo.

LCD options (opzioni LCD). Consente di definire le opzioni per il monitor posteriore a cristalli liquidi.

LCD timeout (timeout LCD) Seleziona il timeout di spegnimento dello schermo LCD dopo l'uso.

LCD dim level (Livello intensità luminosa LCD) Consente di selezionare l'intensità per la retroilluminazione dell'LCD.

### calibrate source (calibra sorgente)

Consente di calibrare il proiettore per una sorgente RGB analogica. Le sorgenti RGB (VGA, BNC) di solito presentano una lieve differenza tra il livello dei segnali R, G e B, che viene compensata. La calibrazione corretta richiede l'uso di un'immagine di prova appropriata con la metà superiore grigio chiaro 240 e la metà inferiore grigio scuro 16.

### VERKTØY UNDERMENY

**Systeminformasion** Viser informasjon om tilkoblet kilde og projektorstatus.

OSD Skrur skjermvisning (on screen display) på og av.

OSD tid Definerer hvor lenge OSD skal være på etter siste bevegelse før den forsvinner fra skjermen.

norsk

 $\qquad \qquad \blacksquare$ 

OSD bakgrunn Velg transparent bakgrunn eller ei.

Fabrikkinstilling Setter projektorens ulike innstillinger til fabrikkverdier.

### Service meny

italiano

Kun for service personell. En spesiell service kode må tastes inn for å oppnå tilgang til grunnleggende kalibreringer og status. Ikke tilgjengelig for bruker.

Testbilde Viser et fast internt testbilde som kan benyttes til oppsett av projektoren.

PIN kode Skrur PIN kode på og av. PIN koden muliggjør kontrollert bruk av projektoren.

PIN aktivere Skrur PIN kode på.

PIN deaktivere Skrur PIN kode av.

PIN endre For å endre PIN kode, oppgi gammel, deretter ny PIN kode.

LCD alternativer Velg alternativer for LCD skjermen.

LCD tid Velg hvor lenge LCD skal være på etter bruk.

LCD dim-nivå Velg baklysstyrke.

### Kalibrer kilde

Gjør det mulig å kalibrere projektoren til analoge RGB kilder. RGB (VGA, BNC) kilder har typisk små forskjeller i signalnivåene mellom R, G og B. Kalibreringen kompenserer for disse forskjellene. Kalibrering krever et spesielt bilde med lys grå 240 øvre halvdel og mørk grå 16 nedre.

### FOR ALL

![](_page_57_Picture_426.jpeg)

### SYSTEM INFORMATION

![](_page_57_Picture_427.jpeg)

### PIN CODE - FOR ALL

![](_page_57_Picture_428.jpeg)

### LCD OPTIONS - FOR ALL

![](_page_57_Picture_429.jpeg)

## LCD OPTIONS - FOR ALL

![](_page_57_Picture_47.jpeg)

![](_page_58_Picture_423.jpeg)

![](_page_59_Picture_258.jpeg)

RS232

auto fixed

 $\overline{\phantom{0}}$ baudrate 19200

dual single extended to the contract of the contract of the contract of the contract of the contract of the contract of the contract of the contract of the contract of the contract of the contract of the contract of the contract of th

lamp 1 lamp 2

 $\overline{\phantom{0}}$ 

 $-123 -123-$ 

59

![](_page_60_Picture_247.jpeg)

![](_page_61_Picture_229.jpeg)

ī

![](_page_62_Picture_311.jpeg)

![](_page_63_Picture_310.jpeg)

![](_page_64_Picture_162.jpeg)

![](_page_65_Picture_159.jpeg)

![](_page_66_Picture_238.jpeg)

![](_page_67_Picture_112.jpeg)

![](_page_68_Picture_464.jpeg)

![](_page_69_Picture_250.jpeg)

norsk

 $\bullet$ 

levetiden til

![](_page_69_Figure_1.jpeg)

![](_page_70_Picture_259.jpeg)

![](_page_71_Picture_359.jpeg)
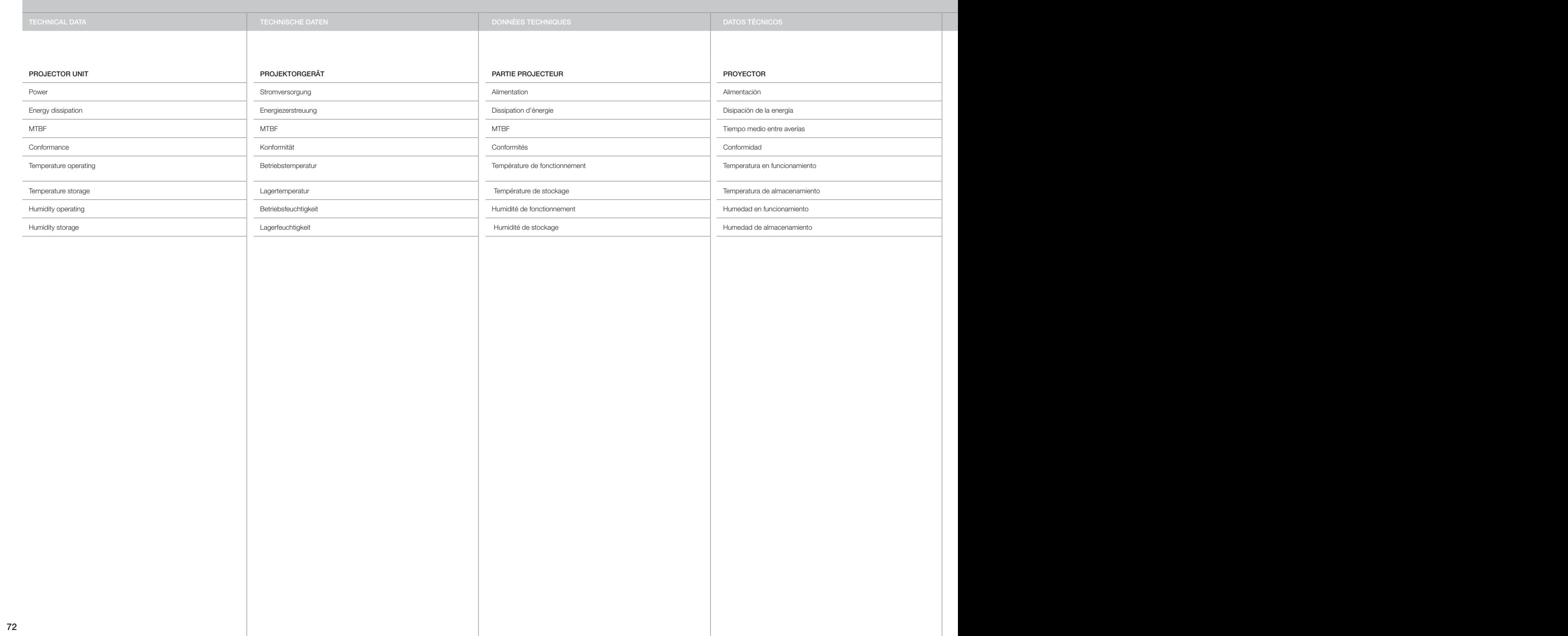

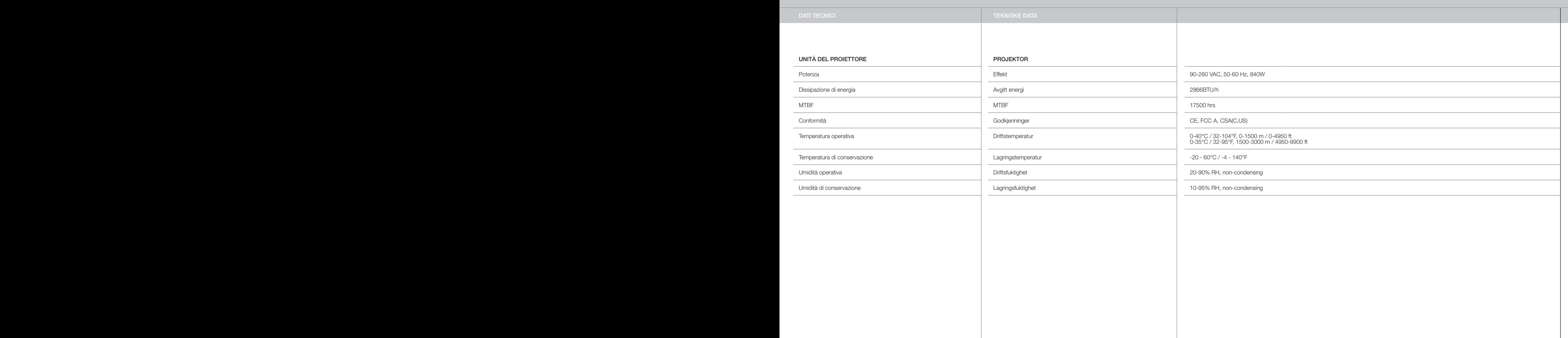

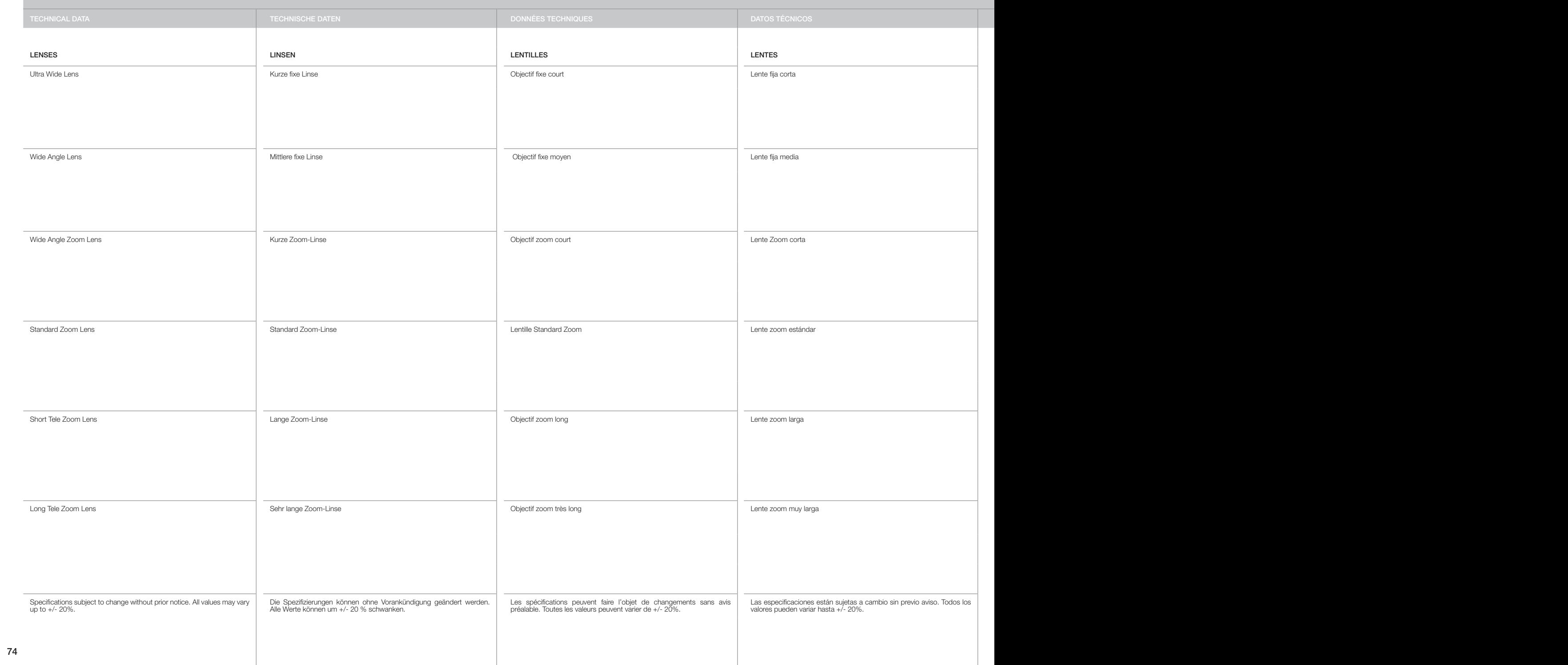

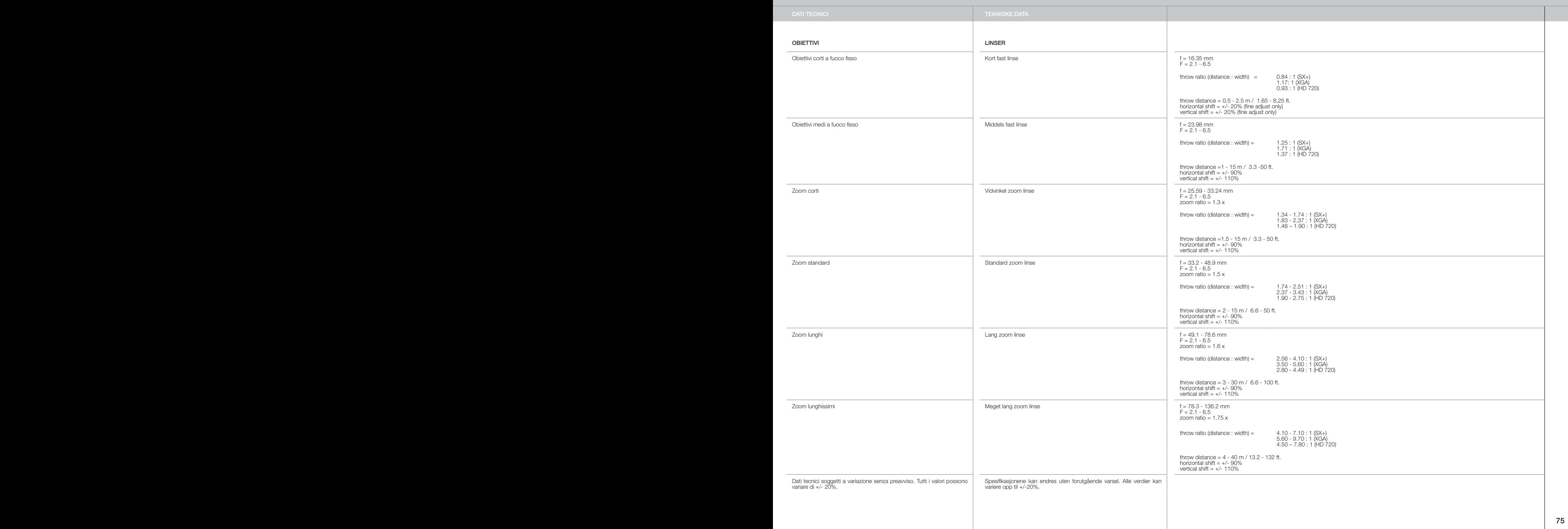

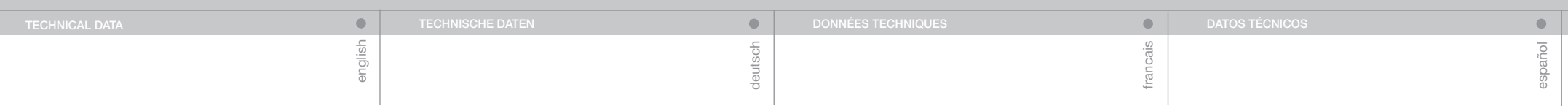

# CONNECTORS/STECKER/CONNECTEURS/CONECTADORES/CONNETTORI/KONTAKTER

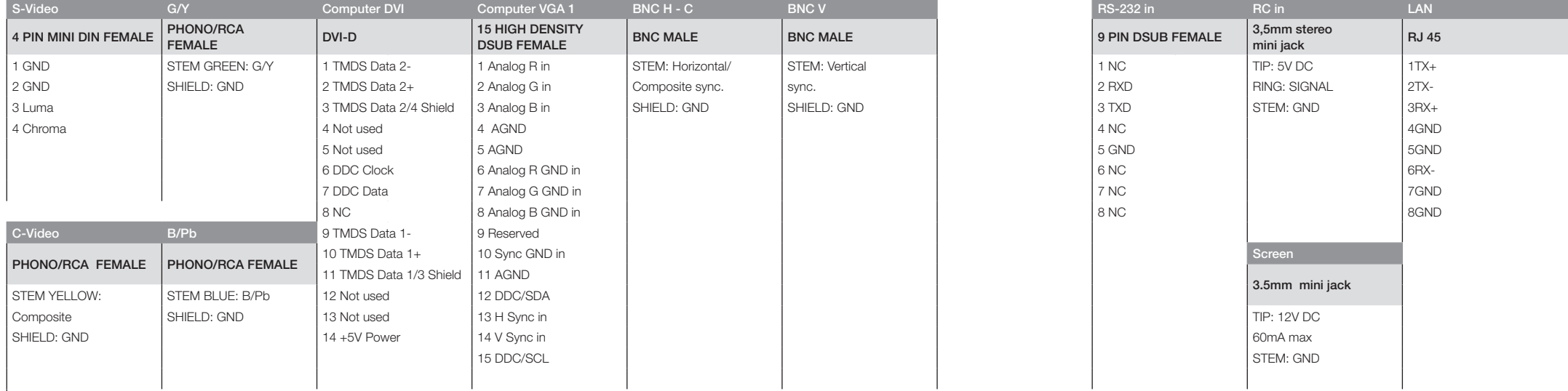

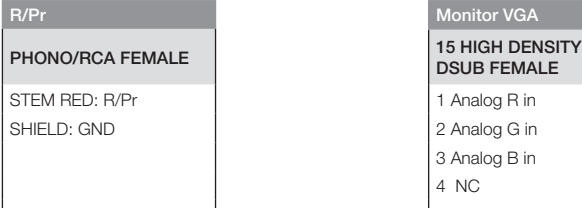

 $11 N$ C 12 NC

15 NC

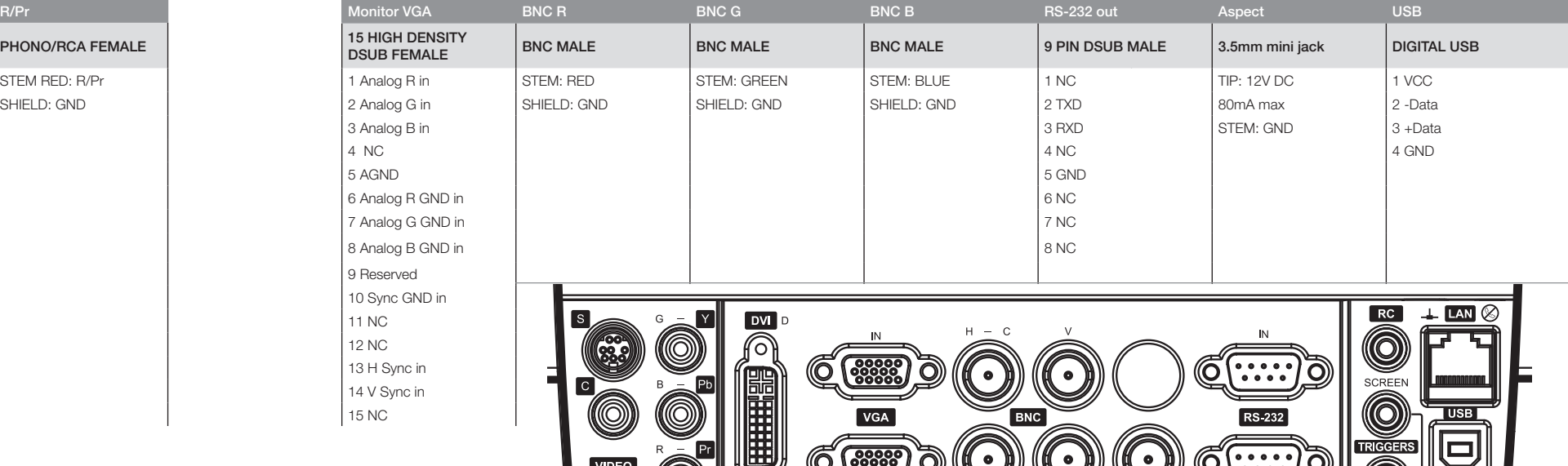

 $\bullet$ 

 $\bullet$ 

 $\overbrace{\cdots}$ 

 $\overline{OUT}$ 

O

 $\circledcirc$ 

ASPECT

 $($  (  $\overline{\text{ess}}$  )

MONITOR OUT

U

**HDCF** 

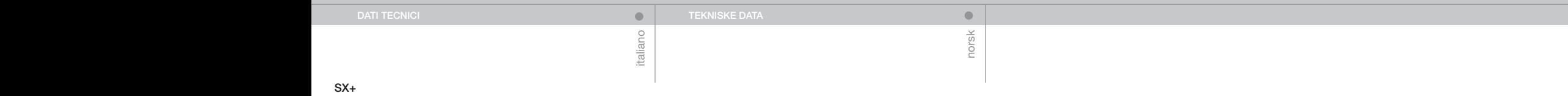

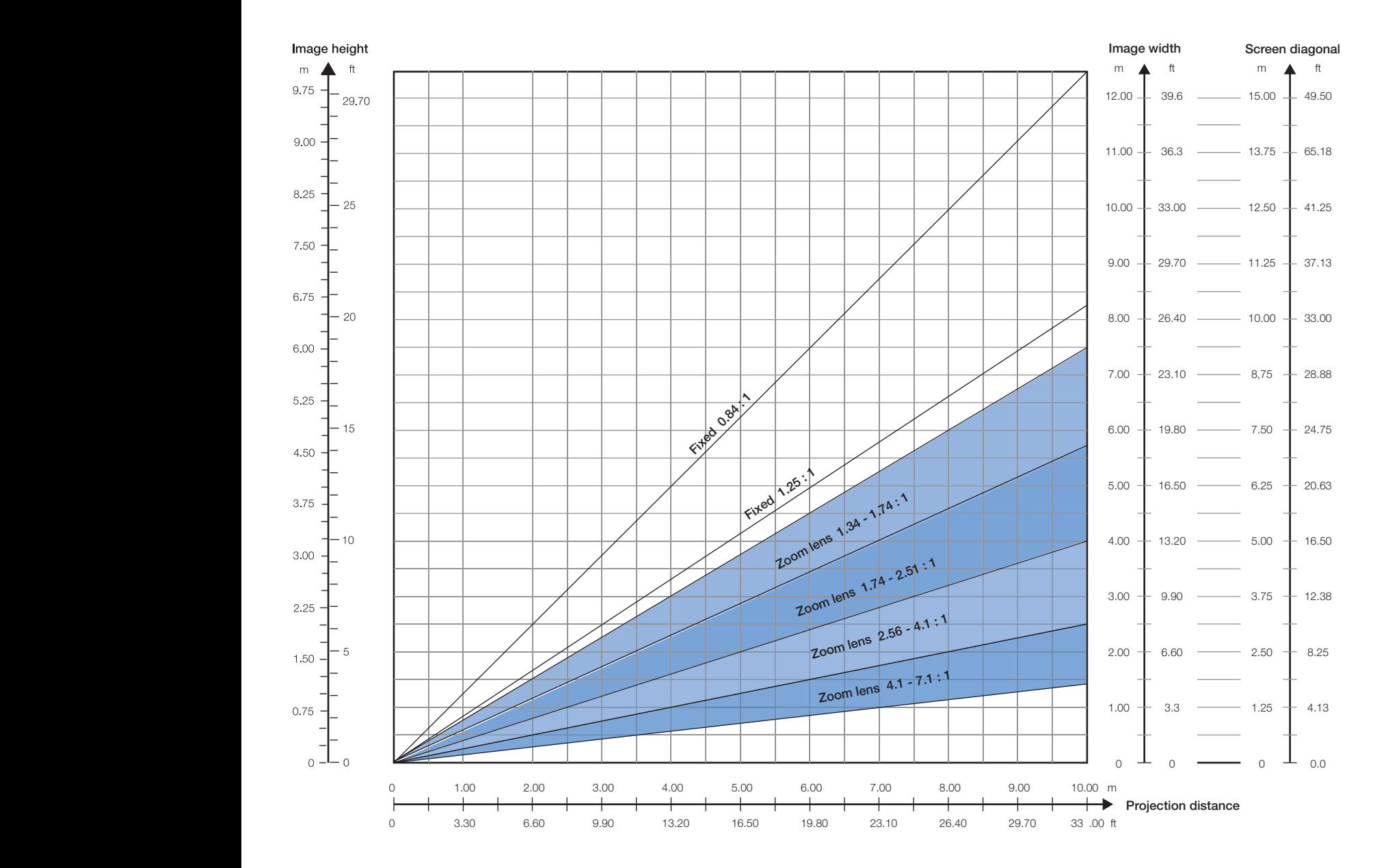

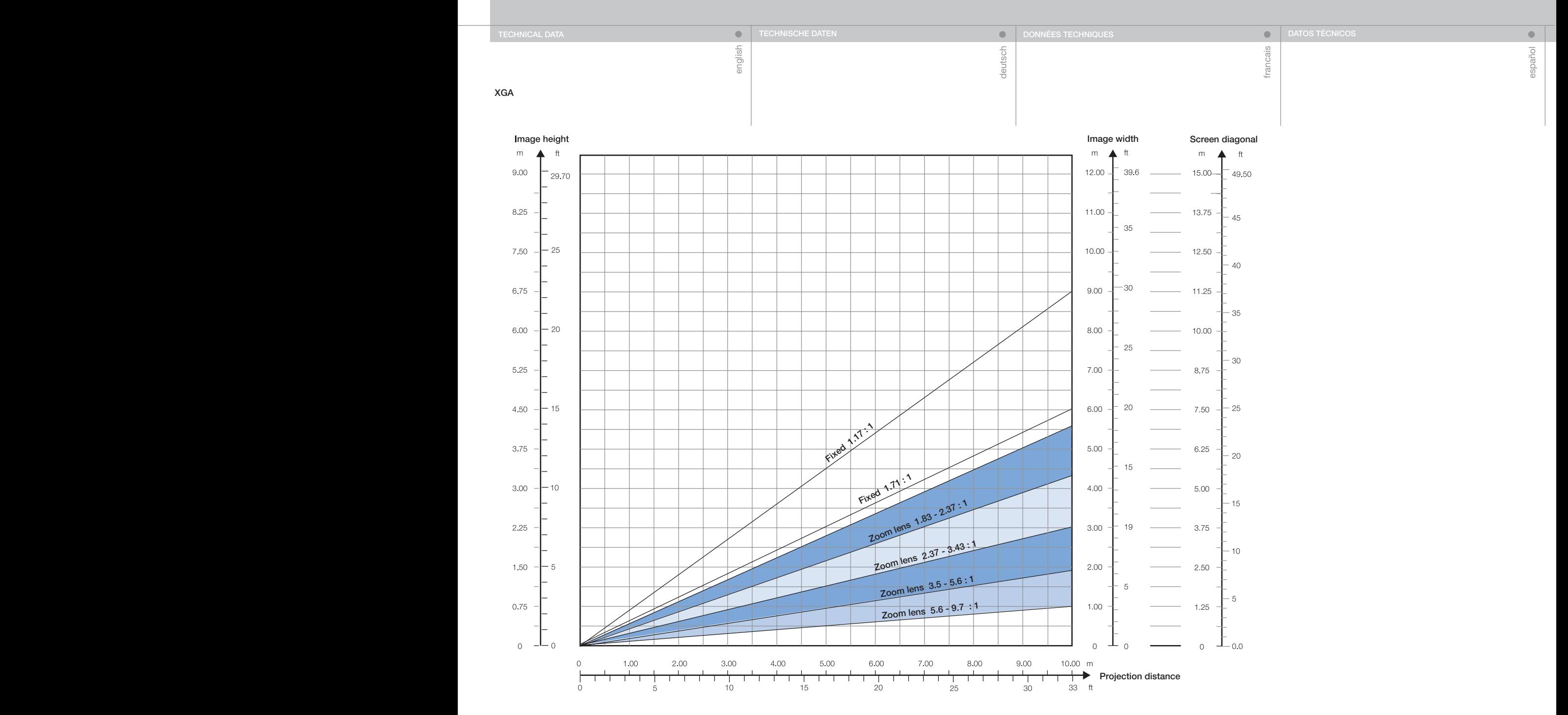

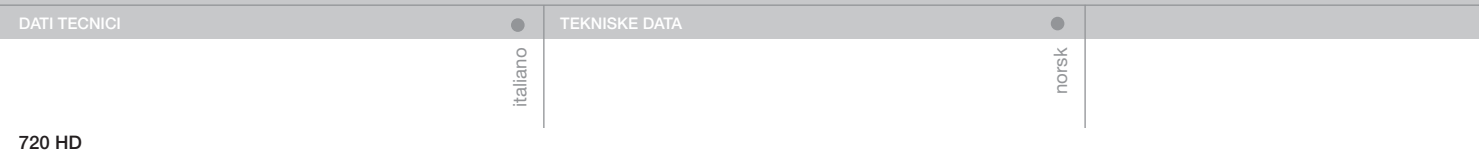

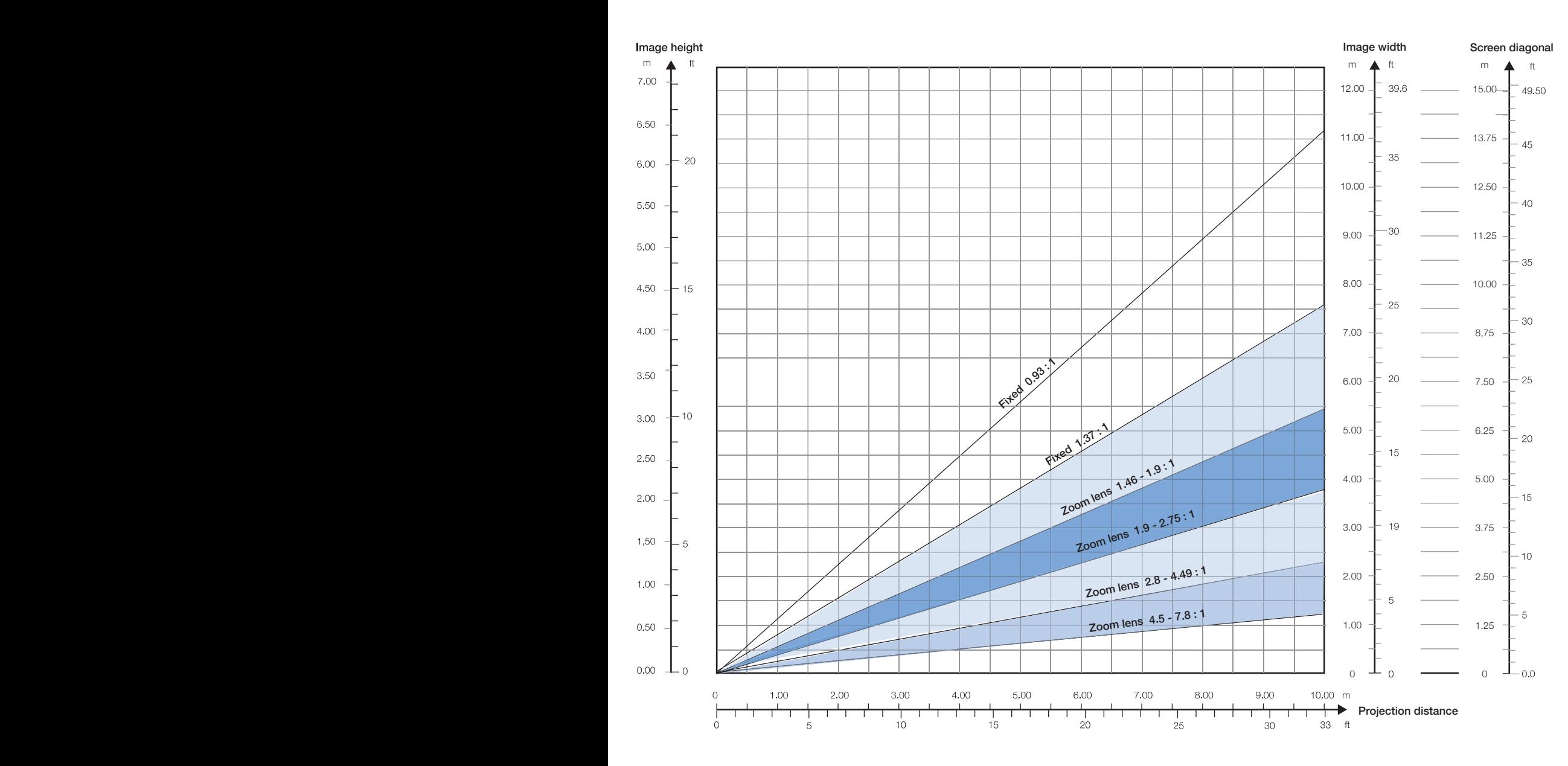

# DECLARATIONS ERKLÄRUNGEN DESTATIONS DECLARATIONS DECLARATIONS DECLARATIONS DECLARATIONS DECLARATIONS DECLARATIONS

francais

 $\bullet$ español

#### FCC

This equipment has been tested and found to comply with the limits for a Class A digital device, pursuant to part 15 of the FCC Rules. These limits are designed to provide reasonable protection against harmful interference when the equipment is operated in a commercial environment. This equipment generates, uses, and can radiate radio frequency energy and, if not installed and used in accordance with the instruction manual, may cause harmful interference to radio communications. Operation of this equipment in a residential area is likely to cause harmful interference in which case the user will be required to correct the interference at his own expense

#### EN 55022 WARNING

This is a Class A product. In a domestic environment it may cause radio interference, in which case the user may be required to take adequate measures. The typical use is in a conference room, meeting room or auditorium.

#### CANADA

This Class A digital apparatus complies with Canadian ICES-003. Cet appareil numérique de la classe A est conforme à la norme NMB-003 du Canada.

#### FCC

english

Dieses Gerät wurde getestet und es konnte nachgewiesen werden, dass es den Einschränkungen eines digitalen Geräts der Klasse A gemäß Teil 15 der FCC-Bestimmungen genügt. Diese Grenzwerte wurden ermittelt, um einen angemessenen Schutz gegen schädliche Interferenzen zu bieten, wenn das Gerät in einer kommerziellen Umgebung betrieben wird. Dieses Gerät erzeugt, verwendet und kann Radifrequenz-Energie ausstrahlen, und, wenn es nicht gemäß den Anleitungen installiert und betrieben wird, kann es für die Radiokommunikationen beeinträchtigende Interferenzen verursachen. Bei Betrieb dieses Gerätes in Wohnbereichen ist es wahrscheinlich, dass es beeinträchtigende Interferenzen verursacht, die der Benutzer auf seine eigenen Kosten zu beheben hat.

#### EN 55022-WARNUNG

Bei diesem Gerät handelt es sich um ein Produkt der Klasse A. In Wohnbereichen kann es Radiointerferenzen verursachen. Sollten diese auftreten, muss der Benutzer angemessene Maßnahmen dagegen treffen. Der normale Einsatz erfolgt in einem Konferenzraum. Besprechungszimmer oder Auditorium.

#### KANADA

Dieser digitale Apparat der Klasse A erfüllt die kanadische Norm ICES-003.

Cet appareil numérique de la classe A est conforme à la norme NMB-003 du Canada.

#### FCC

deutsch

Cet appareil a été testé et déclaré conforme aux limitations des dispositifs numériques de Classe A, conformément à la section 15 des règlements FCC. Ces limites sont fixées pour assurer une protection raisonnable contre une interférence nocive quand l'appareil fonctionne dans un environnement commercial. Cet appareil produit, utilise, et peut émettre de l'énergie radiofréquence et, s'il n'est pas installé et utilisé conformément au manuel d'instruction, il peut produire une interférence nocive aux radiocommunications. Le fonctionnement de cet appareil dans une résidence risque de produire une interférence nocive, l'utilisateur est alors obligé de corriger l'interférence à ses propres frais.

#### AVERTISSEMENT NORME EN 55022

Ceci est un appareil de Classe A. Dans un environnement domestique, il peut produire une interférence radio, l'utilisateur est alors obligé de prendre les mesures adéquates. L'utilisation principale est dans les salles de conférence, salles de réunion ou auditorium.

#### CANADA

Cet appareil numérique de la classe A est conforme à la norme NMB-003 du Canada.

#### FCC (Comisión Federal de Comunicaciones de EE.UU.)

Este equipo ha sido probado y cumple con los límites para un dispositivo digital de Clase A conforme a la Parte 15 de las normas FCC. Estos límites se han establecido para proporcionar una protección razonable contra interferencias dañinas si se utiliza el equipo en un entorno comercial. Este equipo genera, usa y emite radiofrecuencias y, si no se instala y se utiliza según el manual de instrucciones, puede causar interferencias perjudiciales en las comunicaciones por radio. El uso de este equipo en áreas residenciales es probable que produzca interferencias, en cuyo caso se exigirá al usuario que tome las medidas oportunas para eliminar dichas interferencias, siendo el usuario responsable de abonar los gastos correspondientes.

### ADVERTENCIA EN 55022

Este es un producto de Clase A. En un entorno doméstico puede causar radiointerferencias, en cuyo caso se exigirá al usuario que tome las medidas oportunas. El uso habitual es en salas de conferencias, sales de reuniones o auditorios.

#### CANADÁ

Este aparato digital de Clase A cumple con la norma canadiense ICES- $0<sub>0</sub>3$ 

Cet appareil numérique de la classe A est conforme à la norme NMB-003 du Canada.

**FCC** 

norsk

 $\bullet$ 

#### **FCC**

italiano

Questo dispositivo è stato testato e si è rilevato conforme ai limiti di un dispositivo digitale di classe A, in conformità della sezione 15 delle norme FCC Rules. Detti limiti hanno l'obiettivo di fornire una ragionevole protezione dalle interferenze nocive quando il disopsitivo venga utilizzato in un'area commerciale. Questo dispositivo genera, usa e può irradiare energia di radio-frequenza e se non viene installato ed utilizzato secondo il manuale d'istruzioni può causare interferenze nocive alle comunicazioni radioofoniche. L'utilizzo di questa apparecchiatura in aree residenziali può creare interferenze dannose; in tal caso l'utente dovrà provvedere ad eliminare tali interferenze a proprio carico.

## AVVERTENZA EN 55022

Questo è un prodotto della classe A. In un ambiente domestico, può causare interferenze radio e in questo caso l'utente è tenuto ad adottare delle misure adeguate. L'uso tipico è in una sala conferenze o in un auditorium.

### CANADA

Questo dispositivo digitale di classe A è conforme alla norma canadese ICES-003.

Cet appareil numérique de la classe A est conforme à la norme NMB-003 du Canada.

Utstyret er testet og funnet i orden i samsvar med grensene for et klasse A digitalt apparat etter del 15 i FCC reglene. Disse grensene er satt for å gi rimelig beskyttelse mot forstyrrelser når utstyret benyttes i forretningsmessig sammenheng. Dette apparatet genererer, bruker og kan stråle ut energi i radio-båndene, og kan derfor påvirke mottak og sending av radiosignaler dersom det ikke monteres korrekt. Bruk av dette utsyret hjemme kan skape forstyrrelser, og brukeren må derfor eventuelt plassere det slik at forstyrrelser unngås til egen kostende.

## EN 55022

Dette er et klasse A produkt. Det kan skape radioforstyrrelser i hjemmet, noe som brukeren i så fall må korrigere selv til egen kostende. Typisk bruk av produktet er i konferanserom, møterom, auditorier og andre profesjonelle sammenhenger.

## KANADA

Dette klasse A apparatet følger kravene til det kanadiske ICES-0003.

userguide • benutzer handbuch • guide d'utilisateur • guía del usario • manuale d'uso • bruksanvisning

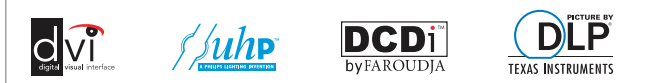